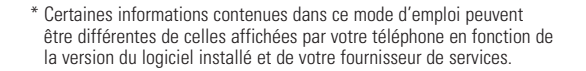

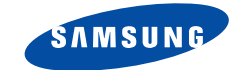

# **Téléphone GPRS TRI-BANDE SGH-P400**

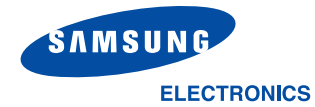

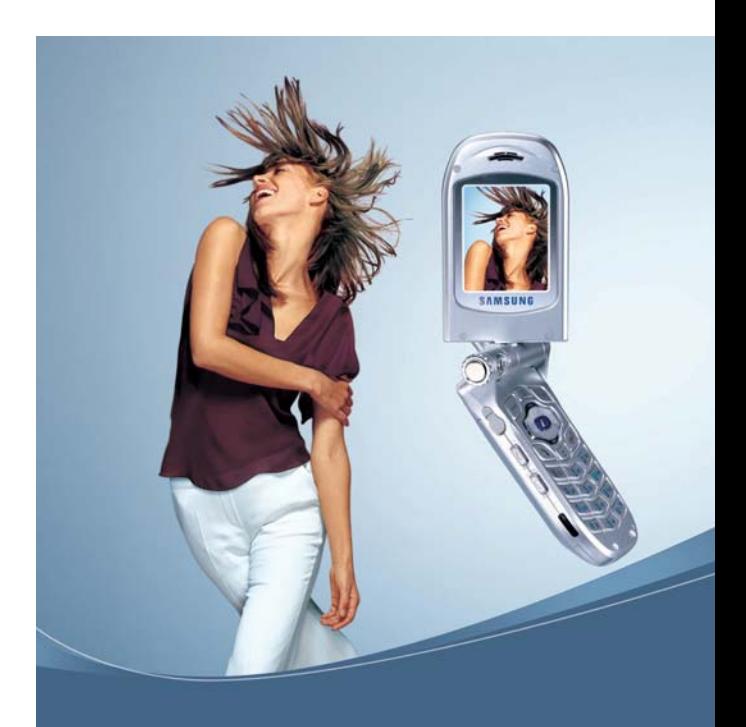

World Wide Web http://www.samsungmobile.com

Printed in Korea Code No.: GH68-04172A France. 09/2003. Rev. 1.1

# **Sommaire**

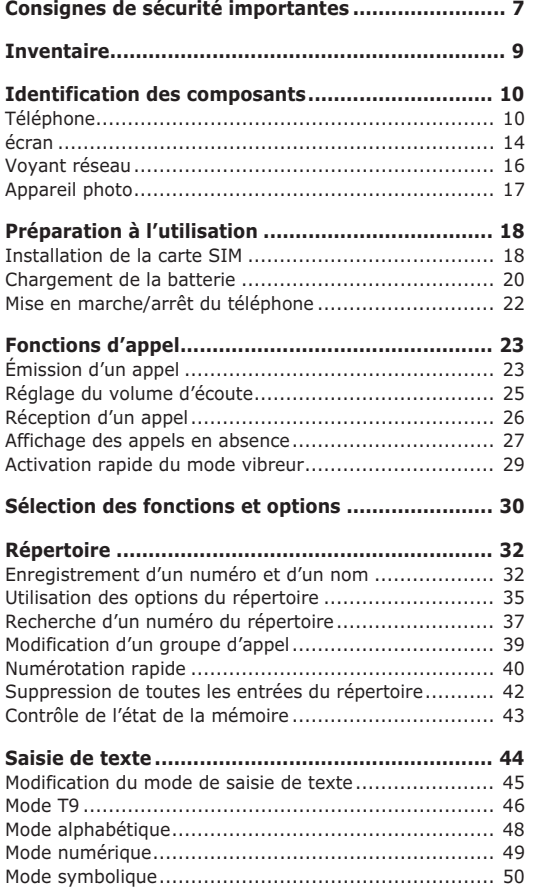

3

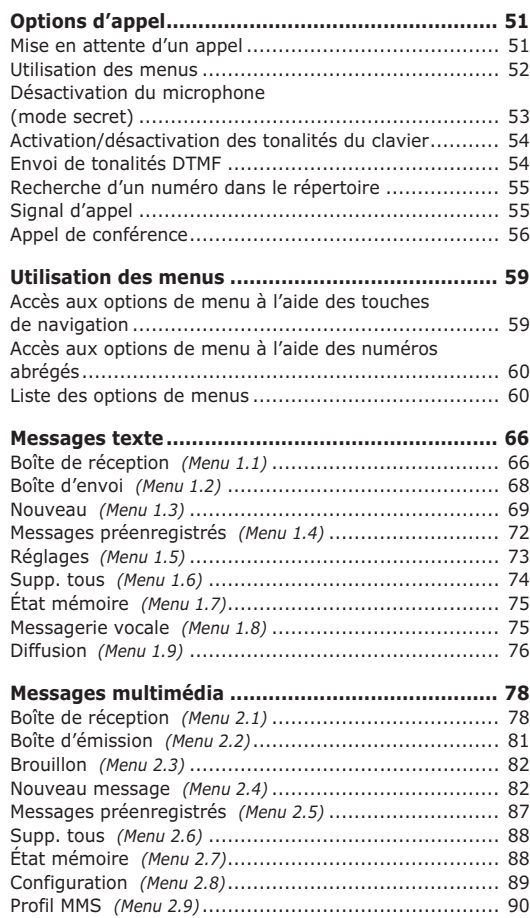

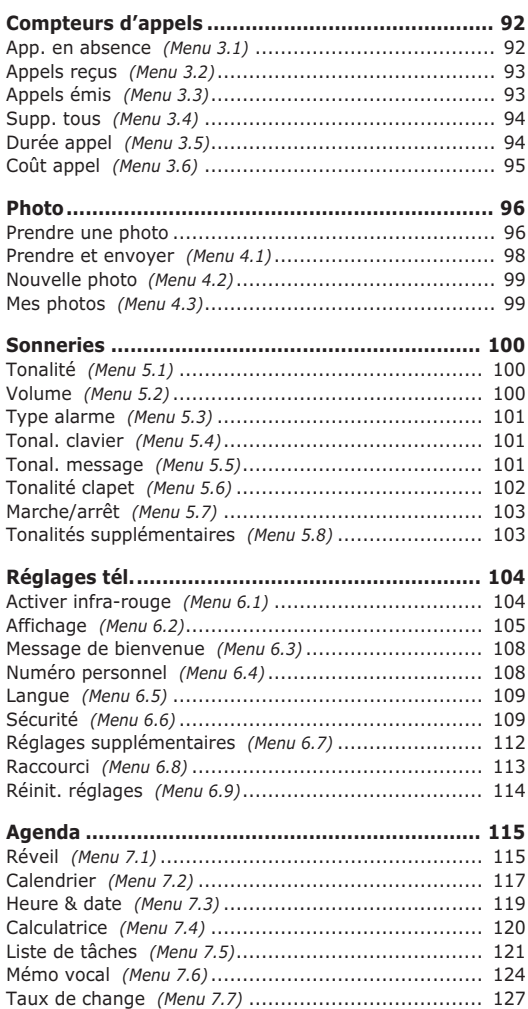

4

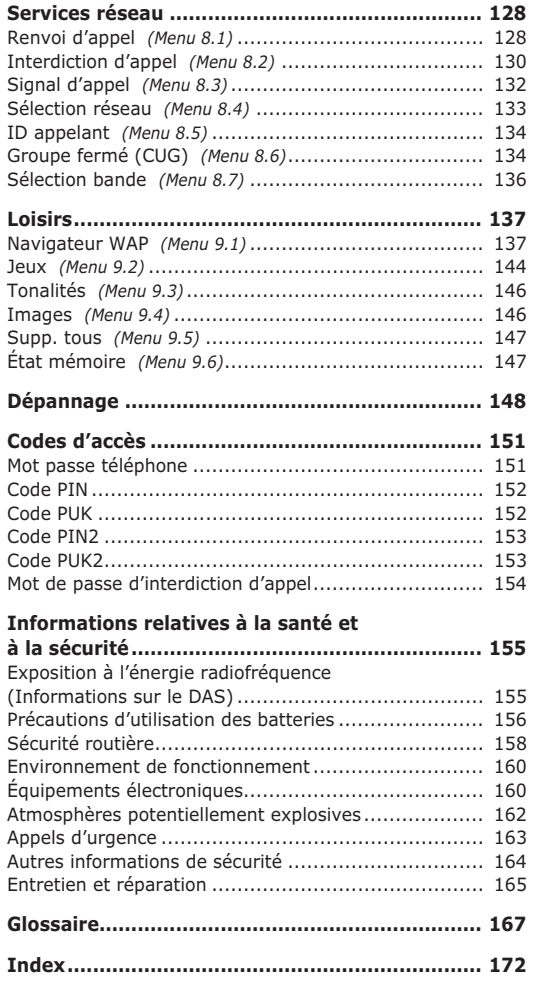

**Mémento............................................................ 177**

# **Consignes de sécurité importantes**

Avant de vous servir de votre téléphone mobile, lisez les consignes de sécurité suivantes, afin d'éviter toute utilisation dangereuse ou frauduleuse de votre téléphone.

#### **N'utilisez pas votre téléphone en conduisant**

Garez votre véhicule avant d'utiliser un téléphone en prise directe.

#### **Éteignez votre téléphone lorsque vous effectuez le plein de votre véhicule**

N'utilisez pas votre téléphone lorsque vous vous trouvez dans une station service ou à proximité de produits combustibles ou chimiques.

#### **Éteignez votre téléphone en avion**

Les téléphones mobiles peuvent engendrer des interférences. Leur utilisation en avion est interdite et dangereuse.

#### **Éteignez votre téléphone dans un hôpital**

Éteignez votre téléphone à proximité d'équipements médicaux. Respectez la législation ou la réglementation en vigueur.

#### **Interférences**

Tous les téléphones mobiles peuvent être sujets à des interférences susceptibles d'affecter leurs performances.

#### **Respectez les réglementations en vigueur**

Respectez les réglementations spécifiques en vigueur à l'endroit où vous vous trouvez et éteignez toujours votre téléphone lorsque son utilisation est interdite ou lorsque celui-ci est susceptible de générer des interférences ou d'être source de danger (dans un hôpital, par exemple).

#### **Utilisation normale**

Utilisez votre téléphone comme un combiné classique (écouteur plaqué sur l'oreille). Évitez tout contact inutile avec l'antenne lorsque le téléphone est allumé.

#### **Appel d'urgence**

Vérifiez que le téléphone est allumé et en service. Composez le numéro d'urgence national, puis appuyez sur la touche  $\rightarrow$ . Avant de passer un appel d'urgence, vous devez désactiver toutes les fonctionnalités inutiles. Donnez toutes les informations nécessaires aussi précisément que possible. Ne coupez jamais la communication avant qu'on vous y autorise.

### **Étanchéité**

Votre téléphone n'est pas étanche. Gardez-le au sec.

#### **Accessoires et batteries**

Utilisez uniquement des accessoires et des batteries Samsung. L'emploi de tout accessoire non autorisé pourrait endommager votre téléphone et être dangereux.

#### **Réparation**

Toute réparation de votre téléphone doit être effectuée par un technicien agréé.

Pour plus d'informations sur la sécurité, reportezvous à la section "Informations relatives à la santé et à la sécurité" à la page 155.

# **Inventaire**

Retirez le téléphone de son emballage et vérifiez que toutes les pièces ci-dessous sont présentes.

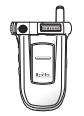

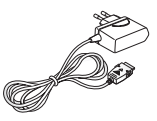

Téléphone Chargeur rapide

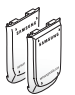

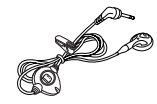

Batteries Oreillette

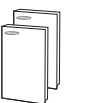

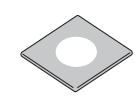

Modes d'emploi CD-ROM du

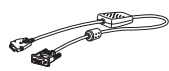

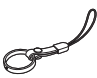

Cordon Dragonne

Vous pouvez également vous procurer les accessoires suivants auprès de votre fournisseur Samsung:

- Batterie standard/légère Oreillette
- Kit mains libres simple Kit voiture

9

- Adaptateur allume cigare Étui en cuir
- Adaptateur/chargeur rapide• Chargeur de batterie

# **Identification des composants**

# **Téléphone**

Les illustrations suivantes décrivent les principaux composants de votre téléphone:

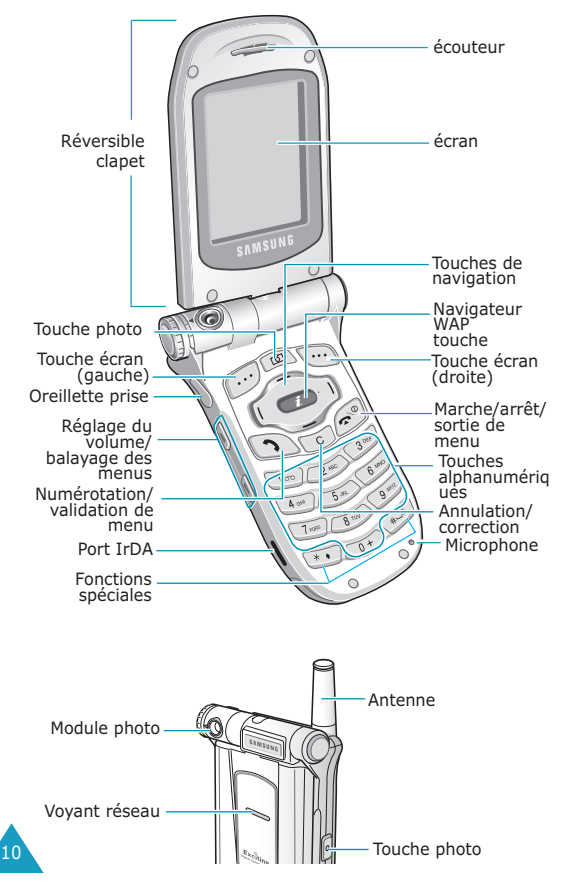

#### **Touche**(s) **Description**

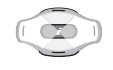

En mode menu, fait défiler les différentes options et le contenu du répertoire.

En mode veille, permet d'accéder directement aux options de menu utilisées le plus fréquemment Pour plus d'informations sur les touches de raccourci, reportez-vous à la page 113.

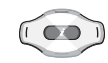

En mode menu, permet de revenir au niveau précédent de l'arborescence et de sélectionner le menu courant.

Lors de la saisie de texte, déplace respectivement le curseur à gauche et à droite.

En mode veille, permet d'accéder directement aux options de menu utilisées le plus fréquemment Pour plus d'informations sur les touches de raccourci, reportez-vous à la page 113.

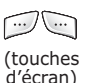

Exécutent les fonctions indiquées par le texte affiché au-dessus d'elles (sur la dernière ligne de l'écran).

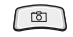

En mode veille, permet d'accéder rapidement au menu **Photo** et d'utiliser l'application appareil photo. Maintenue enfoncée, cette touche permet d'allumer l'appareil photo.

En mode capture, fonctionne comme un obturateur d'appareil photo.

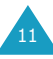

#### **Touche**(s) **Description** (suite)

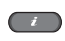

En mode veille, accède rapidement au navigateur WAP (Wireless Application Protocol).

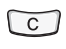

Supprime les caractères sur l'écran.

En mode menu, permet de retourner au niveau précédent de l'arborescence.

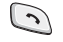

Appelle un correspondant ou répond à un appel.

Lorsque cette touche est maintenue appuyée en mode veille, rappelle le dernier numéro composé ou reçu.

En mode menu, sélectionne une fonction ou enregistre les informations saisies (un nom par exemple) dans la mémoire du téléphone ou dans la mémoire SIM.

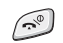

Coupe la communication. Maintenue enfoncée, cette touche permet d'allumer ou d'éteindre l'appareil.

En mode menu, annule les données saisies et revient en veille.

Maintenue enfoncée en mode veille, cette touche permet de se connecter rapidement au serveur de messagerie vocale.

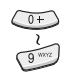

 $\begin{smallmatrix} \boxed{1}\\ \end{smallmatrix}$ 

Permettent de saisir des nombres, des lettres et certains caractères spéciaux.

Permet de saisir certains caractères spéciaux et d'accéder à différentes fonctions.

#### **Touche**(s) **Description** (suite)

 $\boxed{\blacksquare}$  $\sqrt{ }$ 

(sur le côté gauche du téléphone) En cours d'appel, rège le volume de l'écouteur.

En mode veille, règle le volume de l'écouteur.

En mode menu, fait défiler les différentes options et le contenu du répertoire.

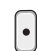

(sur le côté droit du téléphone) Lorsque le clapet est retourné, allume l'appareil photo. En mode capture, cette touche fonctionne comme un obturateur d'appareil photo.

## **écran**

## **Affichage**

L'écran se compose de trois zones:

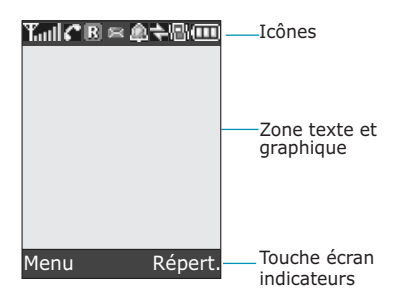

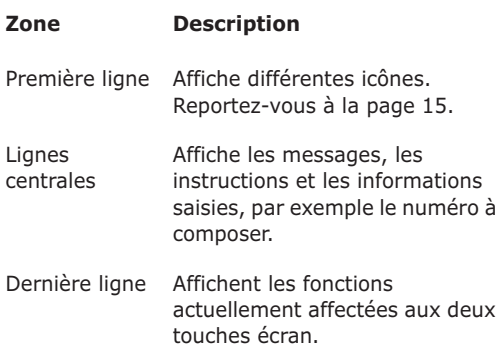

## **Icônes**

### **Icône Description**

- Indique la puissance du signal reçu. Le Toul nombre de barres affichées augmente en fonction de la puissance du signal.
- r. Apparaît en cours d'appel.
- Apparaît lors de la connexion au réseau ίĐ GPRS.
- Apparaît lorsque vous vous trouvez en R dehors de la zone de couverture d'origine et que vous êtes connecté à un autre réseau (lors d'un déplacement à l'étranger par exemple).
- Apparaît lorsqu'un nouveau message GBI. texte a été reçu.
- Apparaît lorsqu'un nouveau message **DECO** vocal a été reçu.
- Apparaît quand vous réglez le réveil à une û. heure spécifique.
- 嗯! Apparaît lorsque le mode vibreur est activé ou que vous réglez le menu **Type alarme** (**Menu 5.3**) afin que le téléphone vibre en cas de réception d'un appel. Pour obtenir plus d'informations, reportez-vous aux page 29 et page 101, respectivement.
- Apparaît lorsque le port IrDA port est ÷ activé. Pour obtenir plus d'informations, reportez-vous à la page 104.

17

#### **Icône Description** (suite)

- 배모 Apparaît lorsque le mode secret est activé.
- Indique le niveau de charge de la **am** batterie. Le nombre de barres affichées indique la charge restante.

#### **Rétro-éclairage**

L'écran et le clavier sont équipés d'un rétroéclairage Lorsque vous appuyez sur une touche ou que vous ouvrez le clapet, le rétro-éclairage s'active et demeure allumé pendant le laps de temps définit dans le menu **Rétro-éclairage**. Au bout d'une minute, l'écran s'éteint pour économiser la batterie.

Pour définir la durée d'activation du rétro-éclairage, réglez le menu **Rétro-éclairage** (**Menu 6.2.4**). Pour plus d'informations, reportez-vous à la page 106.

Le menu **Éclairage automatique** (**Menu 6.2.5**) vous permet également de programmer l'activation du rétro-éclairage pendant une durée définie. Pour plus d'informations, reportez-vous à la page 106.

# **Voyant réseau**

Le voyant réseau se trouve sur le clapet. Il clignote lorsque l'appareil capte le réseau.

Pour activer ou désactiver ce voyant, sélectionnez le menu **Voyant réseau** (**Menu 6.2.6**). Pour plus d'informations, reportez-vous à la page 107.

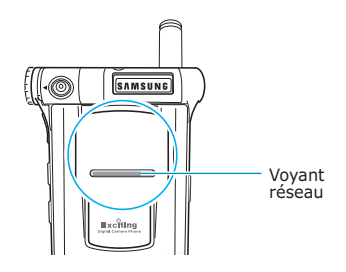

# **Appareil photo**

Le module photo situé en haut et à gauche de votre appareil vous permet de prendre des photos pendant vos déplacements.

Pour plus d'informations sur la fonction Photo, reportez-vous à la page 96.

# **Préparation à l'utilisation**

# **Installation de la carte SIM**

Lorsque vous vous abonnez à un réseau cellulaire, une carte SIM contenant tous les détails de votre abonnement (code PIN, services optionnels disponibles, etc.) vous est remise.

**Important !** Manipulez, insérez ou retirez la carte SIM avec précaution car cette carte et ses contacts peuvent être facilement endommagés si vous les rayez ou les pliez.

> Conservez les cartes SIM hors de portée des enfants.

- 1. Si nécessaire, éteignez le téléphone en maintenant la touche  $\bigcap$  enfoncée jusqu'à ce que l'animation s'affiche.
- 2. Retirez la batterie. Pour ce faire:
	- ➀ Appuyez sur le loquet situé au-dessus de la batterie et maintenez-le dans cette position.
	- ➁ Retirez la batterie en la faisant glisser comme sur l'illustration ci-dessous.

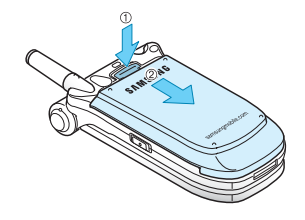

3. Glissez la carte SIM sous les guides du dispositif de fixation comme indiqué par la flèche.

Assurez-vous que les contacts dorés de la carte soient tournés vers l'intérieur du téléphone.

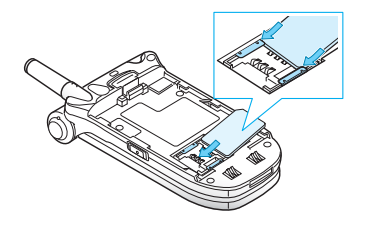

**Remarque**: pour retirer la carte, dégagez-la avec précaution du dispositif de fixation dans le sens indiqué par la flèche.

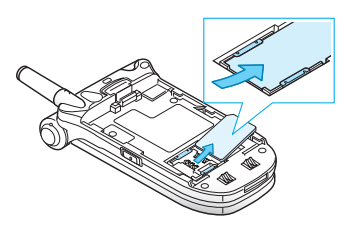

4. Réinstallez la batterie, en vérifiant que ses languettes s'emboîtent dans les encoches du téléphone.

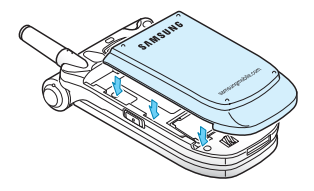

5. Faites glisser la batterie vers le haut du téléphone jusqu'à ce qu'un déclic retentisse. Avant d'allumer le téléphone, vérifiez que la batterie est correctement installée.

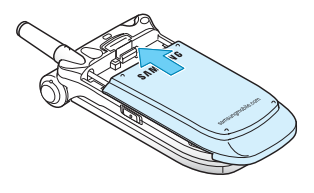

# **Chargement de la batterie**

Votre téléphone est alimenté par une batterie rechargeable LI-Ion. Un chargeur rapide est également fourni pour l'alimentation de la batterie. Utilisez uniquement des batteries et des chargeurs de type adéquat. Contactez votre fournisseur Samsung pour obtenir de plus amples informations.

Le chargeur rapide vous permet d'utiliser votre appareil pendant le chargement de la batterie, mais vous ralentirez alors la vitesse de chargement.

**Remarque**: lors de la première utilisation du téléphone, la batterie doit être entièrement rechargée. La durée de chargement d'une batterie est d'environ 3 heures.

1. Branchez le cordon du chargeur rapide sur la prise située au bas du téléphone.

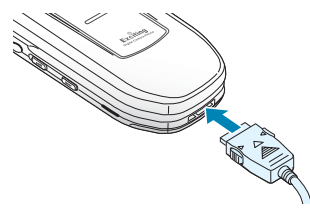

- 2. Branchez le chargeur sur une prise secteur standard.
- 3. À la fin du chargement, débranchez le chargeur du secteur. Débranchez le chargeur du téléphone en appuyant sur les taquets gris situés de chaque côté de la fiche tout en tirant sur la fiche.

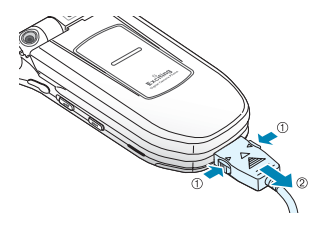

**Remarque**: débranchez toujours le chargeur rapide avant de retirer la batterie du téléphone lorsque celleci est en cours de chargement ; vous risqueriez sinon d'endommagez votre téléphone.

### **Batterie déchargée**

Lorsque le niveau de charge de la batterie est faible et que la durée de la conversation se limite à quelques minutes, un bip d'avertissement retentit et le message ci-dessous s'affiche sur l'écran à intervalles réguliers.

Lorsque le niveau de charge de la batterie devient trop faible, le téléphone s'éteint automatiquement.

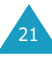

# **Mise en marche/arrêt du téléphone**

- 1. Ouvrez le clapet.
- 2. Appuyez sur la touche  $\blacksquare$   $\lozenge$  pendant quelques secondes pour allumer le téléphone.
- 3. Si un message vous demande un mot de passe, saisissez-le et appuyez sur la touche écran **OK**. Le mot de passe est initialement réglé sur "00000000". Pour plus d'informations, reportezvous à la page 151.
- 4. Si un message vous demande un code PIN, saisissez-le et appuyez sur la touche écran **OK**. Pour plus d'informations, reportez-vous à la page 152.

Le téléphone recherche votre réseau. Une fois celui-ci trouvé, l'écran de veille suivant apparaît. Vous pouvez désormais appeler un correspondant ou recevoir un appel.

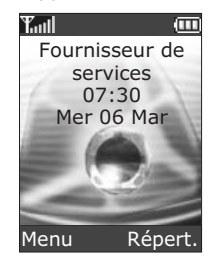

**Remarque**: l'anglais est initialement sélectionné comme langue d'affichage. Pour changer de langue, sélectionnez le menu **Langue** (**Menu 6.5**). Pour plus d'informations, reportez-vous à la page 109.

5. Pour éteindre le téléphone, maintenez la touche  $\bullet$  enfoncée jusqu'à ce que l'image d'animation s'affiche.

# **Fonctions d'appel**

# **Émission d'un appel**

Lorsque l'écran de veille apparaît, saisissez le numéro de téléphone désiré, puis appuyez sur la touche  $\mathbf{\infty}$ .

**Remarque**: Lorsque vous activez l'option **Rappel auto.** du menu **Réglages supplémentaires** (**Menu 6.7**) et que la persone appelée ne répond pas ou est déjà en ligne, le numéro est automatiquement recomposé dix fois. Pour plus d'informations, reportezvous à la page 112.

## **Émission d'un appel international**

- 1. Appuyez de manière prolongée sur la touche **0**. Le caractère **+** apparaît.
- 2. Saisissez l'indicatif du pays et le numéro de téléphone désiré, puis appuyez sur la touche  $\rightarrow$ .

### **Correction d'un numéro**

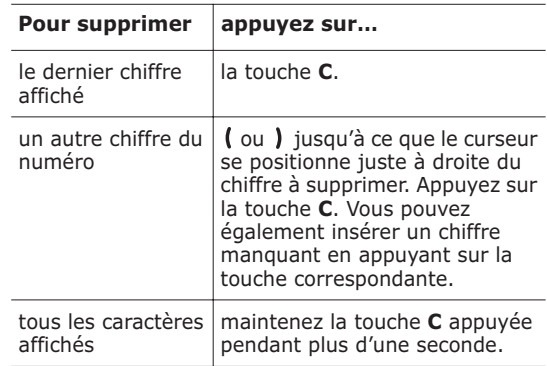

### **Fin de la communication**

Pour couper la communication, appuyez brièvement sur la touche  $\blacksquare$ 

### **Rappel du dernier numéro composé**

Si l'appelant est identifié, votre appareil enregistre les derniers numéros composés, reçus ou manqués pendant votre absence. Pour plus d'informations, reportez-vous à la "Compteurs d'appels" à la page 92.

Pour rappeler l'un de ces numéros:

- 1. Si des caractères sont affichés à l'écran, appuyez sur la touche  $\bigcap$  o pour revenir en mode veille.
- 2. Appuyez sur la touche  $\rightarrow$  pour afficher la liste des derniers numéros composés, classés dans l'ordre d'appel.
- 3. Utilisez les touches  $\rightarrow$  et  $\rightarrow$  pour faire défiler les numéros jusqu'à ce que celui désiré apparaisse en surbrillance.

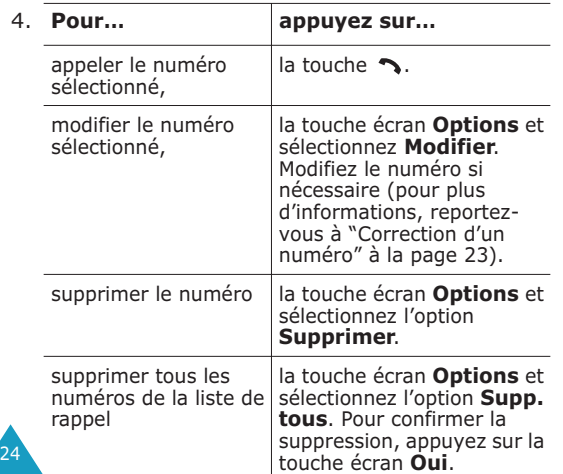

# **Composition d'un numéro en mémoire**

Vous pouvez enregistrer les numéros de téléphone régulièrement appelés dans la carte SIM ou dans la mémoire du téléphone (le répertoire). Il vous suffit ensuite de sélectionner un nom pour rappeler le numéro associé. Pour plus d'informations sur la fonction Répertoire, reportez-vous à la page 32.

# **Réglage du volume d'écoute**

En cours d'appel, vous pouvez régler le volume de l'écouteur à l'aide des touches de volume situées sur le côté gauche du téléphone.

Appuyez sur la touche  $\triangle$  pour augmenter le volume et sur la touche  $\blacksquare$  pour le diminuer.

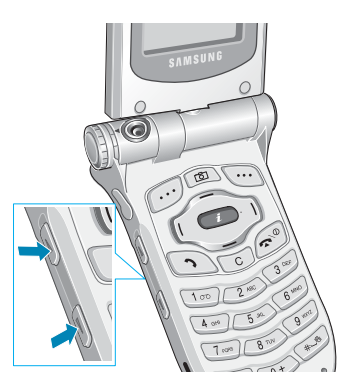

En mode veille, ces touches vous permettent également de régler le volume de la tonalité du clavier.

# **Réception d'un appel**

Lorsqu'un correspondant vous appelle, la sonnerie retentit et l'animation d'appel entrant s'affiche à l'écran.

Lorsque l'appelant peut être identifié, son numéro de téléphone (ou son nom si celui-ci est enregistré dans votre répertoire) s'affiche.

1. Si nécessaire, ouvrez le clapet. Appuyez sur la touche  $\rightarrow$  ou sur la touche écran **Accept.** pour répondre à l'appel.

Si vous avez activé l'option **Toutes touches** dans le menu **Réglages supplémentaires** (**Menu 6.7**), vous pouvez appuyer sur n'importe quelle touche pour répondre à un appel, sauf sur la touche  $\blacksquare$  o et sur la touche écran **Refuser**. Reportez-vous à la page 112.

Si vous avez activé l'option **Clapet actif** dans le menu **Réglages supplémentaires**

(**Menu 6.7**), il vous suffit d'ouvrir le clapet pour répondre à l'appel. Reportez-vous à la page 112.

**Remarque**: Pour refuser l'appel, appuyez de manière prolongée sur l'une des touches de volume avant d'ouvrir le clapet ou appuyez sur la touche **écran Refuser** ou sur la touche  $\blacksquare$ 

2. Pour mettre fin à la communication, refermez le clapet ou appuyez sur la touche  $\bullet$ .

**Remarque**: vous pouvez répondre à un appel tout en utilisant le répertoire ou les fonctions de menu. Dès que la communication est coupée, l'écran de fonctions que vous utilisiez réapparaît.

# **Affichage des appels en absence**

Lorsque, pour une raison quelconque, vous ne pouvez pas répondre à un appel, vous avez la possibilité de savoir d'où il provenait, sous réserve que ce service soit disponible, puis de rappeler la personne, si nécessaire.

Le nombre d'appels reçus en votre absence s'affiche sur l'écran de veille immédiatement après la tentative d'appel.

Pour afficher immédiatement l'appel en absence:

- 1. Si le téléphone est fermé, ouvrez le clapet.
- 2. Appuyez sur la touche écran **Affich**.

Le numéro correspondant à l'appel en absence le plus récent s'affiche, sous réserve qu'il ait été communiqué.

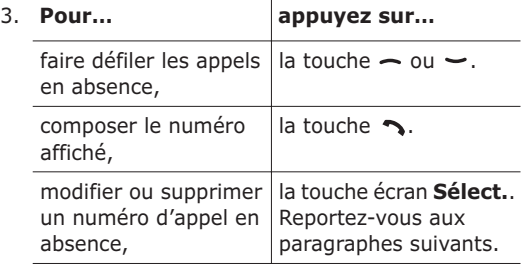

#### **Modification d'un numéro d'appel en absence**

**Remarque**: lorsque le numéro correspondant à l'appel en absence n'est pas disponible, l'option **Modifier** ne s'affiche pas.

- 1. Appuyez sur la touche écran **Options**.
- 2. Appuyez sur la touche  $\sim$  ou  $\sim$  pour mettre en surbrillance l'option **Modifier**.
- 3. Appuyez sur la touche écran **Sélect.**.
- 4. Modifiez le numéro si nécessaire.

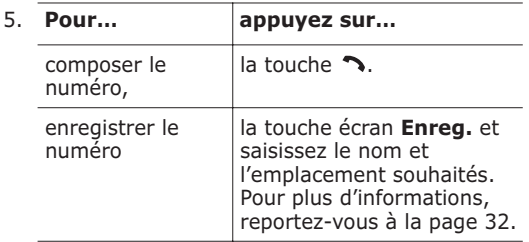

### **Suppression d'un appel en absence**

- 1. Appuyez sur la touche écran **Options**.
- 2. Si nécessaire, appuyez sur la touche  $\sim$  ou  $\sim$ pour mettre en surbrillance l'option **Supprimer**.
- 3. Appuyez sur la touche écran **Sélect.**.

Vous pouvez à tout instant appuyer sur la touche pour quitter la fonction d'appels en absence.

**Remarque**: vous pouvez à tout moment accéder à la fonction d'appels en absence en sélectionnant l'option **App. en absence** (**Menu 3.1**). Pour plus d'informations, reportez-vous à la page 92.

## **Activation rapide du mode vibreur**

Le mode vibreur vous permet de désactiver la sonnerie du téléphone lorsque vous souhaitez plus de discrétion (au restaurant, par exemple).

En mode veille, appuyez sur la touche  $\#$  jusqu'à ce que le message "mode vibreur" l'icône  $correspondante (  $\blacksquare$ ) s'affichent.$ 

En mode vibreur, votre téléphone change les réglages sonores comme suit:

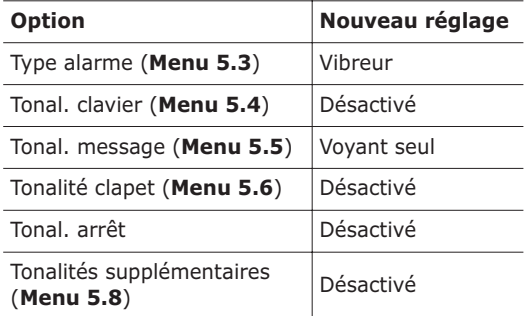

Pour quitter le mode vibreur et réactiver les réglages sonores précédents, appuyez de nouveau sur la touche # jusqu'à ce que le message "Sortie mode vibreur" s'affiche. L'icône le disparaît.

**Remarque**: lorsque vous éteignez le téléphone, le mode vibreur est automatiquement désactivé.

# **Sélection des fonctions et options**

Votre téléphone contient un ensemble de fonctions qui vous permettent de le personnaliser. Ces fonctions sont organisées en menus et en sousmenus, accessibles par l'intermédiaire de deux touches écran  $\Box$  et  $\Box$ . Chaque menu et sousmenu vous permet d'afficher et de modifier les réglages d'une fonction spécifique.

Le rôle des touches écran varie en fonction du contexte: le libellé affiché sur la dernière ligne de l'écran, au-dessus de chaque touche, indique le rôle courant.

Exemple:

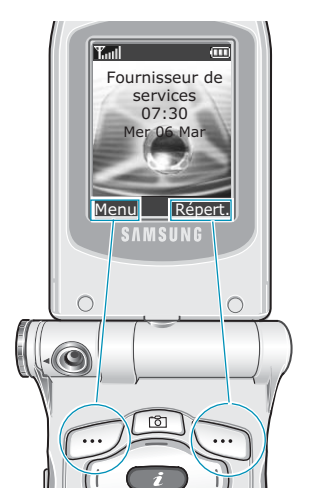

Appuyez sur la touche écran gauche pour accéder aux menus.

Appuyez sur la touche écran droite pour accéder au répertoire.

Pour afficher les différentes fonctions/options disponibles et en sélectionner une:

1. Appuyez sur la touche écran correspondante.

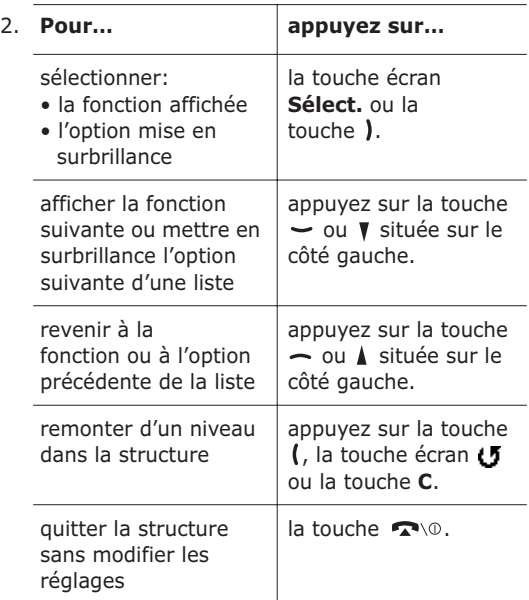

Certaines fonctions peuvent nécessiter la saisie d'un mot de passe ou d'un code PIN. Saisissez le code requis et appuyez sur la touche écran **OK**.

**Remarque**: lorsque vous accédez à une liste d'options, l'appareil met en surbrillance l'option sélectionnée actuellement. Toutefois, lorsqu'il n'y a que deux options, par exemple **Marche/arrêt** ou **Activer/Désactiver**, l'appareil met en surbrillance l'option désactivée de sorte que vous puissiez la sélectionner directement.

# **Répertoire**

Vous pouvez enregistrer des numéros et les noms correspondants dans la mémoire de la carte SIM et de votre téléphone. Ces mémoires sont physiquement distinctes mais utilisées comme une seule entité appelée Répertoire.

# **Enregistrement d'un numéro et d'un nom**

Vous pouvez enregistrer un numéro de deux façons:

- en utilisant la touche écran **Enreg.** en mode veille,
- en utilisant l'option **Nouvelle entrée** dans le menu Répertoire.

### **Enregistrement d'un numéro en mode veille**

Dès que vous commencez à saisir un numéro, le message, **Enreg.** s'affiche au-dessus de la touche écran gauche, pour que vous puissiez l'enregistrer dans le répertoire.

1. Saisissez le numéro à mémoriser.

**Remarque**: si vous saisissez un numéro incorrect, utilisez la touche **C** pour le corriger. Pour plus d'informations, reportez-vous à la page 23.

2. Lorsque le numéro est correct, appuyez sur la touche écran **Enreg.**.

- 3. Choisissez une icône afin d'identifier la catégorie de numéro à enregistrer. Trois catégories sont disponibles:
	- **同**: Numéro de téléphone mobile
	- *i*n : Numéro de bureau
	- $\mathbb{R}$  : Numéro de domicile

Pour sélectionner une catégorie, appuyez sur la touche (ou ), puis sur la touche écran **Sélect.**.

4. Sélectionnez la mémoire, **SIM** ou **Téléphone**, en appuyant sur la touche  $\sim$  ou  $\sim$  et appuyez sur la touche écran **Sélect.**.

**Remarque**: si vous changez de téléphone, les numéros enregistrés dans la carte SIM seront disponibles sur le nouveau téléphone, alors que tous les numéros enregistrés dans la mémoire du téléphone devront être ressaisis.

5. Saisissez le nom et appuyez sur la touche écran **OK**.

La longueur maximale dépend de votre carte SIM. Pour plus d'informations sur la saisie des caractères, reportez-vous à la page 44.

- 6. Pour ne pas enregistrer le numéro et le nom à l'emplacement suggéré, appuyez sur la touche **C** pour effacer le numéro d'emplacement affiché, puis saisissez un autre numéro à l'aide des touches numériques.
- 7. Appuyez sur la touche écran **OK** pour enregistrer le nom et le numéro de téléphone.

Après l'enregistrement, le téléphone affiche l'entrée de répertoire ou le nom que vous venez de créer.

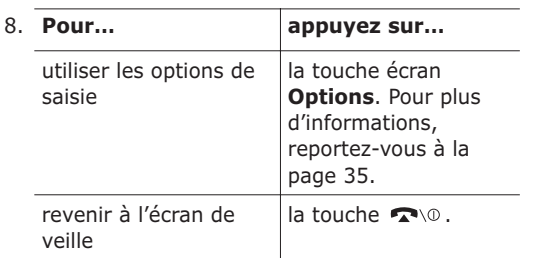

### **Enregistrement d'un numéro avec le menu Répertoire**

- 1. Lorsque l'écran de veille apparaît, appuyez sur la touche écran **Répert.**.
- 2. Appuyez sur la touche  $\sim$  ou  $\sim$  jusqu'à ce que vous atteigniez l'option **Nouvelle entrée**, puis appuyez sur la touche écran **Sélect.**.
- 3. Sélectionnez une icône identifiant la catégorie de numéro à enregistrer en appuyant sur la touche (ou ), puis sur la touche écran Sélect..

**Remarque**: l'icône de courrier électronique ( $\mathcal{R}$ ) est disponible à cette étape. Elle vous permet d'enregistrer une adresse électronique à la place d'un numéro de téléphone.

- 4. Sélectionnez une mémoire, **SIM** ou **Téléphone**, en appuyant sur la touche  $\sim$  ou  $\sim$  et appuyez sur la touche écran **Sélect.**.
- 5. Saisissez le nom et appuyez sur la touche **OK**.

La longueur maximale dépend de votre carte SIM. Pour plus d'informations sur la saisie des caractères, reportez-vous à la page 44.

- 6. Saisissez le numéro ou l'adresse à enregistrer et appuyez sur la touche écran **Enreg.**.
- 7. Continuez la procédure à partir de l'étape 6 de la page 33 pour enregistrer le numéro.

# **Utilisation des options du répertoire**

Lorsque vous accédez à une entrée du répertoire, appuyez sur la touche écran **Options** pour accéder aux options de saisie.

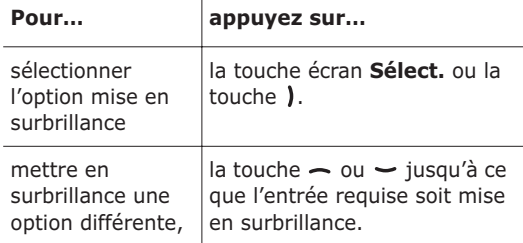

Les options suivantes sont disponibles:

**Coller**: permet de coller le numéro sélectionné dans le mode de numérotation normal. Utilisez cette option pour composer un numéro similaire à un autre numéro du répertoire (un autre poste situé dans le même bureau par exemple).

Utilisez la touche **C** pour modifier le numéro si nécessaire (pour plus d'informations, reportez-vous à la page 23). Pour composer ce numéro, appuyez  $\mathsf{S}$ ur la touche  $\mathsf{S}$ 

**Modifier**: permet de modifier le nom et le numéro.

Sélectionnez **Une entrée** pour modifier le numéro du nom sélectionné. Si vous modifiez le nom, le numéro est enregistré séparément. Sélectionnez **Toutes les entrées** pour modifier le nom de l'entrée.

**Effacer**: permet d'effacer le nom et le numéro enregistré dans le répertoire. Appuyez sur la touche écran **Oui** pour confirmer la suppression du nom et du numéro.

**Copier**: permet de copier le numéro dans un autre emplacement. Utilisez cette option pour enregistrer un numéro similaire à un numéro déjà mémorisé ; sélectionnez le nouvel emplacement. Une fois le numéro copié, modifiez le nom et le numéro.

**Groupe appelant**: permet d'organiser vos entrées de répertoire au sein de groupes d'appel différents afin que le téléphone vous avertisse de façon spécifique à chaque groupe lorsque l'un de ses correspondants vous appelle. Sélectionnez l'un des dix groupes disponibles.

Pour supprimer une entrée d'un groupe, sélectionnez l'option **Aucun groupe**.

Pour obtenir plus d'informations sur la modification des propriétés d'un groupe d'appel, reportez-vous à la page 39.

**Ajouter entrée**: permet d'ajouter un nouveau numéro au nom sélectionné.

# **Recherche d'un numéro du répertoire**

Lorsque vous avez enregistré des numéros dans le répertoire, vous pouvez les rechercher de deux facons: par nom et par groupe d'appel.

### **Recherche d'un numéro par nom**

- 1. Lorsque l'écran de veille apparaît, appuyez sur la touche écran **Répert.**.
- 2. Appuyez sur la touche écran **Sélect.** lorsque l'option **Rechercher** est mise en surbrillance. Vous devez alors saisir un nom.
- 3. Saisissez les premières lettres du nom recherché.

Les entrées du répertoire sont présentées sous forme de liste, dont la première entrée, affichée en surbrillance, correspond aux lettres saisies.

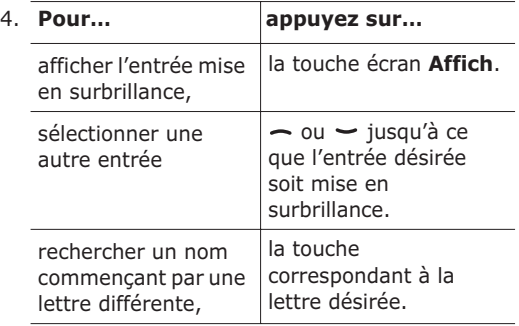

#### **Répertoire**

5. Lorsque vous avez trouvé l'entrée recherchée, appuyez sur la touche pour composer le numéro ou sur la touche écran **Options** pour accéder aux options d'entrée du répertoire. Pour obtenir plus d'informations, reportez-vous à la page 35.

#### **Recherche d'un numéro par groupe d'appel**

- 1. Lorsque l'écran de veille apparaît, appuyez sur la touche écran **Répert.**.
- 2. Appuyez sur la touche  $\sim$  ou  $\sim$  pour faire défiler l'écran jusqu'à **Rechercher groupe**, puis appuyez sur la touche écran **Sélect.**. Vous devez alors saisir un nom de groupe.
- 3. Saisissez les premières lettres du nom de groupe désiré.

Les groupes d'appel sont présentés sous forme de liste, dont la première entrée correspond aux lettres saisies.

4. Au besoin, appuyez sur la touche  $\sim$  ou  $\sim$  pour faire défiler l'écran jusqu'au groupe requis, puis appuyez sur la touche écran **Affich**.

La liste des entrées du répertoire dans le groupe d'appel sélectionné apparaît.

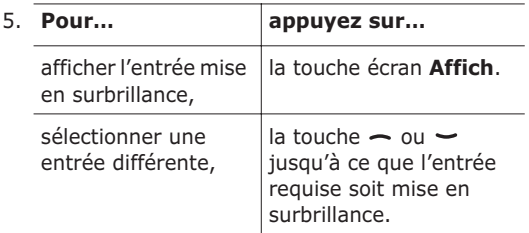

6. Lorsque vous avez trouvé l'entrée recherchée, appuyez sur la touche  $\rightarrow$  pour composer le numéro, ou sur la touche écran **Options** pour accéder aux options d'entrée du répertoire. Pour obtenir plus d'informations, reportez-vous à la page 35.

# **Modification d'un groupe d'appel**

- 1. Lorsque l'écran de veille apparaît, appuyez sur la touche écran **Répert.**.
- 2. Appuyez sur la touche  $\sim$  ou  $\sim$  pour faire défiler l'écran jusqu'à **Éditer groupe**, puis appuyez sur la touche écran **Sélect.**.
- 3. Faites défiler la liste des groupes en appuyant sur la touche  $\sim$  ou  $\sim$ .
- 4. Lorsque le groupe que vous souhaitez mettre en surbrillance s'affiche, appuyez sur la touche écran **Options**.
- 5. Sélectionnez chaque option et modifiez les réglages, si nécessaire. Les options suivantes sont disponibles:
	- **Tonal. sonnerie**: permet de sélectionner la tonalité à utiliser lorsque vous recevez un appel vocal d'une personne du groupe.
	- **Sonnerie SMS**: permet de sélectionner la tonalité à utiliser lorsque vous recevez un message texte d'une personne du groupe.
	- **Dessin**: permet de sélectionner l'icône qui s'affiche lorsque vous recevez un appel vocal d'une personne du groupe.

41

- **Nom de groupe**: permet d'attribuer un nom au groupe. Pour plus d'informations sur la saisie des caractères, reportez-vous à la page 44.
- 6. Une fois les réglages modifiés, appuyez sur la touche **C** ou .

# **Numérotation rapide**

Lorsque vous avez enregistré des numéros dans le répertoire, vous pouvez configurer jusqu'à 8 entrées à numérotation rapide, puis les composer facilement à tout instant en appuyant simplement sur la touche associée au numéro.

### **Configuration des entrées à numérotation rapide**

- 1. Lorsque l'écran de veille apparaît, appuyez sur la touche écran **Répert.**.
- 2. Appuyez sur la touche  $\sim$  ou  $\sim$  pour faire défiler l'écran jusqu'à **Numérotation rapide**, puis appuyez sur la touche écran **Sélect.**.
- 3. Sélectionnez la touche à laquelle la fonction de numérotation rapide doit être attribuée, de **2** à **9**, puis appuyez sur la touche écran **OK**.

**Remarque**: si vous avez déjà attribué un numéro à cette touche, la touche écran **Options** remplace la touche écran **OK**. Passez à l'étape 6.

4. Dans la liste, sélectionnez une entrée de répertoire et appuyez sur la touche écran **Affich**.

- 5. Sélectionnez le numéro désiré si l'entrée comporte plusieurs numéros, en appuyant sur la touche  $\sim$  ou  $\sim$ , puis appuyez sur la touche **Sélect.**.
- 6. Lorsque vous avez attribué un numéro à la touche sélectionnée, vous pouvez utiliser les options suivantes en appuyant sur la touche écran **Options**:
	- **Changer**: permet d'attribuer un autre numéro à la touche.
	- **Supprimer**: permet de supprimer le numéro attribué à la touche.
	- **Supp. tous**: permet de supprimer la totalité des numéros attribués aux touches.
	- **Numéro**: permet d'afficher le numéro attribué à la touche.
- 7. Une fois les réglages effectués, appuyez sur la touche **C** ou .

### **Numérotation rapide à partir du répertoire**

Pour composer rapidement les numéros attribués aux touches **2** à **9**, appuyez sur la touche appropriée pendant plusieurs secondes.

**Remarque**: l'emplacement mémoire 1 est réservé au numéro d'appel de la messagerie vocale.

# **Suppression de toutes les entrées du répertoire**

Vous pouvez supprimer toutes les entrées de la mémoire sélectionnée ou des deux mémoires.

- 1. Lorsque l'écran de veille apparaît, appuyez sur la touche écran **Répert.**.
- 2. Appuyez sur la touche  $\sim$  ou  $\sim$  pour faire défiler l'écran jusqu'à **Supp. tous**, puis appuyez sur la touche écran **Sélect.**.
- 3. Pour cocher la mémoire que vous souhaitez vider, **Tous**, **SIM** ou **Téléphone**, appuyez sur la touche écran **Activer**.

Pour supprimer la coche, appuyez sur la touche écran **Désact**.

- 4. Lorsque la sélection est terminée, appuyez sur la touche écran **Effacer** pour effacer les entrées de la mémoire sélectionnée.
- 5. Saisissez le mot de passe du téléphone et appuyez sur la touche écran **OK**.

**Remarque**: le mot de passe est initialement réglé sur "00000000". Pour modifier ce mot de passe, reportez-vous à la page 110.

6. Lorsque le message de confirmation apparaît, appuyez sur la touche écran **Oui**.

Pour annuler la suppression, appuyez sur la touche écran **Non**.

7. Lorsque la suppression est terminée, appuyez sur la touche **C** ou **2** 

# **Contrôle de l'état de la mémoire**

Vous pouvez vérifier le nombre de noms et de numéros stockés dans le répertoire (mémoires de la carte et du téléphone) ou le nombre d'emplacements libres restants.

- 1. Lorsque l'écran de veille apparaît, appuyez sur la touche écran **Répert.**.
- 2. Sélectionnez l'option **État mémoire** en appuyant sur la touche  $\sim$  ou  $\sim$ , puis sur la touche écran **Sélect.**.
- 3. Appuyez sur la touche  $\sim$  ou  $\sim$  pour afficher le nombre d'entrées existantes et restantes dans les mémoires de la carte et du téléphone.
- 4. Une fois les vérifications terminées, appuyez sur la touche **C** ou **2**

# **Saisie de texte**

Lors de l'utilisation courante de votre téléphone, vous serez souvent amené à saisir du texte: pour enregistrer un nom, par exemple, pour créer votre propre message de bienvenue ou encore pour planifier des événements dans votre calendrier. Vous pouvez entrer des caractères alphanumériques à l'aide du clavier de votre téléphone.

Les modes de saisie suivants sont disponibles:

#### **• Mode T9**

Ce mode permet d'entrer des mots en appuyant sur une touche pour chaque lettre. Chaque touche du clavier correspond à plusieurs lettres. Si vous appuyez une seule fois sur la touche **5**, la lettre J, K ou L s'affiche. Le mode T9 compare automatiquement chaque pression de touche à une base de données linguistique interne afin d'identifier le mot correct. Le mode T9 requiert ainsi beaucoup moins de pressions de touches que le mode alphabétique traditionnel.

#### **• Mode alphabétique**

Ce mode permet d'entrer des lettres en appuyant sur la touche correspondant à la lettre désirée une, deux, trois ou quatre fois jusqu'à ce que la lettre désirée s'affiche.

#### **• Mode numérique**

Ce mode permet d'entrer des données numériques.

#### **• Mode symbole**

44

Ce mode permet d'entrer des symboles et des caractères spéciaux, tels que des signes de ponctuation.

# **Modification du mode de saisie de texte**

Lorsque vous êtes dans une zone texte, l'indicateur du mode de saisie de texte s'affiche à l'écran.

Exemple: lorsque vous créez un message texte

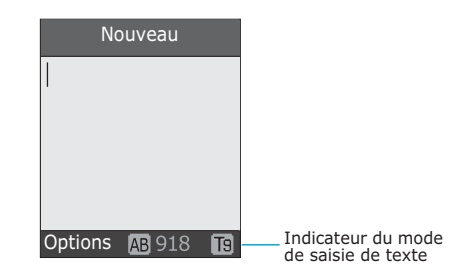

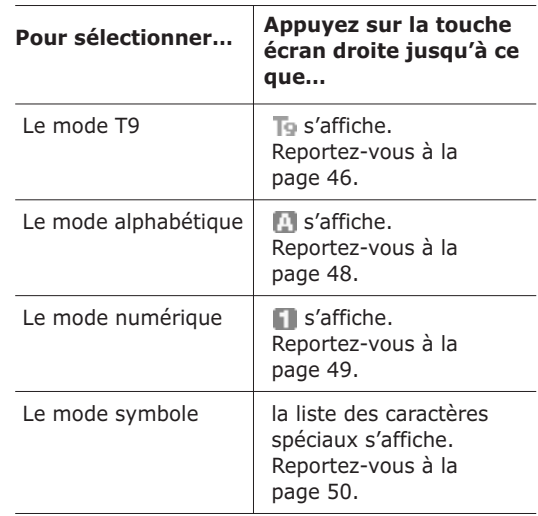

47

## **Mode T9**

La saisie de texte assistée (mode T9) permet d'entrer des mots très facilement en un minimum de pressions de touches grâce à un dictionnaire intégré.

Pour saisir un mot en mode T9:

1. Lorsque la saisie de texte assistée (mode T9) est activée, commencez à entrer le mot à l'aide des touches **2** à **9**. Appuyez une fois sur chaque touche pour entrer une lettre.

Exemple: Pour saisir "HELLO" en mode T9, appuyez sur les touches **4**, **3**, **5**, **5** et **6**.

Le mot que vous saisissez s'affiche à l'écran. Il peut changer en fonction des touches activées.

- 2. Entrez le mot affiché en entier avant de modifier ou de supprimer un caractère.
- 3. Si le mot correspond à celui que vous désirez, commencez à saisir le mot suivant.

Dans le cas contraire, appuyez sur la touche **0**,  $\sim$  ou  $\sim$  de facon répétée pour afficher d'autres propositions de mots correspondant aux touches activées.

- Exemple: les mots "NE" et "ME" utilisent tous deux les touches **6** et **3**. Dans ce cas, le téléphone affiche en premier le mot le plus utilisé.
- 4. Terminez chaque mot en appuyant sur la touche  $\pm$ .

Pour ajouter un mot dans le dictionnaire T9:

- 1. Appuyez sur les touches correspondant au mot à ajouter, puis sur la touche **0** ou  $\rightarrow$  pour afficher les autres propositions de mots.
- 2. Lorsque vous appuyez sur la touche  $\theta$  ou  $\sim$  au niveau de la dernière proposition, la ligne **Ajouter** s'affiche au bas de l'écran. Appuyez sur la touche écran **Ajouter**.
- 3. Au besoin, effacez le mot à l'aide de la touche **C** et entrez le mot à ajouter en mode alphabétique. Reportez-vous à la page 48.
- 4. Appuyez sur la touche écran **OK**.

Le mot est alors ajouté au dictionnaire T9 et devient le premier mot associé à la touche.

**Remarque**: Cette fonction n'est pas disponible avec toutes les langues.

- La touche **1** permet d'insérer des points, des traits d'union et des apostrophes. En mode T9, l'appareil insère automatiquement les marques de ponctuation correctes en s'appuyant sur les règles de grammaire.
- Pour modifier la casse des caractères en mode T9, appuyez sur la touche  $\ast$ . Trois modes sont disponibles: Minuscule (ab), Majuscule (Ab) et Tout en majuscule (AB).
- Vous pouvez également déplacer le curseur à l'aide des touches (et ). Appuyez brièvement sur la touche **C** pour effacer des lettres une par une et maintenez-la enfoncée pour effacer un mot entier.

## **Mode alphabétique**

Utilisez les touches **1** à **0** pour écrire votre texte.

- 1. Appuyez sur la touche correspondant à la lettre désirée:
	- une fois pour afficher la première lettre,
	- deux fois pour afficher la seconde,
	- et ainsi de suite.

48

2. Sélectionnez les autres lettres en suivant la même procédure.

**Remarque**: le curseur se déplace vers la droite lorsque vous appuyez sur une touche différente. Lorsque vous saisissez deux fois la même lettre (ou une lettre différente sur la même touche), attendez quelques secondes pour que le curseur se déplace automatiquement à droite, puis sélectionnez la lettre suivante.

Reportez-vous au tableau ci-dessous pour connaître la liste des caractères disponibles.

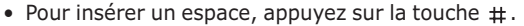

- Pour modifier la casse des caractères en mode alphabétique, appuyez sur la touche  $\ast$ . Trois modes sont disponibles: Minuscule  $(\overline{ab})$ , Majuscule  $({\sf Ab})$  et Tout en majuscule  $({\sf AB})$ .
- Vous pouvez également déplacer le curseur à l'aide des touches (et ). Appuyez brièvement sur la touche **C** pour effacer des lettres une par une et maintenez-la enfoncée pour effacer un mot entier.

## **Mode numérique**

Le mode numérique permet d'entrer des chiffres (un numéro de téléphone par exemple). Appuyez sur les touches correspondant aux chiffres souhaités.

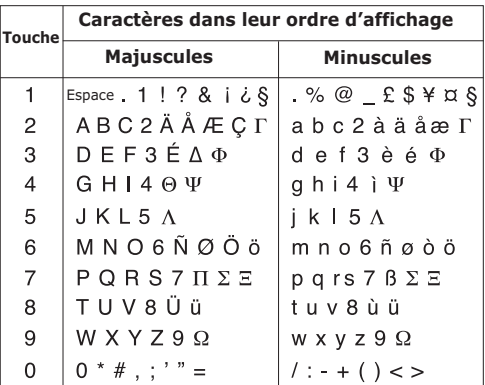

# **Mode symbolique**

Le mode symbolique permet d'inclure différents symboles dans votre texte.

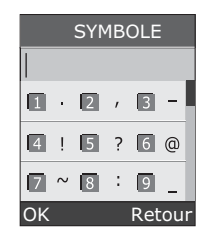

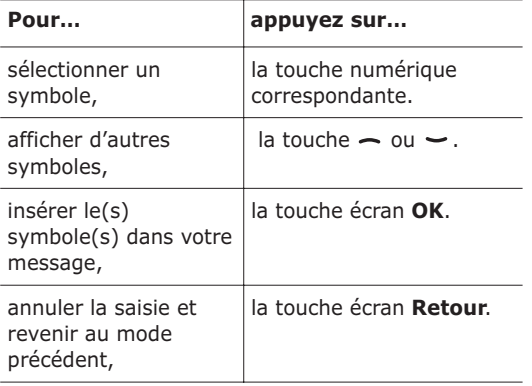

# **Options d'appel**

Votre téléphone dispose de plusieurs fonctions de gestion d'appels utilisables lorsque vous êtes en ligne.

## **Mise en attente d'un appel**

À tout moment, vous pouvez mettre l'appel en cours en attente. Vous pouvez alors appeler un autre correspondant si ce service est supporté par votre réseau téléphonique. Lorsque vous avez deux appels, l'un actif et l'autre en attente, vous pouvez basculer de l'un à l'autre en activant l'appel en attente et en mettant en attente l'appel en cours.

Pour mettre l'appel en cours en attente, appuyez sur la touche écran **Attente**. Vous pouvez réactiver cet appel à tout moment en appuyant sur la touche écran **Retirer**.

Pour appeler un second correspondant lorsque vous êtes déjà en ligne:

1. Saisissez le numéro de téléphone désiré ou recherchez-le dans le répertoire.

Pour plus d'informations sur la recherche d'un numéro dans le répertoire, reportez-vous à la page 37.

2. Appuyez sur la touche  $\rightarrow$  pour composer ce numéro.

Le premier appel est automatiquement mis en attente.

Ou,

- 1. pour mettre l'appel en cours en attente, appuyez sur la touche écran **Attente**.
- 2. Appelez le second correspondant en suivant la procédure habituelle.

51

Pour basculer entre les deux appels, appuyez simplement sur la touche écran **Autre ligne**.

L'appel courant est mis en attente et l'appel en attente est réactivé afin que vous puissiez poursuivre votre conversation avec votre correspondant.

À la fin de la conversation, coupez normalement chaque communication en appuyant sur la touche  $\blacksquare$ 

# **Utilisation des menus**

Pendant un appel, vous pouvez accéder aux fonctions du menu principal.

- 1. Appuyez sur la touche écran **Options**.
- 2. Appuyez sur la touche écran **OK** lorsque l'option **Menu** est en surbrillance.
- 3. Appuyez sur la touche  $\sim$  ou  $\sim$  pour parcourir la liste du menu.

**Remarque**: certains menus ne peuvent pas être utilisés pendant un appel. Ils sont désactivés dans cette liste.

- 4. Faites défiler l'écran jusqu'au menu désiré et appuyez sur la touche écran **Sélect.**.
- 5. Si le menu sélectionné comporte des sousoptions, répétez les étapes 4 et 5.

Pour plus d'informations sur les fonctions disponibles du menu, reportez-vous à la liste de la page 61.

# **Désactivation du microphone (mode secret)**

Vous pouvez désactiver momentanément le microphone du téléphone afin que votre correspondant ne puisse plus vous entendre.

Exemple: lorsque vous souhaitez parler à une autre personne située dans la même pièce, sans que votre correspondant ne vous entende.

Pour désactiver momentanément le microphone:

- 1. Appuyez sur la touche écran **Options**.
- 2. Appuyez sur la touche  $\sim$  pour mettre l'option **Secret activé** en surbrillance.
- 3. Appuyez sur la touche écran **OK**.

Désormais, votre correspondant ne peut plus vous entendre.

Pour réactiver le microphone:

- 1. Appuyez sur la touche écran **Options**.
- 2. Si nécessaire, appuyez sur la touche  $\sim$  pour mettre l'option **Secret désact** en surbrillance.
- 3. Appuyez sur la touche écran **OK**.

Votre correspondant peut de nouveau vous entendre.

# **Activation/désactivation des tonalités du clavier**

Ces options vous permettent d'activer ou de désactiver les tonalités du clavier. Si l'option **DTMF NON** est sélectionnée, votre téléphone n'émet aucune tonalité des touches, ce qui vous permet de les presser sans entendre leur tonalité pendant un appel.

**Remarque:** pour communiquer avec certains répondeurs ou systèmes téléphoniques informatisés, l'option **DTMF OUI** doit être sélectionnée.

# **Envoi de tonalités DTMF**

Vous pouvez envoyer les tonalités DTMF (Dual Tone Multi-Frequency) du numéro à l'écran durant un appel.

Cette option facilite la saisie d'un mot de passe ou d'un numéro de compte lors d'un appel à un système automatisé, tel qu'un service bancaire.

Pour envoyer les tonalités DTMF:

- 1. Une fois connecté au système du service à distance, appuyez sur la touche écran **Options**.
- 2. Appuyez sur la touche  $\rightarrow$  pour mettre l'option **Envoi DTMF** en surbrillance.
- 3. Appuyez sur la touche écran **OK**.
- 4. Saisissez le numéro à émettre et appuyez sur la touche écran **OK**.

Les tonalités du numéro affiché sont alors envoyées.

# **Recherche d'un numéro dans le répertoire**

Vous pouvez rechercher un numéro du répertoire en cours d'appel.

- 1. Appuyez sur la touche écran **Options**.
- 2. Appuyez sur la touche  $\rightarrow$  pour mettre l'option **Répertoire** en surbrillance.
- 3. Appuyez sur la touche écran **OK**.

Les entrées du répertoire sont présentées sous forme de liste.

4. Saisissez le nom recherché.

Si vous entrez le début du nom, les entrées du répertoire sont présentées sous forme de liste dont la première entrée affichée en surbrillance correspond aux lettres saisies.

5. Pour afficher l'entrée en surbrillance, appuyez sur la touche écran **Affich**.

Pour plus d'informations sur les fonctions du répertoire, reportez-vous à la page 32.

# **Signal d'appel**

Lorsque vous êtes déjà en ligne, vous pouvez répondre à un appel entrant, sous réserve que ce service soit supporté par le réseau et que le menu **Signal d'appel** (**Menu 8.3**) soit réglé sur **Activer**; voir page 132. Une tonalité de signal d'appel vous informe d'un appel entrant.

Pour répondre à un appel lorsque vous êtes déjà en ligne:

- 1. Appuyez sur la touche  $\rightarrow$  pour répondre à l'appel entrant. Le premier appel est automatiquement mis en attente.
- 2. Pour basculer entre les deux appels, appuyez sur la touche écran **Autre ligne**.
- 3. Pour couper une communication en attente, appuyez sur la touche écran **Options** et sélectionnez l'option **Fin attente**.

Pour couper la communication en cours, appuyez sur la touche  $\blacksquare$ 

# **Appel de conférence**

Un appel de conférence est un service réseau permettant à six personnes de participer simultanément à une conversation sous forme de conférence interactive. Pour plus d'informations, contactez votre fournisseur de services.

## **Configuration de l'appel de conférence**

- 1. Appelez le premier participant en suivant la procédure habituelle.
- 2. Appelez le second participant en suivant la procédure habituelle. Le premier appel est automatiquement mis en attente.
- 3. Pour ajouter le premier participant à l'appel de conférence, appuyez sur la touche écran **Options** et sélectionnez l'option **Ajouter**. Appuyez sur la touche écran **OK**.

4. Pour ajouter un nouveau participant à l'appel de conférence, appelez cette personne en suivant la procédure habituelle et appuyez sur la touche écran**Options**. Sélectionnez l'option **Ajouter** et appuyez sur la touche écran **OK**.

En cas d'appel, vous pouvez ajouter le correspondant à la conférence en appuyant sur la touche écran **Options** et en sélectionnant l'option **Ajouter**. Répétez cette procédure si nécessaire.

#### **Conversation privée avec un seul participant**

1. Appuyez sur la touche écran **Options** et choisissez l'option **Sélectionner un**. Appuyez sur la touche écran **OK**.

La liste des participants à l'appel de conférence s'affiche.

- 2. Dans la liste, mettez en surbrillance le nom de la personne à laquelle vous souhaitez parler en privé en appuyant sur la touche  $\sim$  ou  $\sim$  et appuyez sur la touche écran **Sélect.** ou sur la touche  $\mathbf{\hat{z}}$ .
- 3. Lorsque l'option **Privée** est en surbrillance, appuyez sur la touche écran **OK**.

Vous pouvez maintenant dialoguer en privé avec cette personne, tandis que les autres participants peuvent poursuivre la conférence.

4. Pour retourner en appel de conférence, appuyez sur la touche écran **Options** et sélectionnez l'option **Ajouter**. Appuyez sur la touche écran **OK**.

Tous les participants à l'appel de conférence peuvent désormais prendre part à la conversation.

57

### **Retrait d'un participant**

1. Appuyez sur la touche écran **Options** et choisissez l'option **Sélectionner un**. Appuyez sur la touche écran **OK**.

La liste des participants à l'appel de conférence s'affiche.

- 2. Dans la liste, mettez en surbrillance le nom d'une personne en appuyant sur la touche  $\sim$  ou et appuyez sur la touche écran **Sélect.** ou sur la touche  $\mathcal{D}$ .
- 3. Appuyez sur la touche  $\rightarrow$  pour sélectionner l'option **Retirer** et appuyez sur la touche **OK**.

La communication avec ce participant est coupée, mais vous pouvez poursuivre votre conversation avec les autres.

4. Pour mettre fin à l'appel de conférence, refermez le clapet ou appuyez sur la touche  $\blacksquare$ 

# **Utilisation des menus**

Votre téléphone offre un ensemble de fonctions qui vous permettent de l'utiliser selon votre besoin. Ces fonctions sont organisées en menus et sous-menus.

Vous pouvez accéder à ces menus et sous-menus en les faisant défiler à l'aide des touches de navigation ou en utilisant les numéros abrégés qui leur sont affectés.

## **Accès aux options de menu à l'aide des touches de navigation**

- 1. En mode veille, appuyez sur la touche écran **Menu** pour accéder aux menus.
- 2. Faites défiler la liste des menus avec la touche  $\sim$  ou  $\sim$  jusqu'à ce que le menu désiré s'affiche, par exemple **Réglages tél.**. Appuyez sur la touche écran **Sélect.** ou sur la touche pour accéder au menu.
- 3. Si le menu comprend des sous-menus, **Langue** par exemple, faites défiler la liste des sousmenus avec la touche  $\sim$  ou  $\sim$  et appuyez sur la touche écran **Sélect.** ou sur la touche ). Si le menu que vous avez sélectionné comprend des options, répétez cette étape.

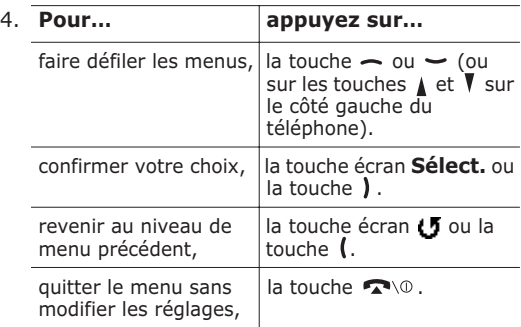

## **Accès aux options de menu à l'aide des numéros abrégés**

Un numéro est affecté aux menus, sous-menus et options de menu. Vous pouvez utiliser ce numéro abrégé pour accéder rapidement à l'élément correspondant. Le numéro abrégé est affiché dans le coin inférieur droit de l'écran, à côté de la touche écran  $\mathbf{F}$ . Appuyez simplement sur la touche écran **Menu**, puis saisissez le numéro du menu désiré.

**Remarque**: les numéros affectés à chaque menu sont indiqués dans la liste de la page 61. Selon les services pris en charge par votre carte SIM, il se peut que ces numéros ne correspondent pas à ceux indiqués sur le téléphone.

Exemple: accès à l'option **Langue**.

- 1. Appuyez sur la touche écran **Menu**.
- 2. Appuyez sur **6** pour accéder à **Réglages tél.**.
- 3. Appuyez sur **5** pour accéder à **Langue**.

Les langues disponibles s'affichent directement.

# **Liste des options de menus**

L'illustration suivante décrit l'arborescence des menus disponibles et indique le numéro affecté à chaque option et la page à laquelle vous trouverez une description de chacune d'elles.

**Remarque**: si vous utilisez une carte SIM AT fournissant des services supplémentaires, le menu **SIM AT** s'affiche lorsque vous appuyez sur la touche écran **Menu**. Pour plus d'informations, reportez-vous à la documentation de la carte SIM.

#### **1. Messages texte (voir page 66)**

- 1.1 Boîte de réception
- 1.2 Boîte d'envoi
- 1.3 Nouveau
- 1.4 Messages préenregistrés
- 1.5 Réglages
	- 1.5.1 Configuration 1\*
	- 1.5.2 Configuration 2\*
	- 1.5.3 Rég. commun
- 1.6 Supp. tous
- 1.7 État mémoire
	- 1.7.1 Mémoire SIM
	- 1.7.2 Mémoire du téléphone
	- 1.7.3 Mémoire CB
- 1.8 Messagerie vocale
	- 1.8.1 Appeler messagerie vocale
	- 1.8.2 Numéro messagerie vocale
- 1.9 Diffusion
	- 1.9.1 Lecture
	- 1.9.2 Réception
	- 1.9.3 Liste codes
	- 1.9.4 Langue

### **2. Messages multimédia (voir page 78)**

- 2.1 Boîte de réception
- 2.2 Boîte d'émission
- 2.3 Brouillon
- 2.4 Nouveau message
- 2.5 Messages préenregistrés
- 2.6 Supp. tous
- 2.7 État mémoire

61

<sup>\*</sup> S'affiche uniquement si la fonction est supportée par votre carte SIM.

#### **2. Messages multimédia** (suite)

#### 2.8 Configuration

- 2.8.1 Accusé réception
- 2.8.2 Accusé lecture
- 2.8.3 Téléchargement automatique
- 2.8.4 Réception de message
- 2.8.5 Masquer ID
- 2.8.6 Date d'expiration
- 2.8.7 Heure d'envoi
- 2.8.8 Priorité
- 2.8.9 Accusé de réception autorisé
- 2.8.10 Durée page
- 2.9 Profil MMS

#### **3. Compteurs d'appels (voir page 92)**

- 3.1 App. en absence
- 3.2 Appels reçus
- 3.3 Appels émis
- 3.4 Supp. tous
- 3.5 Durée appel
	- 3.5.1 Durée dernier appel
	- 3.5.2 Total émis
	- 3.5.3 Total reçus
	- 3.5.4 Réinit. durées
- 3.6 Coût appel\*
	- 3.6.1 Coût dernier appel
	- 3.6.2 Coût total
	- 3.6.3 Coût maximal
	- 3.6.4 Réinitialiser compteurs
	- 3.6.5 Régler coût maximal
	- 3.6.6 Prix/unité

#### **4. Photo (voir page 96)**

- 4.1 Prendre et envoyer
- 4.2 Nouvelle photo
- 4.3 Mes photos
- 5.1 Tonalité
- 5.2 Volume
- 5.3 Type alarme
- 5.4 Tonal. clavier
- 5.5 Tonal. message
	- 5.5.1 Tonalité SMS
	- 5.5.2 Tonalité diffusion
- 5.6 Tonalité clapet
- 5.7 Marche/arrêt
- 5.8 Tonalités supplémentaires

#### **6. Réglages tél. (voir page 104)**

- 6.1 Activer infra-rouge
- 6.2 Affichage
	- 6.2.1 Fond d'écran
	- 6.2.2 Réglages menu
	- 6.2.3 Contraste
	- 6.2.4 Rétro-éclairage
	- 6.2.5 Éclairage automatique
	- 6.2.6 Voyant réseau
	- 6.2.7 Logo
- 6.3 Message de bienvenue
- 6.4 Numéro personnel
- 6.5 Langue
- 6.6 Sécurité
	- 6.6.1 Vérifier PIN
	- 6.6.2 Changer PIN
	- 6.6.3 Verrouiller téléphone
	- 6.6.4 Changer mot de passe
	- 6.6.5 Verrouiller SIM
	- 6.6.6 Mode FDN\*
	- 6.6.7 Changer PIN2<sup>\*</sup>
- 6.7 Réglages supplémentaires

63

**<sup>5.</sup> Sonneries (voir page 100)**

<sup>\*</sup> S'affiche uniquement si la fonction est supportée par votre carte SIM.

 $*$  S'affiche uniquement si la fonction est supportée par votre carte SIM.

#### **6. Réglages tél.** (suite)

#### 6.8 Raccourci

- 6.8.1 Touche haut
- 6.8.2 Touche bas
- 6.8.3 Touche droite
- 6.8.4 Touche gauche
- 6.9 Réinit. réglages

#### **7. Agenda (voir page 115)**

#### 7.1 Réveil

- 7.1.1 Réveil unique
- 7.1.2 Réveil quotidien
- 7.1.3 Réveil matin
- 7.1.4 Supprimer réveil
- 7.1.5 Activation auto
- 7.2 Calendrier
- 7.3 Heure & date
	- 7.3.1 Régler heure
	- 7.3.2 Régler date
	- 7.3.3 Heure monde
	- 7.3.4 Format heure
- 7.4 Calculatrice
- 7.5 Liste de tâches
- 7.6 Mémo vocal
	- 7.6.1 Enregistrer
	- 7.6.2 Liste de mémos
	- 7.6.3 Supp. tous
- 7.7 Taux de change

### **8. Services réseau (voir page 128)**

- 8.1 Renvoi d'appel
	- 8.1.1 Renvoi inconditionnel
	- 8.1.2 Occupé
	- 8.1.3 En absence
	- 8.1.4 Inaccessible
	- 8.1.5 Tout annuler

### **8. Services réseau** (suite)

- 8.2 Interdiction d'appel
	- 8.2.1 Tous les appels sortants
	- 8.2.2 Appels internationaux
	- 8.2.3 Internationaux sauf origine
	- 8.2.4 Tous les appels entrants
	- 8.2.5 Appels entrants en déplacement
	- 8.2.6 Tout annuler
	- 8.2.7 Changer le mot de passe
- 8.3 Signal d'appel
- 8.4 Sélection réseau
- 8.5 ID appelant
- 8.6 Groupe fermé
	- 8.6.1 Liste index
	- 8.6.2 Accès extérieur
	- 8.6.3 Groupe prédéfini
	- 8.6.4 Désactiver\*
- 8.7 Sélection bande

#### **9. Loisirs (voir page 137)**

- 9.1 Navigateur WAP
	- 9.1.1 Accueil
	- 9.1.2 Favoris
	- 9.1.3 Entrer une URL
	- 9.1.4 Réglages
	- 9.1.5 Vider le cache
	- 9.1.6 Autoriser messages
- 9.2 Jeux
- 9.3 Tonalités
- 9.4 Images
- 9.5 Supp. tous
- 9.6 État mémoire
	- 9.6.1 Jeux
	- 9.6.2 Sons & Images

\*S'affiche uniquement si la fonction Groupe fermé est activée.

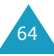

# **Messages texte**

Les SMS vous permettent d'envoyer des messages de texte courts à d'autres téléphones mobiles ou d'en recevoir. Votre téléphone gère également le service EMS (Enhanced Messaging Service ou service de message enrichi), qui vous permet de créer des messages comprenant des images simples, des mélodies ou des animations. Pour ce faire, vous devez vous abonner au service de messages de votre fournisseur de services.

Si vous avez reçu un nouveau message texte, I'icône ( $\blacksquare$ ) s'affiche. En cas de saturation de la mémoire, un message d'erreur s'affiche et vous ne pouvez plus recevoir aucun nouveau message. Utilisez l'option **Supprimer** pour effacer les messages inutiles.

## **Boîte de réception** *(Menu 1.1)*

Cette boîte permet de stocker les messages reçus.

Lorsque vous accédez à ce menu, la liste des messages contenus dans la boîte s'affiche avec le numéro de téléphone de l'expéditeur, ou son nom si vous avez saisi cette information dans le répertoire.

- 1. Sélectionnez le message désiré et appuyez sur la touche écran **Affich** pour afficher son contenu.
- 2. Pour faire défiler le contenu, appuyez sur la touche  $\sim$  ou  $\sim$ .
- 3. Pour passer au message suivant ou précédent, appuyez sur la touche  $\ast$  ou  $\#$ .

Lorsque vous lisez un message, vous pouvez choisir les options suivantes en appuyant sur la touche écran **Options**:

**Supprimer**: permet de supprimer le message.

**Envoyer**: permet de renvoyer le message. Pour obtenir plus d'informations sur l'envoi d'un message, reportez-vous à la page 69.

**Répondre**: permet de répondre en expédiant un message texte.

**Rappeler**: permet de rappeler l'expéditeur du message.

**Couper**: permet d'extraire le numéro de l'expéditeur, une URL, une adresse de messagerie ou un numéro de téléphone du message afin de les sauvegarder dans le répertoire.

**Vers téléphone**: vous permet de déplacer le message de la carte SIM vers la mémoire du téléphone. Cette option ne fonctionne que lorsqu'un message stocké dans la carte SIM est sélectionné.

**Vers carte SIM**: vous permet de déplacer le message de la mémoire du téléphone vers la carte SIM. Cette option ne fonctionne que lorsqu'un message stocké dans la mémoire du téléphone est sélectionné.

**Sélectionner objets**: permet d'enregistrer dans le téléphone les objets (sons ou images, par exemple) contenus dans le message. Vous pouvez ensuite les utiliser pour rédiger un message. Pour obtenir plus d'informations, reportez-vous à la page 71.
## **Boîte d'envoi** *(Menu 1.2)*

Cette boîte permet de stocker les messages que vous avez déjà envoyés ou que vous allez envoyer.

Lorsque vous accédez à ce menu, la liste des messages contenus dans la boîte s'affiche avec le numéro de téléphone du destinataire, ou son nom si vous avez saisi cette information dans le répertoire.

- 1. Sélectionnez le message désiré et appuyez sur la touche écran **Affich** pour afficher son contenu.
- 2. Pour faire défiler le contenu, appuyez sur la touche  $\sim$  ou  $\sim$ .
- 3. Pour passer au message suivant ou précédent, appuyez sur la touche  $\ast$  ou  $\pm$ .

Lorsque vous lisez un message, vous pouvez choisir les options suivantes en appuyant sur la touche écran **Options**:

**Supprimer**: permet de supprimer le message.

**Envoyer**: permet de renvoyer le message. Pour obtenir plus d'informations sur l'envoi d'un message, reportez-vous à la page 69.

**Couper**: permet d'extraire le numéro de l'expéditeur, une URL, une adresse de messagerie ou un numéro de téléphone du message afin de les sauvegarder dans le répertoire.

**Vers téléphone**: vous permet de déplacer le message de la carte SIM vers la mémoire du téléphone. Cette option ne fonctionne que lorsqu'un message stocké dans la carte SIM est sélectionné.

**Vers carte SIM**: vous permet de déplacer le message de la mémoire du téléphone vers la carte SIM. Cette option ne fonctionne que lorsqu'un message stocké dans la mémoire du téléphone est sélectionné.

**Sélectionner objets**: permet d'enregistrer dans le téléphone les objets (sons ou images, par exemple) contenus dans le message. Vous pouvez ensuite les utiliser pour rédiger un message. Pour obtenir plus d'informations, reportez-vous à la page 71.

### **Nouveau** *(Menu 1.3)*

Ce menu vous permet de rédiger et d'envoyer un message texte.

**Remarque**: lorsque vous ajoutez des objets au message, le nombre de caractères que vous pouvez saisir diminue.

#### **Création d'un message texte simple**

1. Rédigez votre message.

**Remarque**: pour plus d'informations sur la saisie de texte, reportez-vous à la page 44.

- 2. Une fois la rédaction de votre message terminée, appuyez sur la touche écran **Options**. Les options suivantes sont disponibles:
	- **Envoyer**: permet d'envoyer le message. Ce message sera supprimé après l'envoi.
	- **Enreg. + envoi**: permet d'enregistrer une copie du message, puis d'envoyer le message. Vous pourrez lire ce message dans la boîte d'envoi.
- **Enregistrer**: permet d'enregistrer le message en vue d'un envoi ultérieur. Vous pourrez lire ce message dans la boîte d'envoi.
- Pour obtenir des informations supplémentaires sur les options **Formater texte**, **Ajouter objets**, **Ajouter messages préenregistrés**, **Ajouter répert.**, **Ajouter signet** et **Langue**, reportez-vous à la page 71.
- 3. Sélectionnez **Envoyer** ou **Enreg. + envoi** et appuyez sur la touche écran **Sélect.**.

Si vous souhaitez uniquement enregistrer le message, sélectionnez **Enregistrer**. Après l'enregistrement du message, le téléphone retourne au menu **Messages texte**.

- 4. Si vous avez sélectionné une option d'enregistrement, sélectionnez l'emplacement de stockage du message, puis appuyez sur la touche écran **OK**.
- 5. Saisissez un numéro de destination et appuyez sur la touche écran **OK**.

Le message est alors envoyé.

**Remarque**: en cas d'échec de l'envoi du message, le téléphone vous invite à effectuer une nouvelle tentative. Pour confirmer, appuyez sur la touche écran **OK**. Dans le cas contraire, appuyez sur la touche écran **Quitter** pour revenir à l'écran Nouveau SMS.

### **Création d'un message avec les options**

- 1. Rédigez votre message.
- 2. Appuyez sur la touche écran **Options**.
- 3. Sélectionnez l'une des options suivantes en appuyant sur les touches  $\leftarrow$  et  $\leftarrow$ , puis appuyez sur la touche écran **Sélect.**:
	- **Formater texte**: permet de formater le style du texte. Pour l'attribut **Taille**, les tailles **Normal**, **Grand** et **Petit** sont disponibles. Pour les attributs **Souligné** et **Barré**, sélectionnez **Activé** ou **Désactivé**. Ces attributs peuvent être combinés.
	- **Ajouter objets**: permet d'ajouter au message une tonalité, une mélodie, une image ou une animation. Sélectionnez la catégorie de l'objet à ajouter. Dans chaque catégorie, vous pouvez sélectionner les différents réglages par défaut ou choisir un élément reçu d'autres sources (Internet ou autres téléphones par exemple).
	- **Ajouter messages préenregistrés**: permet d'appliquer au texte l'un des messages préenregistrés. Sélectionnez l'un des cinq messages prédéfinis dans le menu **Messages préenregistrés** (**Menu 1.4**). Pour plus d'informations, reportez-vous à la page 72.
	- **Ajouter répert.**: permet d'ajouter une entrée du répertoire dans votre message. Sélectionnez l'adresse désirée dans la liste.
	- **Ajouter signet**: permet d'ajouter l'adresse d'une page Web stockée dans la liste de vos favoris (**Menu 9.1.2**). Sélectionnez l'adresse désirée dans la liste.

- **Langue**: permet de changer la langue à utiliser en mode de saisie T9. Sélectionnez la langue désirée dans la liste.
- 4. Complétez le message, puis envoyez-le ou enregistrez-le en suivant la procédure à partir de l'étape 2 de la page 69.

## **Messages préenregistrés** *(Menu 1.4)*

Ce menu vous permet de prédéfinir jusqu'à cinq messages utilisés fréquemment.

Sélectionnez un emplacement libre ou le message préenregistré désiré, puis appuyez sur la touche écran **Options**.

Les options suivantes sont disponibles:

**Modifier**: permet de rédiger un nouveau message ou de modifier le message.

**Remarque**: pour plus d'informations sur la saisie des caractères, reportez-vous à la page 44.

**Envoyer**: permet de récupérer le message. Après avoir complété ce message, vous pouvez l'envoyer, l'enregistrer et l'envoyer, ou simplement l'enregistrer. Pour obtenir plus d'informations sur l'envoi d'un message, reportez-vous à la page 69.

**Supprimer**: permet de supprimer le message. Confirmez la suppression en appuyant sur la touche écran **Oui**.

## **Réglages** *(Menu 1.5)*

Ce menu vous permet de configurer des informations par défaut sur la fonction de gestion de messages courts (SMS). Une configuration est un ensemble de réglages requis pour l'envoi de messages. Le nombre de configurations disponibles dépend de la capacité de votre carte SIM.

**Remarque**: la dernière configuration utilisée est automatiquement activée pour l'envoi des messages.

**Configuration x** (**x** étant le numéro de la configuration): chaque configuration possède son propre sous-menu.

Centre serveur: permet d'enregistrer ou de modifier le numéro de votre centre serveur, requis lors de l'envoi de messages. Contactez votre fournisseur de services afin qu'il vous communique ce numéro.

Dest. par déf.: permet d'enregistrer le numéro de destination par défaut. Le numéro s'affiche automatiquement sur l'écran Destination lorsque vous créez un message.

Type par défaut: permet de définir le type de message par défaut: **Texte**, **Fax**, **E-mail** ou **ERMES**. Le réseau est en mesure de convertir le message au format sélectionné.

Valid. par défaut: permet de programmer la durée de conservation par défaut de vos messages texte par le centre SMS lorsque plusieurs tentatives d'envoi échouent.

Réglage nom: permet d'attribuer un nom à la configuration que vous définissez.

**Rég. commun**: Les options suivantes sont disponibles:

Chemin réponse: permet au destinataire de votre message SMS de vous envoyer une réponse via le centre de messages, si ce service est supporté par le réseau. Pour activer ou désactiver cette option, appuyez sur la touche écran **Activé** ou **Désactivé**.

Accusé réception: permet d'activer ou de désactiver la fonction de rapport. Lorsque cette fonction est activée, le réseau vous informe si votre message a été reçu ou non par son destinataire. Pour activer ou désactiver cette option, appuyez sur la touche écran **Activé** ou **Désactivé**.

Sélect support réseau: permet de choisir entre les réseaux **GSM** ou **GPRS**.

### **Supp. tous** *(Menu 1.6)*

Ce menu vous permet de supprimer tous les messages texte de chaque boîte de messages. Vous pouvez également tous les supprimer en une seule opération.

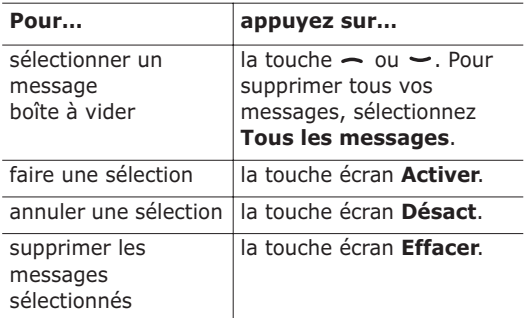

Pour confirmer la suppression, appuyez sur la touche écran **Oui**.

# **État mémoire** *(Menu 1.7)*

Ce menu indique le nombre de messages actuellement mémorisés dans les mémoires de la carte SIM, du téléphone et CB (Cell Broadcast).

### **Messagerie vocale** *(Menu 1.8)*

Ce menu vous permet d'accéder rapidement à la messagerie vocale (si ce service est fourni par votre réseau).

Les options suivantes sont disponibles:

**Appeler messagerie vocale**: avant d'utiliser cette option, saisissez le numéro de serveur vocal indiqué par votre fournisseur de services (voir l'option de menu **1.8.2**). Vous pouvez alors sélectionner un numéro de serveur dans la liste et appuyer sur la touche écran **OK** pour écouter vos messages.

Pour accéder rapidement au serveur vocal, maintenez la touche **1** enfoncée pendant quelques secondes en mode veille.

**Numéro messagerie vocale**: permet de modifier le numéro d'accès au serveur vocal, si nécessaire.

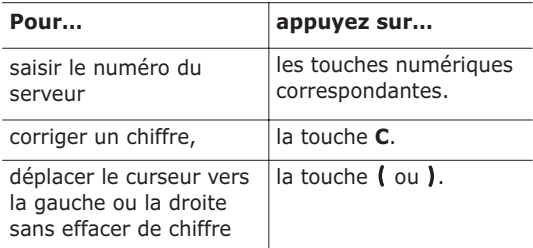

**Remarque**: la messagerie vocale est une option de réseau. Pour plus d'informations, contactez votre fournisseur de services.

## **Diffusion** *(Menu 1.9)*

Ce service réseau vous permet de recevoir des messages texte sur différents sujets, tels que la météo ou la circulation. Les messages CB sont affichés dès leur réception, sous réserve que:

- le téléphone soit en mode veille,
- l'option **Réception** soit réglée sur **Activer**,
- le code des messages soit activé dans la liste des codes.

Les options suivantes sont disponibles:

**Lecture**: permet d'afficher le message reçu. La boîte **Sans enregistrement** affiche les messages provenant du réseau, mais ne les conserve pas lorsque le téléphone est éteint. Faites défiler le message en appuyant sur les touches  $\rightarrow$  et  $\rightarrow$ . Lors de la lecture d'un message, appuyez sur la touche écran **Enreg.** pour le sauvegarder dans la boîte **Enregistrement** en vue d'une consultation ultérieure.

**Réception**: permet d'activer ou de désactiver la réception des messages diffusés.

**Liste codes**: permet d'indiquer les codes grâce auxquels vous souhaitez recevoir les messages de diffusion. Les options suivantes sont disponibles:

Sélectionner: active ou désactive les codes de la liste en ajoutant ou en supprimant le repère placé devant le code sélectionné.

Ajouter code: déclare l'ID et le titre d'un nouveau code.

Supprimer: supprime un code de la liste.

Modifier: change l'ID et le titre d'un code existant.

**Langue**: permet de sélectionner votre langue préférée pour l'affichage des messages de diffusion cellulaire.

Pour plus d'informations, contactez votre fournisseur de services.

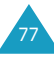

# **Messages multimédia**

Le service de messages multimédia (MMS) est un service de messagerie très similaire au service de messages courts (SMS). Il permet d'envoyer immédiatement et automatiquement des messages multimédia sur un téléphone ou une adresse email.

Les messages multimédia peuvent non seulement contenir du texte mais aussi des images, du son et des clips audio. Un message MMS est une présentation multimédia à part entière. Ce n'est pas un fichier de texte contenant des pièces jointes.

Cette fonction vous permet de recevoir des messages multimédia. Vous pouvez également envoyer des "messages images", c'est à dire des messages courts contenant des images, telles que des photos ou des graphiques téléchargés sur Internet. Cette fonction est disponible uniquement si elle est supportée par votre réseau. Seuls les téléphones disposant de cette fonction peuvent envoyer ou recevoir ce type de messages.

# **Boîte de réception** *(Menu 2.1)*

## **Affichage d'un message reçu**

Lorsque vous recevez un message multimédia, une notification d'arrivée ainsi que le numéro de l'expéditeur s'affichent à l'écran.

1. Appuyez sur la touche écran **Affich** pour afficher le message.

De brèves informations concernant le message, telles que sa taille, son objet et le numéro de l'expéditeur, s'affichent à l'écran.

Pour placer le message dans la boîte de réception et le lire ultérieurement, appuyez sur la touche écran **Quitter**.

2. Pour faire défiler les informations du message, appuyez sur la touche  $\sim$  ou  $\sim$ .

Lorsque vous lisez les informations, vous pouvez utiliser l'une des options suivantes en appuyant sur la touche écran **Options**:

**Récupérer**: permet de récupérer le message dans le serveur MMS.

**Supprimer**: supprime le message.

**Infos supplémentaires**: affiche des informations détaillées sur le message.

## **Affichage d'un message placé dans la boîte de réception**

Lorsque vous accédez à l'option **Boîte de réception** (**Menu 2.1**), la liste des messages multimédia reçus s'affiche avec le numéro de chaque expéditeur, si vous avez enregistré cette information dans le répertoire, ou l'objet. Les icônes situées à gauche vous indiquent l'état des messages.

- $\cdot$   $\otimes$ : messages déjà lus
- $\boxtimes$ : messages non lus
- 1. Dans la liste, sélectionnez un message et appuyez sur la touche écran **Sélect.**.

L'écran affiche le message et passe à la page suivante, s'il y en a une, après un certain laps de temps. Pour plus d'informations sur le réglage de ce délai, reportez-vous à la page 89.

2. Appuyez sur la touche écran **OK** pour ouvrir l'écran d'affichage des messages.

Ou, l'écran bascule automatiquement sur l'affichage.

3. Pour faire défiler le message, appuyez sur la touche  $\sim$  ou  $\sim$ .

Si le message contient plusieurs pages, vous pouvez les faire défiler à l'aide des touches  $\left($  et  $\right)$ .

Lorsque vous lisez un message, appuyez sur la touche écran **Options** pour choisir les options.

Si vous affichez un nouveau message, les options sont les mêmes que lors de sa réception. Reportezvous à la section précédente.

Lorsque vous relisez ce message, les options suivantes sont disponibles:

**Supprimer**: supprime le message.

**Répondre**: permet de répondre en expédiant un message texte ou image.

**Rappel**: permet de rappeler l'expéditeur du message.

**Couper**: permet d'extraire le numéro de l'expéditeur, afin d'appeler ce numéro ou de l'enregistrer dans votre répertoire.

**Transférer**: permet de transférer le message à un autre destinataire.

**Enregistrer image**: permet d'enregistrer dans votre téléphone une image contenue dans le message. Les images sont stockées dans le dossier **Images** (**Menu 9.4**).

**Enregistrer son**: permet d'enregistrer un son contenu dans le message dans le dossier **Tonalités** (**Menu 9.3**).

**Informations**: présente des informations sur le message, par exemple son objet, l'adresse de l'expéditeur, sa taille, son état et sa priorité.

## **Boîte d'émission** *(Menu 2.2)*

Lorsque vous accédez à ce menu, la liste des messages multimédia enregistrés ou envoyés s'affiche. Les icônes situées à gauche vous indiquent l'état des messages.

- Messages en cours d'envoi
- ·  $\blacksquare$ : Messages envoyés
- $\sqrt{3}$ : Messages que votre téléphone n'a pas réussi à envoyer
- $\mathbf{N}$ : Messages à envoyer
- **Ex**: Messages différés
- 1. Dans la liste, sélectionnez un message et appuyez sur la touche écran **Sélect.**.

L'écran affiche le message et passe à la page suivante, s'il y en a une, après un certain laps de temps. Pour plus d'informations sur le réglage de ce délai, reportez-vous à la page 89.

2. Appuyez sur la touche écran **OK** pour ouvrir l'écran d'affichage des messages.

Ou, l'écran bascule automatiquement sur l'affichage.

3. Pour faire défiler le message, appuyez sur la touche  $\sim$  ou  $\sim$ .

Si le message contient plusieurs pages, vous pouvez les faire défiler à l'aide des touches  $let$ .

Lorsque vous affichez un message, vous pouvez choisir les options suivantes en appuyant sur la touche écran **Options**:

**Supprimer**: supprime le message.

**Couper**: permet d'extraire le numéro ou l'adresse de l'expéditeur, afin d'appeler ce numéro ou de l'enregistrer dans votre répertoire.

**Envoyer**: permet de renvoyer le message.

**Modifier Message**: permet de modifier le contenu du message (image, son ou texte).

**Informations**: présente des informations sur le message, par exemple son objet, l'adresse de l'expéditeur, sa taille, son état et sa priorité.

## **Brouillon** *(Menu 2.3)*

Après avoir créé un message multimédia, vous pouvez le stocker dans cette boîte de messages pour l'envoyer ultérieurement.

Pour plus d'informations sur l'affichage d'un message, reportez-vous à la section "Boîte d'émission" à la page 81.

## **Nouveau message** *(Menu 2.4)*

Ce menu permet de créer un nouveau message image et de l'envoyer à plusieurs destinataires.

## **Création et envoi d'un message image**

1. Saisissez l'objet de votre message et appuyez sur la touche écran **OK**.

Pour plus d'informations sur la saisie de texte, reportez-vous à la page 44.

- 2. Lorsque **Ajouter ici** est en surbrillance, appuyez sur la touche écran **Options** et ajoutez le contenu du message à l'aide des options suivantes:
	- **Ajouter texte**: permet de saisir le texte. Appuyez sur la touche écran **OK** une fois la saisie terminée.
	- **Ajouter photo**: vous permet d'ajouter une photo prise à l'aide de l'appareil de votre téléphone. Sélectionnez **Nouvelle photo** pour prendre un nouveau cliché, ou **Mes photos** pour ajouter l'une de celles qui sont stockées dans le téléphone. Pour plus d'informations sur l'utilisation de l'appareil photo, reportezvous à la page 96.
	- **Ajouter image**: permet d'ajouter une image stockée dans le dossier **Images** (**Menu 9.4**). Sélectionnez une image et appuyez sur la touche écran **Sélect.**.
	- **Ajouter son**: permet d'ajouter un fichier son. Sélectionnez **Enregistrer** pour enregistrer un nouveau mémo vocal ou **Liste de sons** pour ajouter l'un d'eux dans le dossier **Tonalités** (**Menu 9.3**) ou dans la liste de mémos vocaux (**Menu 7.6.2**). Selon leur format de fichier, certains sons téléchargés ne peuvent pas être ajoutés.
	- **Envoyer**: permet d'envoyer le message. Utilisez cette option une fois le message créé. Elle est activée dès l'ajout du contenu au message.
	- **Enregistrer**: enregistre le message dans la boîte **Brouillon** (**Menu 2.3**) ou **Messages préenregistrés** (**Menu 2.5**) pour usage ultérieur. Elle est activée dès l'ajout du contenu au message.
- **Réglages**: permet de modifier les réglages du message. Pour plus d'informations sur chaque option de réglage, reportez-vous à la page 89. Après la modification des réglages, vous devez appuyer sur la touche écran  $\overline{15}$  ou sur la touche **C** pour revenir à l'écran des options.
- **Ajouter une destination**: permet de saisir des numéros ou des adresses de destinataires. Consultez les étapes 7 à 12 commençant à la page 85. Après cet ajout, vous devez appuyer sur la touche écran **[5** ou sur la touche **C** pour revenir à l'écran d'options.
- **Aperçu**: présente votre message tel qu'il s'affichera sur le téléphone du destinataire.

**Remarque**: Vous pouvez ajouter un texte, une image et un son à chaque page.

- 3. Lorsque l'élément ajouté s'affiche, appuyez sur la touche **-** pour mettre **Ajouter ici** en surbrillance.
- 4. Répétez les étapes 2 et 3 jusqu'à ce que le message soit entièrement créé.
- 5. Pour modifier un élément ajouté, appuyez sur la touche  $\sim$  ou  $\sim$  pour le mettre en surbrillance, puis appuyez sur la touche écran **Options**. Les options suivantes sont disponibles:
	- **Editer texte**/**image**/**son**: permet de modifier le texte ou de remplacer une image ou un son par un autre.
	- **Ajouter page**: vous permet d'ajouter d'autres pages. Lorsque **Page** est en surbrillance sur l'écran de message, vous pouvez passer d'une page à l'autre à l'aide des touches  $\ell$  ou  $\ell$ .
- **Supprimer**: permet de supprimer l'élément du message.
- **Durée**: vous permet de définir combien de temps le son, l'image ou le texte s'affichera sur l'écran de présentation du message. Après un laps de temps défini, l'écran passe au prochain élément, puis à la page suivante.
- **Envoyer**: permet d'envoyer le message.
- **Enregistrer**: enregistre le message dans la boîte **Brouillon** (**Menu 2.3**) ou **Modèles préenregistrés** (**Menu 2.5**) pour usage ultérieur.
- **Réglages**: permet de modifier les réglages du message. Pour plus d'informations sur chaque option de réglage, reportez-vous à la page 89.
- **Ajouter une destination**: permet de saisir des adresses de destinataires. Consultez les étapes 7 à 12.
- **Aperçu**: présente votre message tel qu'il s'affichera sur le téléphone de votre destinataire.

**Remarque**: Les options disponibles varient en fonction de l'élément sélectionné sur l'écran de message.

- 6. Lorsque la création du message est terminée, choisissez **Envoyer** dans les options et appuyez sur la touche écran **Sélect.**.
- 7. Sélectionnez **A**, **Cc** ou **Cci** pour saisir un numéro ou une adresse de destination, puis appuyez sur la touche écran **Sélect.**.
- 8. Sélectionnez l'une des options suivantes et appuyez sur la touche écran **Sélect.**:
	- **N° de téléphone**: permet de saisir le numéro de téléphone désiré.
- **E-mail**: permet de saisir l'adresse email du destinataire pour envoyer le message en tant qu' email.
- **Répertoire**: vous permet de récupérer un numéro contenu dans votre répertoire.
- 9. Saisissez un numéro de téléphone, une adresse email ou un numéro enregistré dans le répertoire.
- 10. Lorsque le numéro ou l'adresse désiré(e) est affiché(e), appuyez sur la touche écran **OK**.
- 11. Pour ajouter une destination, appuyez sur la touche écran **Sélect.** lorsque l'option **Ajouter destination** est en surbrillance. Recommencez l'opération à partir de l'étape 8.

Pour modifier un destinataire, sélectionnez-le et appuyez sur la touche écran **Sélect.**. Vous pouvez ainsi le modifier ou le supprimer.

- 12. Lorsque vous avez terminé d'ajouter des destinations à ce type, appuyez sur **C** ou sur la touche écran  $\overline{15}$ .
- 13. Pour saisir des numéros ou des adresses, répétez les étapes 7 à 12.

Vous pouvez saisir jusqu'à 10 destinations dans les champs **A**, **Cc** et **Cci**.

14. Lorsque vous avez terminé de saisir les destinations, sélectionnez **Envoyer** et appuyez sur la touche écran **Sélect.** dans l'écran Message image envoyé.

Le message est envoyé.

# **Messages préenregistrés** *(Menu 2.5)*

Ce menu stocke les messages enregistrés en tant que modèle préenregistrés afin d'être utilisés pour élaborer de nouveaux messages.

- 1. Faites défiler la liste des modèles préenregistrés  $\dot{a}$  l'aide des touches  $\sim$  ou  $\sim$ .
- 2. Lorsque le message préenregistré désiré s'affiche, appuyez sur la touche écran **Sélect.**.
- 3. Pour utiliser les options suivantes, appuyez sur la touche écran **OK** ou attendez qu'elles s'affichent automatiquement:
	- **Modifier message**: permet d'envoyer un message en utilisant un modèle préenregistré. Pour obtenir plus d'informations sur l'envoi d'un message, reportez-vous à la page 82.
	- **Supprimer**: permet de supprimer le message. Confirmez la suppression en appuyant sur la touche écran **Oui**.
- 4. Appuyez sur la touche  $\bullet$   $\bullet$  pour revenir en mode veille.

#### **Supp. tous** *(Menu 2.6)*

Ce menu vous permet de supprimer tous les messages image de chaque boîte de messages. Vous pouvez également tous les supprimer en une seule opération.

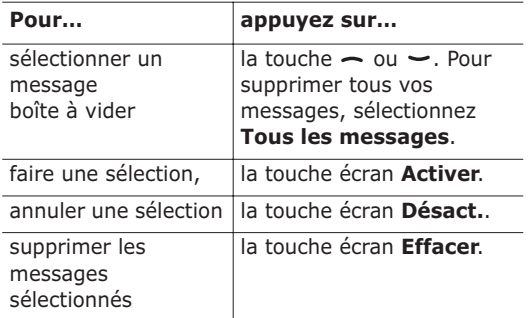

Pour confirmer la suppression, appuyez sur la touche écran **Oui**.

# **État mémoire** *(Menu 2.7)*

Vous pouvez vérifier l'état de la mémoire pour les messages image. L'écran affiche l'espace total, libre et occupé. Il indique également l'espace actuellement occupé par chaque boîte de messages.

# **Configuration** *(Menu 2.8)*

Vous pouvez modifier les options de configuration d'envoi ou de réception des messages multimédia.

Les options suivantes sont disponibles:

**Accusé réception**: lorsque cette option est activée, le réseau vous informe si votre message a été reçu ou non par son destinataire.

**Accusé lecture**: lorsque cette option est activée, le téléphone envoie une demande de réponse avec le message au destinataire.

**Téléchargement automatique**: vous permet de configurer votre téléphone pour qu'il récupère ou non les nouveaux messages entrants auprès du serveur MMS sans notifications.

**Réception de message**: vous permet de spécifier la catégorie de messages que vous désirez recevoir.

**Masquer ID:** lorsque cette option est activée. votre numéro de téléphone ne s'affiche pas sur le téléphone du destinataire.

**Date d'expiration**: vous permet de choisir la durée de stockage de vos messages dans le centre de messages à partir de leur envoi.

**Heure d'envoi**: vous permet de définir le délai d'attente du téléphone avant l'envoi de vos messages.

**Priorité**: vous permet de définir le niveau de priorité de vos messages.

**Accusé de réception autorisé**: lorsque cette option est désactivée, l'expéditeur d'un message entrant ne reçoit pas d'accusé de réception du réseau.

**Durée page**: vous permet de définir la durée de l'affichage d'une page des message reçus sur l'écran de présentation des messages. Après un laps de temps défini, l'écran passe automatiquement à la page suivante.

## **Profil MMS** *(Menu 2.9)*

Ce menu permet de configurer différentes options de réseau nécessaires à l'envoi ou à la réception de messages multimédia.

#### **Remarques**:

- Le dernier profil utilisé est automatiquement activé pour l'envoi des messages.
- Si vous modifiez les réglages MMS sans instruction du fournisseur de services, la fonction MMS risque de ne plus fonctionner correctement.

Les options suivantes sont disponibles pour chaque profil:

**Nom de profil**: saisissez le nom que vous souhaitez affecter au serveur MMS.

**URL de connexion**: saisissez l'adresse de votre serveur MMS.

**Sécurité**: sélectionnez un mode de transmission de données. Choisissez **Sécurisé** pour protéger vos données contre les accès non autorisés, sinon choisissez **Non sécurisé**.

**Adresse IP**: saisissez l'adresse du portail nécessaire pour se connecter au serveur MMS.

**Nom d'utilisateur**: saisissez l'ID utilisateur nécessaire pour accéder au serveur MMS.

**Mot de passe**: saisissez le mot de passe nécessaire pour accéder au serveur MMS.

**APN**: saisissez l'adresse du portail serveur MMS.

Pour obtenir des informations complémentaires, contactez votre fournisseur de services.

# **Compteurs d'appels**

Ce menu vous permet d'afficher:

- les appels en absence, émis ou reçus,
- la durée des appels,
- le coût des appels.

#### **Remarques**:

- vous pouvez accéder aux numéros dans les trois types de compteurs en appuyant sur la touche  $\rightarrow$  en mode veille.
- Le nombre de compteurs d'appels que votre téléphone peut stocker peut varier en fonction de votre carte SIM.

## **App. en absence** *(Menu 3.1)*

Cette option vous permet d'afficher les 20 derniers appels reçus auxquels vous n'avez pas répondu.

Le numéro et le nom (s'il a été enregistré) sont affichés, ainsi que la date et l'heure de l'appel.

La touche écran **Options** vous permet:

- de modifier le numéro s'il est accessible et de le composer ou de l'enregistrer dans le répertoire.
- de supprimer l'appel de la liste.

Vous pouvez également composer le numéro en appuyant sur la touche  $\rightarrow$ .

## **Appels reçus** *(Menu 3.2)*

Ce menu vous permet d'afficher les 20 derniers appels reçus.

Le numéro et le nom (s'il a été enregistré) sont affichés, ainsi que la date et l'heure de l'appel.

La touche écran **Options** vous permet:

- de modifier le numéro s'il est accessible et de le composer ou de l'enregistrer dans le répertoire.
- de supprimer l'appel de la liste.

Vous pouvez également composer le numéro en appuyant sur la touche  $\rightarrow$ .

## **Appels émis** *(Menu 3.3)*

Ce menu vous permet d'afficher les 20 derniers numéros composés.

Le numéro et le nom sont affichés, ainsi que la date et l'heure de l'appel émis.

La touche écran **Options** vous permet:

- de modifier le numéro et de le composer ou de l'enregistrer dans le répertoire.
- de supprimer l'appel de la liste.

Vous pouvez également composer le numéro en appuyant sur la touche  $\rightarrow$ .

#### **Supp. tous** *(Menu 3.4)*

Cette option vous permet de supprimer tous les compteurs de chaque type d'appel. Vous pouvez également tous les supprimer en une seule opération.

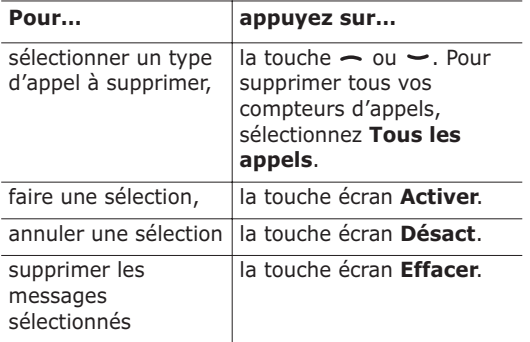

Pour confirmer la suppression, appuyez sur la touche écran **Oui**.

## **Durée appel** *(Menu 3.5)*

Cette option vous permet d'afficher les compteurs de durée des appels effectués et reçus.

**Remarque**: la durée réelle facturée par votre fournisseur de services pour vos appels peut varier entre autres en fonction des options du réseau et des arrondis effectués pour la facturation.

Les compteurs suivants sont disponibles:

**Durée dernier appel**: durée du dernier appel.

**Total émis**: durée totale des appels émis depuis la dernière réinitialisation du compteur.

**Total reçus**: durée totale des appels reçus depuis la dernière réinitialisation du compteur.

**Réinit. durées**: permet de remettre les compteurs de durée à zéro. Saisissez d'abord le mot de passe de votre téléphone (voir page 151), puis appuyez sur la touche écran **OK**.

## **Coût appel** *(Menu 3.6)*

Cette fonction réseau vous permet d'afficher le coût des appels. Selon votre carte SIM, ce menu n'est pas disponible.

Les options suivantes sont disponibles:

**Coût dernier appel**: coût du dernier appel émis.

**Coût total**: coût total de tous les appels émis depuis la dernière réinitialisation du compteur de coûts. Si le coût total dépasse le coût maximal programmé dans l'option **Régler coût maximal**, vous devez réinitialiser le compteur pour pouvoir émettre de nouveaux appels.

**Coût maximal**: coût maximal programmé dans l'option **Régler coût maximal**. Reportez-vous aux paragraphes suivants.

**Réinitialiser compteurs**: permet de remettre le compteur de coûts à zéro. Saisissez d'abord votre code PIN2 (voir page 153), puis appuyez sur la touche écran **OK**.

**Régler coût maximal**: permet de saisir le coût maximal que vous ne souhaitez pas dépasser pour vos appels. Saisissez d'abord votre code PIN2 (voir page 153), puis appuyez sur la touche écran **OK**.

95 **Prix/unité**: permet de programmer le coût d'une unité. Ce tarif par unité est appliqué lors du calcul du coût de vos appels. Saisissez d'abord votre code PIN2 (voir page 153), puis appuyez sur la touche écran **OK**.

# **Photo**

A l'aide de l'appareil photo incorporé à votre téléphone, vous pouvez photographier des personnes ou des événements pendant vos déplacements. De plus, vous pouvez envoyer ces photos à d'autres personnes dans un message multimédia. L'appareil produit des images au format JPEG.

# **Prendre une photo**

**Remarque**: Lorsque vous prenez une photo en extérieur ou sous une lumière trop vive, votre cliché risque de comporter une ombre.

## **Prise de photo avec le clapet ouvert**

1. En mode veille, appuyez sur la touche  $\circled{z}$  et maintenez-la enfoncée pour activer l'appareil photo en haut et à gauche du téléphone.

L'image visée apparaît directement à l'écran.

2. Ajustez-la en faisant pivoter l'appareil et en l'orientant vers le sujet.

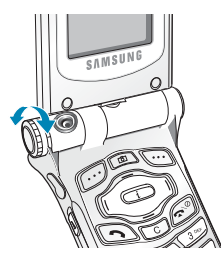

Utilisez les touches  $\rightarrow$  et  $\rightarrow$  pour régler le contraste de l'image.

Utilisez les touches (et ) pour régler la taille de l'image.

Utilisez les touches  $\triangle$  et  $\blacktriangledown$  sur le côté gauche du téléphone pour faire pivoter l'image verticalement.

3. Appuyez sur la touche écran **Prendre** ou sur la touche co pour prendre la photo.

Si vous voulez avoir un délai de 10 secondes avant le déclenchement de l'appareil, appuyez sur la touche écran **Délai 10s**.

- 4. Appuyez sur la touche écran **Enreg.**.
- 5. Nommez votre photo.

Pour plus d'informations sur la saisie de texte, reportez-vous à la page 44.

6. Pour enregistrer la photo, appuyez sur la touche écran **OK**.

## **Prise de photo avec le clapet renversé**

Le clapet de votre téléphone peut être retourné. Dans cette position, vous pouvez prendre des photos à l'aide de la touche Photo · sur le côté droit du téléphone.

Pour prendre une photo avec le clapet retourné:

1. Pour retourner le clapet, faites-le pivoter et rabattez-le, comme ci-dessous.

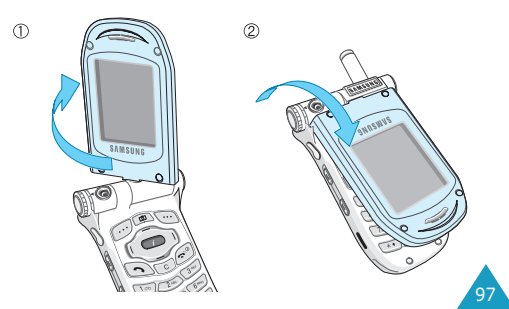

2. Pour allumer l'appareil photo, appuyez sur la touche Photo sur le côté droit du téléphone et maintenez-la enfoncée.

L'image visée apparaît directement à l'écran.

3. Ajustez-la en faisant pivoter l'appareil et en l'orientant vers le sujet.

Pour utiliser les options, appuyez sur la touche . Vous pouvez modifier les réglages en appuyant sur la touche  $\blacktriangle$ . Les options suivantes sont disponibles:

- **Q**: permet de faire pivoter l'image verticalement.
- **in** : permet d'agrandir l'image.
- $\cdot$  : permet de régler le contraste de l'image.
- 4. Pour prendre la photo, appuyez sur la touche Photo.

Votre téléphone enregistre automatiquement la photo dans le dossier **Mes photos** (**Menu 4.3**).

# **Prendre et envoyer** *(Menu 4.1)*

Ce menu vous permet de prendre une photo pour l'envoyer dans un message image à d'autres destinataires.

L'accès à ce menu allume automatiquement l'appareil photo et l'écran bascule en mode capture. Pour plus d'informations sur la prise de photos, reportez-vous à la page 96.

Suivez ensuite la procédure de la page 82 pour envoyer la photo dans un message image.

## **Nouvelle photo** *(Menu 4.2)*

Ce menu vous permet de prendre une photo et de l'enregistrer.

L'accès à ce menu allume automatiquement l'appareil photo et l'écran bascule en mode capture. Pour plus d'informations sur la prise de photos, reportez-vous à la page 96.

## **Mes photos** *(Menu 4.3)*

Ce menu vous permet de revoir vos photos.

Lorsque vous y accédez, la première photo s'affiche en plein écran. Utilisez les touches (et ) pour parcourir les photos.

Pour afficher les photos en miniatures, appuyez sur la touche écran **Multi**. Pour revenir en mode d'affichage normal, appuyez sur la touche écran **Affich**.

Pour utiliser les options suivantes, appuyez sur la touche écran **Options**:

**Envoyer**: permet d'envoyer la photo dans un message image. Pour plus d'informations, reportezvous à la page 82.

**Fond d'écran**: permet de définir la photo comme fond d'écran en mode veille.

**Supprimer**: supprime la photo.

**Supp. tous**: supprime toutes les photos enregistrées dans votre téléphone.

**Renommer**: permet de modifier le nom de la photo.

# **Sonneries**

Ce menu vous permet de personnaliser différents réglages sonores, tels que:

- la mélodie, le volume et le type de sonnerie,
- les tonalités émises lorsque vous appuyez sur une touche, recevez un message, ouvrez/fermez le clapet ou allumez ou éteignez votre téléphone,
- les tonalités émises toutes les minutes au cours d'un appel, lorsque vous commettez une erreur ou lorsque votre appel est connecté au système.

**Remarque**: vous ne pouvez pas modifier les sonneries lorsque le téléphone est en mode vibreur (voir page 29).

# **Tonalité** *(Menu 5.1)*

Cette option vous permet de sélectionner une mélodie de sonnerie.

Vous pouvez choisir parmi différentes tonalités. Chaque fois que vous sélectionnez une mélodie, vous entendez celle-ci pendant quelques secondes. Si vous avez téléchargé des tonalités sur Internet ou dans EasyGPRS, ce menu vous permet de les utiliser.

## **Volume** *(Menu 5.2)*

100

Cette option vous permet de régler le volume de la sonnerie en choisissant l'un des cinq niveaux disponibles.

Utilisez à cet effet les touches  $\rightarrow$  et  $\rightarrow$  ou les touches de volume situées sur le côté gauche de votre téléphone.

# **Type alarme** *(Menu 5.3)*

Cette option vous permet de sélectionner le type d'alarme vous signalant l'arrivée d'un appel.

Les options suivantes sont disponibles:

**Voyant seul**: seul le voyant réseau clignote ; aucune sonnerie ne retentira et aucune vibration ne sera émise.

**Mélodie**: le téléphone sonne à la tonalité sélectionnée via l'option de menu **Tonalité** (**Menu 5.1**); voir page 100.

**Vibreur**: le téléphone vibre sans sonner.

**Vibreur+Mélodie**: le téléphone commence par vibrer trois fois, puis se met à sonner.

## **Tonal. clavier** *(Menu 5.4)*

Cette option vous permet de sélectionner la tonalité émise par le clavier lorsque vous appuyez sur une touche.

Pour désactiver cette option, sélectionnez **Désactivé**.

## **Tonal. message** *(Menu 5.5)*

Cette option vous permet de sélectionner le type de tonalité vous signalant l'arrivée d'un nouveau message.

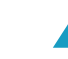

# **Tonalité SMS** *(Menu 5.5.1)*

Cette option vous permet de sélectionner le type de tonalité vous signalant l'arrivée d'un nouveau message SMS.

Les options suivantes sont disponibles:

**Désactivé**: aucune tonalité SMS n'est émise.

**Voyant seul**: le voyant réseau clignote.

**Vibreur**: le téléphone vibre.

**Bip seul**: le téléphone émet un seul bip.

**Tonalité X**: le téléphone utilise l'une des tonalités de message SMS.

# **Tonalité diffusion** *(Menu 5.5.2)*

Cette option vous permet de sélectionner le type de tonalité vous signalant l'arrivée d'un message de diffusion.

Les options suivantes sont disponibles:

**Désactivé**: aucune tonalité n'est émise.

**Voyant seul**: le voyant réseau clignote.

**Vibreur**: le téléphone vibre.

**Bip seul**: le téléphone émet un seul bip.

**Tonalité diffusion X**: le téléphone utilise l'une des tonalités de diffusion.

# **Tonalité clapet** *(Menu 5.6)*

102

Cette option vous permet de sélectionner la tonalité émise par le téléphone à l'ouverture ou la fermeture du clapet.

Pour désactiver cette option, sélectionnez **Désactivé**.

# **Marche/arrêt** *(Menu 5.7)*

Cette option vous permet de sélectionner la mélodie jouée par le téléphone lors de sa mise en marche/arrêt.

Pour désactiver cette option, sélectionnez **Désactivé**.

# **Tonalités supplémentaires** *(Menu 5.8)*

Vous pouvez personnaliser plusieurs tonalités supplémentaires pour le téléphone.

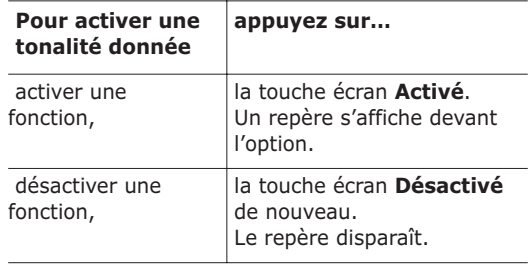

Les options suivantes sont disponibles:

**Tonalité erreur**: le téléphone émet un bip lorsque vous commettez une erreur.

**Bip durée appel**: le téléphone émet un bip toutes les minutes lors d'un appel sortant, afin de vous tenir informé de la durée de votre appel.

**Tonalité connexion**: le téléphone émet un bip lorsque vous êtes connecté.

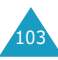

# **Réglages tél.**

Votre téléphone dispose de fonctions diverses vous permettant d'effectuer des réglages personnalisés. Toutes ces fonctions sont accessibles via le menu **Réglages tél.**.

# **Activer infra-rouge** *(Menu 6.1)*

Cette fonction vous permet d'envoyer ou de recevoir des données par le biais du port infrarouge. Pour utiliser la connexion infrarouge, vous devez:

- configurer et activer un port infrarouge compatible IrDA sur votre PC,
- activer la fonction infrarouge : le symbole  $(\frac{1}{n})$ s'affiche sur la première ligne de l'écran,
- diriger le port IrDA du téléphone en direction du port IrDA de votre ordinateur.

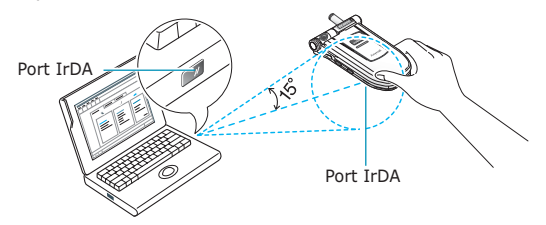

La connexion est établie pour le transfert de données.

Si aucune communication n'est établie entre votre téléphone et l'appareil compatible IrDA en l'espace de 30 secondes, la fonction est automatiquement désactivée.

**Remarque**: pour obtenir de meilleures performances, utilisez le câble de transfert fourni avec votre kit SGH-P400.

# **Affichage** *(Menu 6.2)*

Ce menu vous permet de modifier les différents réglages de l'affichage ou du rétro-éclairage.

#### **Fond d'écran** *(Menu 6.2.1)*

Ce menu vous permet de changer l'image d'arrièreplan et la couleur d'affichage du texte en mode veille.

Les options suivantes sont disponibles:

**Liste des fonds d'écran**: vous permet de choisir l'image à afficher en arrière-plan en mode veille.

Pour modifier l'image de fond d'écran:

1. Appuyez sur la touche  $\sim$  ou  $\sim$  pour faire défiler la liste.

Différentes images prédéfinies sont disponibles. Vous pouvez également choisir un fond vierge ou des images téléchargées sur Internet, provenant du programme EasyGPRS ou reçues avec des messages. Dès qu'une photo est définie comme fond d'écran, elle apparaît sous le nom **My Photo.icn** dans cette liste.

- 2. Appuyez sur la touche écran **Sélect.** lorsque l'image désirée apparaît en surbrillance.
- 3. Appuyez ensuite sur la touche écran **Sélect.** pour afficher l'image sur l'écran de veille.

**Affichage du texte**: vous permet de spécifier si l'écran doit afficher certains éléments tels que la date, l'heure et le nom de l'opérateur.

**Couleur du texte**: vous permet de choisir la couleur du texte affiché en mode veille.

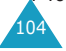

### **Réglages menu** *(Menu 6.2.2)*

Cette option vous permet de sélectionner le style d'affichage des menus. Les choix disponibles sont **Style de barre** et **Style de page**.

#### **Contraste** *(Menu 6.2.3)*

Cette option vous permet d'ajuster le contraste de l'écran en fonction des conditions d'éclairage.

Ajustez le contraste à l'aide des touches  $\rightarrow$  et  $\rightarrow$ ou des touches ▲ et ▼ situées sur le côté gauche du téléphone.

#### **Rétro-éclairage** *(Menu 6.2.4)*

Vous pouvez activer ou désactiver le rétroéclairage. La désactivation du rétro-éclairage peut augmenter légèrement la durée de veille ou de conversation du téléphone.

Sélectionnez la durée d'activation du rétroéclairage. Le rétro-éclairage s'active dès que vous appuyez sur une touche ou que vous recevez un appel ou un message et s'éteint lorsque le délai spécifié est écoulé.

Si vous ne souhaitez pas l'utiliser, sélectionnez **Désactivé**.

## **Éclairage automatique** *(Menu 6.2.5)*

Cette fonction permet d'économiser la batterie en configurant l'utilisation du rétro-éclairage à certaines heures seulement.

Les options suivantes sont disponibles:

**Désactiver**: le rétro-éclairage est utilisé conformément à votre configuration du menu **Rétro-éclairage** (**Menu 6.2.4**) ; voir page 106.

**Activer**: le rétro-éclairage est uniquement activé pendant la période spécifiée pour la journée en cours. Utilisez les touches numériques pour saisir l'heure de début et de fin d'activation du rétroéclairage.

#### **Voyant réseau** *(Menu 6.2.6)*

Cette option vous permet de programmer le fonctionnement du voyant réseau et de choisir sa couleur.

Sélectionnez l'une des sept combinaisons de couleurs disponibles. Lorsque le téléphone est prêt à être utilisé, le voyant réseau clignote dans la couleur appropriée.

Pour ne pas utiliser le voyant réseau, sélectionnez **Désactivé**.

#### **Logo** *(Menu 6.2.7)*

Cette option vous permet de remplacer le nom de votre opérateur par son logo sur l'écran de veille.

**Désactivé**: le nom de l'opérateur s'affiche en mode veille.

**Activé**: le logo de l'opérateur stocké dans votre téléphone s'affiche en mode veille ; si aucun logo n'est stocké, le nom de l'opérateur le remplace.

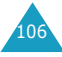

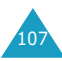

## **Message de bienvenue** *(Menu 6.3)*

Cette option vous permet de programmer l'affichage temporaire d'un message de bienvenue lorsque le téléphone est allumé.

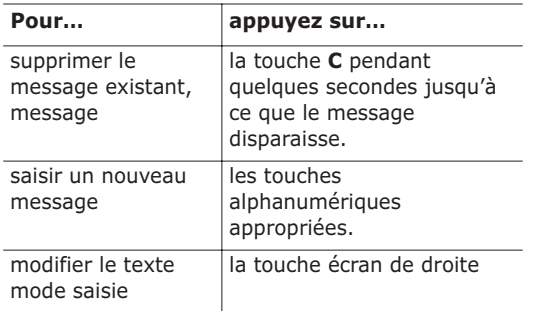

Pour plus d'informations sur la saisie des caractères, reportez-vous à la page 44.

## **Numéro personnel** *(Menu 6.4)*

Cette fonction vous permet:

- d'attribuer un nom aux numéros de téléphone enregistrés sur votre carte SIM,
- de modifier le nom et le numéro.

Cette fonction est un aide-mémoire que vous pouvez utiliser pour vérifier votre numéro de téléphone si nécessaire.

Les changements effectués à ce stade n'affectent en aucun cas le numéro de l'abonné de la carte SIM.

## **Langue** *(Menu 6.5)*

Vous pouvez sélectionner la langue d'affichage. Lorsque l'option de langue est réglée sur **Automatique**, la langue est automatiquement sélectionnée en fonction de celle de la carte SIM utilisée.

# **Sécurité** *(Menu 6.6)*

La fonction de sécurité vous permet de restreindre l'utilisation de votre téléphone aux personnes et aux types d'appels de votre choix.

Différents codes et mots de passe permettent de protéger les fonctions du téléphone. Leur description est donnée dans les sections suivantes. Voir également les pages 151 à 154.

#### **Vérifier PIN** *(Menu 6.6.1)*

Lorsque la fonction de vérification du code PIN est activée, vous devez saisir ce code chaque fois que vous allumez votre téléphone. Toute personne ignorant le code PIN se trouve donc dans l'impossibilité d'utiliser votre appareil sans votre approbation.

**Remarque**: avant de désactiver la fonction de vérification du code PIN, vous devez saisir le code PIN.

Pour changer votre code PIN actuel, reportez-vous à l'option **Changer PIN** (**Menu 6.6.2**) de la page suivante.

Les options suivantes sont disponibles:

**Désactiver**: le téléphone se connecte directement au réseau lorsque vous l'allumez.

Activer: yous devez saisir le code PIN chaque fois que vous allumez votre téléphone.

#### **Changer PIN** *(Menu 6.6.2)*

Cette fonction vous permet de modifier le code PIN actuel, sous réserve que la fonction de vérification du code PIN soit activée. Vous devez saisir le code PIN actuel avant d'en indiquer un nouveau.

Après avoir entré un nouveau code PIN, vous devez le valider en le saisissant une seconde fois.

### **Verrouiller téléphone** *(Menu 6.6.3)*

Lorsque cette fonction est activée, le téléphone est verrouillé et vous devez alors saisir le mot de passe à 8 chiffres chaque fois que vous allumez l'appareil.

Le mot de passe est initialement réglé sur "00000000". Pour le modifier, reportez-vous à l'option **Changer mot de passe** (**Menu 6.6.4**) ci-dessous.

Lorsque le mot de passe correct est saisi, vous pouvez utiliser le téléphone jusqu'à son arrêt.

Les options suivantes sont disponibles:

**Désactiver**: aucune saisie de mot de passe n'est requise lorsque vous allumez votre téléphone.

**Activer**: vous devez saisir le mot de passe du téléphone dès que vous allumez ce dernier.

#### **Changer mot de passe** *(Menu 6.6.4)*

Cette fonction vous permet de changer l'actuel mot de passe du téléphone. Vous devez saisir le mot de passe actuel avant d'en indiquer un nouveau.

Le mot de passe est initialement réglé sur "00000000". Après avoir entré un nouveau mot de passe, vous devez le valider en le saisissant une seconde fois.

## **Verrouiller SIM** *(Menu 6.6.5)*

Lorsque la fonction Verrouiller SIM est activée, votre téléphone ne fonctionne qu'avec votre carte SIM actuelle. Vous devez saisir le code du verrouillage de la carte SIM.

Après avoir entré le code approprié, saisissez-le une seconde fois pour le valider.

Pour déverrouiller la carte SIM, vous devez saisir le code de verrouillage SIM.

#### **Mode FDN** *(Menu 6.6.6)*

Le mode FDN, s'il est supporté par votre carte SIM, vous permet de restreindre vos appels sortants à un nombre limité de numéros de téléphone.

Les options suivantes sont disponibles:

**Désactiver**: vous pouvez composer un numéro quelconque.

**Activer**: vous pouvez uniquement composer les numéros de téléphone enregistrés dans le répertoire. Vous devez saisir votre code PIN2.

**Remarque**: toutes les cartes SIM ne possèdent pas de code PIN2. Si aucun code PIN2 n'est affecté à votre carte SIM, ce menu n'apparaît pas à l'écran.

Pour modifier votre PIN2 actuel, reportez-vous au menu **Changer PIN2** (**Menu 6.6.7**) ci-dessous.

#### **Changer PIN2** *(Menu 6.6.7)*

Cette fonction vous permet de modifier le code PIN2. Vous devez saisir le code PIN2 actuel avant d'en indiquer un nouveau.

Après avoir entré un nouveau code PIN2, saisissezle une seconde fois pour le valider.

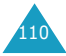

**Remarque**: toutes les cartes SIM ne possèdent pas de code PIN2. Si aucun code PIN2 n'est affecté à votre carte SIM, ce menu n'apparaît pas à l'écran.

## **Réglages supplémentaires** *(Menu 6.7)*

Vous pouvez activer ou désactiver les fonctions de rappel ou de réception automatique.

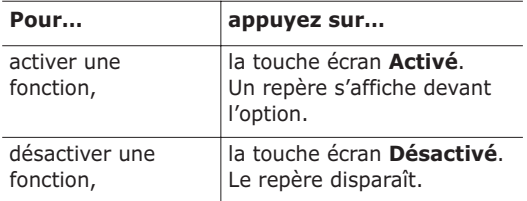

Les options suivantes sont disponibles:

**Rappel auto.**: lorsque cette option est activée, le téléphone effectue jusqu'à dix tentatives de rappel d'un numéro après un appel infructueux.

**Remarque**: l'intervalle entre deux tentatives d'appel est variable.

**Clapet actif**: lorsque cette option est activée, il vous suffit d'ouvrir le clapet pour répondre à un appel.

Lorsque cette option est désactivée, vous devez ouvrir le clapet et appuyer sur une touche, en fonction du réglage de l'option **Toutes touches**. Reportez-vous aux paragraphes suivants.

**Toutes touches**: lorsque cette option est activée, vous pouvez répondre à un appel entrant en appuyant sur n'importe quelle touche, hormis la touche  $\bigcirc$  et la touche écran **Refuser**. Pour rejeter l'appel, appuyez sur la touche  $\Omega$  ou la touche écran **Refuser**.

Lorsque cette option est désactivée, vous pouvez uniquement appuyer sur la touche  $\rightarrow$  ou sur la touche écran **Accept.**.

## **Raccourci** *(Menu 6.8)*

Les touches de navigation peuvent être utilisées comme touches de raccourci. En mode veille, elles vous permettent d'accéder directement à des menus spécifiques.

Pour attribuer une fonction de raccourci à une touche:

- 1. Sélectionnez la touche à utiliser comme raccourci en appuyant sur la touche  $\sim$  ou  $\sim$ , puis sur la touche écran **Sélect.**.
	- **Touche haut**  $($
	- **Touche bas**  $($
	- **Touche droite** ( )
	- **Touche gauche** ( )
- 2. Sélectionnez le menu à attribuer à la touche en appuyant sur la touche  $\sim$  ou  $\sim$ .

**Remarque**: pour désactiver une touche de raccourci, sélectionnez l'option **Aucun**.

3. Pour enregistrer le réglage, appuyez sur la touche écran **Sélect.**.

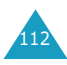

# **Réinit. réglages** *(Menu 6.9)*

Vous pouvez facilement réinitialiser les réglages de votre téléphone. Pour ce faire, procédez comme suit:

- 1. Sélectionnez le menu **Réinit. réglages**.
- 2. Saisissez le mot de passe à 8 chiffres et appuyez sur la touche écran **OK**.

**Remarque**: le mot de passe est initialement réglé sur "00000000". Pour modifier ce mot de passe, reportezvous à la page 110.

# **Agenda**

Les fonctions de l'agenda vous permettent:

- de programmer l'alarme afin que le téléphone sonne à une heure donnée, par exemple pour vous rappeler un rendez-vous,
- de consulter le calendrier et d'organiser votre emploi du temps,
- de régler la date et l'heure,
- de définir une liste de choses à exécuter,
- d'utiliser la fonction de calculatrice pour les équations mathématiques de base ou les opérations de conversion de monnaie,
- d'enregistrer des mémos vocaux.

# **Réveil** *(Menu 7.1)*

Cette fonction vous permet:

- de programmer le déclenchement du réveil à une heure donnée,
- de régler le téléphone pour qu'il se mette en marche et que le réveil sonne à l'heure programmée même s'il est éteint.

Les options suivantes sont disponibles:

**Réveil unique**: le réveil sonne une seule fois, puis est désactivé.

**Réveil quotidien**: le réveil sonne chaque jour à la même heure.

**Réveil matin**: le réveil sonne le matin.

Pour programmer le réveil:

1. Choisissez le type de réveil désiré et appuyez sur la touche écran **Sélect.**.

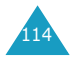

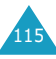

2. Saisissez l'heure de réveil désirée.

**Remarque**: votre téléphone est défini pour utiliser le format 24 heures. Pour modifier ce format, reportez-vous à la page 120.

Pour utiliser les options du réveil, appuyez sur la touche écran **Options**. Les options suivantes sont disponibles:

- **Désactiver alarme**: permet de désactiver l'alarme courante.
- **Régler alarme**: permet de sélectionner la mélodie du réveil.
- 3. Appuyez sur la touche écran **OK**.
- 4. Si vous sélectionnez **Réveil matin** à l'étape 1, sélectionnez l'option de répétition: **Du lundi au vendredi** ou **Du lundi au samedi**, puis appuyez sur la touche écran **Sélect.**.

Pour arrêter la sonnerie du réveil, ouvrez le clapet et appuyez sur la touche écran **Quitter**.

**Supprimer réveil**: désactive tous les réglages du réveil.

**Activation auto.**: Lorsque cette option est réglée sur **Activer**, le réveil se met en marche à l'heure programmée, même si le téléphone est éteint.

Lorsque l'option de menu est réglée sur **Désactiver** et que le téléphone est éteint à l'heure programmée, le réveil ne sonne pas.

# **Calendrier** *(Menu 7.2)*

La fonction Calendrier vous permet:

- de consulter le calendrier pour vérifier vos mémos,
- d'écrire des mémos pour organiser votre emploi du temps,
- de déclencher une alarme, si nécessaire.

## **Consulter le calendrier**

Lorsque vous sélectionnez le menu **Calendrier** (**Menu 7.2**), celui-ci s'affiche. Les options suivantes sont disponibles lorsque vous appuyez sur la touche écran **Options**:

**Rech. tous**: permet d'afficher tous les mémos, quel qu'en soit le jour et en commençant par le plus ancien. Pour faire défiler les mémos, appuyez sur la touche  $\sim$  ou  $\sim$ .

**Supp. tous**: permet de supprimer tous les mémos. Vous devez confirmer l'opération.

**Aller à date**: permet de passer à une date spécifique.

**Quitter:** permet de quitter la fonction Calendrier et de revenir en mode veille.

# **Écrire un mémo**

Vous pouvez enregistrer jusqu'à 30 mémos pour chaque jour.

Pour écrire ou modifier un mémo à une date spécifique:

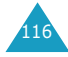

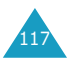

1. Sélectionnez la date requise dans le calendrier à l'aide des touches de navigation.

**Remarque**: pour passer au mois précédent ou suivant, appuyez sur les touches *i* ou  $\mathbb{V}$  situées sur le côté gauche de votre téléphone.

2. Appuyez sur la touche écran **Sélect.**.

Un écran vide s'affiche, vous permettant ainsi de saisir votre mémo.

3. Rédigez votre mémo et appuyez sur la touche écran **OK**.

**Remarque**: Pour plus d'informations sur la saisie des caractères, reportez-vous à la page 44.

Vous pouvez alors définir une alarme.

4. Si vous souhaitez que le réveil sonne un jour précis, appuyez sur la touche écran **Oui**.

Sinon, appuyez sur la touche écran **Non**. Le mémo est enregistré.

5. Si vous appuyez sur **Oui**, réglez l'heure de l'alarme et appuyez sur la touche écran **OK**.

Pour choisir une mélodie pour l'alarme, appuyez sur la touche écran **Mélodie**.

La date s'affiche en vert dans le calendrier afin d'indiquer la présence d'un mémo.

## **Afficher un mémo**

Lorsque vous sélectionnez un jour qui comporte un mémo dans le calendrier, le dernier mémo de cette date apparaît.

Si plusieurs mémos sont enregistrés, appuyez sur la touche  $\sim$  ou  $\sim$  pour passer de l'un à l'autre.

Pour ajouter un nouveau mémo à ce jour, appuyez sur la touche écran **Nouveau**.

Vous pouvez utiliser les options suivantes en appuyant sur la touche écran **Options**:

**Modifier**: permet de modifier le texte du mémo.

**Réveil**: permet de programmer la sonnerie de l'alarme à un moment précis afin de signaler le mémo. Si l'alarme est déjà définie, vous pouvez la modifier ou la supprimer.

**Supprimer**: permet de supprimer le mémo.

**Copier vers**: permet de copier le mémo à une autre date.

**Déplacer vers**: permet de modifier la date du mémo.

# **Heure & date** *(Menu 7.3)*

Cette option vous permet de modifier la date et l'heure actuellement affichées. Vous pouvez également l'utiliser pour connaître l'heure d'un autre fuseau horaire.

Les options suivantes sont disponibles:

**Régler heure**: permet de régler l'heure. Vous pouvez choisir le format de l'heure à l'aide du menu **Format heure** (**Menu 7.3.4**). Reportez-vous aux paragraphes suivants.

**Remarque**: avant de régler l'heure, vous devez indiquer votre fuseau horaire dans le menu **Heure monde** (**Menu 7.3.3**).

**Régler date**: permet d'entrer le jour, le mois et l'année.

**Heure monde**: permet de connaître l'heure d'un autre fuseau horaire grâce aux touches  $(et)$ .

#### L'écran affiche:

- le nom de la ville,
- la date et l'heure actuelles,
- le décalage horaire entre la ville sélectionnée et celle où vous vous trouvez si vous avez réglé l'heure locale (voir ci-dessous pour plus d'informations) ou l'heure de Greenwich (sélectionnée par défaut).

Pour sélectionner le fuseau horaire dans lequel vous vous trouvez:

- 1. Sélectionnez la ville correspondant à votre fuseau horaire en appuyant une ou plusieurs fois sur la touche  $\ell$  ou  $\ell$ . La date et l'heure locales s'affichent.
- 2. Appuyez sur la touche écran **Régler**.

**Format heure**: permet de changer le format de l'heure via les options **24 heures** ou **12 heures**.

# **Calculatrice** *(Menu 7.4)*

Grâce à cette fonction, vous pouvez utiliser le téléphone comme une calculatrice. La calculatrice fournit les fonctions arithmétiques de base: addition, soustraction, multiplication et division.

1. Saisissez le premier nombre à l'aide des touches numériques.

#### **Remarques**:

- Pour corriger une erreur ou supprimer les caractères affichés à l'écran, appuyez sur la touche **C**.
- Pour introduire une virgule ou une parenthèse, appuyez sur la touche écran gauche jusqu'à ce que le symbole désiré s'affiche.
- 2. Appuyez sur la touche écran droite jusqu'à ce que le symbole arithmétique désiré s'affiche: **+** (additionner), - (soustraire), \* (multiplier), **/** (diviser).
- 3. Saisissez le deuxième nombre.
- 4. Pour afficher le résultat, appuyez sur la touche **.**
- 5. Répétez les étapes 1 à 4 si nécessaire.

# **Liste de tâches** *(Menu 7.5)*

Cette fonction vous permet:

- d'établir une liste de tâches à accomplir,
- d'attribuer une priorité et un délai à chaque tâche,
- de trier les tâches selon leur priorité et leur état.

# **Créer une liste de tâches**

- 1. Appuyez sur la touche écran **Nouveau**.
- 2. Saisissez la première tâche.

**Remarque**: pour plus d'informations sur la saisie des caractères, reportez-vous à la page 44.

- 3. Appuyez sur la touche écran **OK**.
- 4. Sélectionnez l'ordre de priorité (haut, normal ou bas) en utilisant les touches  $\sim$  et  $\sim$  et appuyez sur la touche écran **Sélect.**.
- 5. Saisissez sa date limite et appuyez sur la touche écran **OK**.

121 Si vous ne souhaitez pas fixer de délai, appuyez sur la touche écran **Passer**.

## **Modifier la liste de tâches**

Lorsque vous sélectionnez le menu **Liste de tâches** (**Menu 7.5**), les tâches s'affichent avec leur état et leur ordre de priorité ( $\sqrt{ }$  pour haut,  $\boxed{\rightarrow}$  pour normal et **M** pour bas).

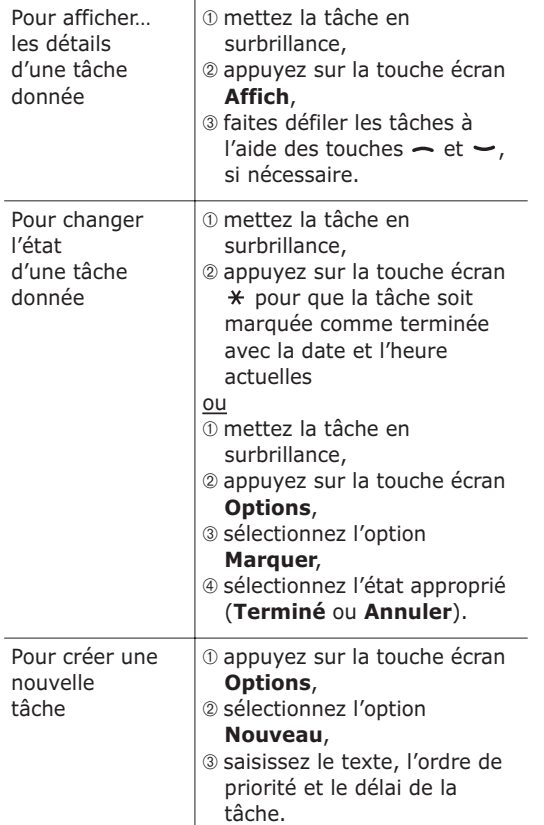

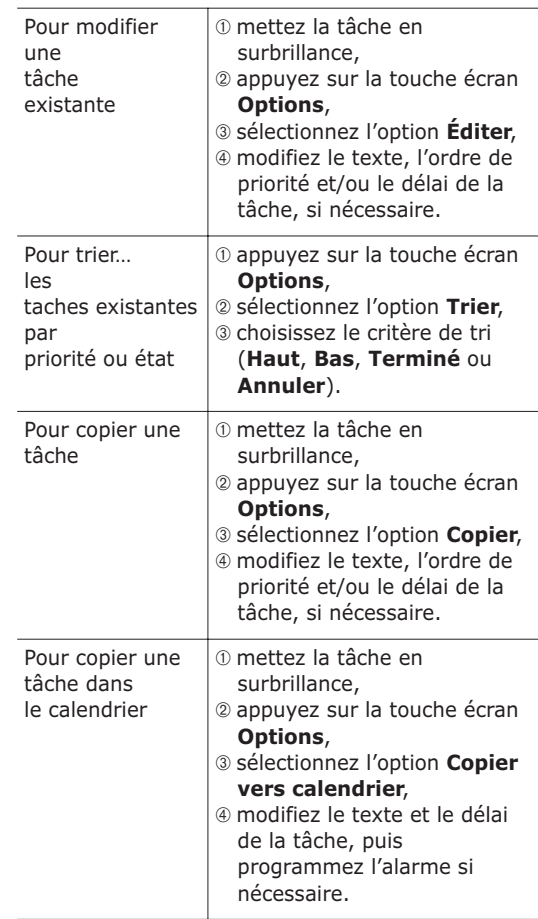

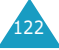

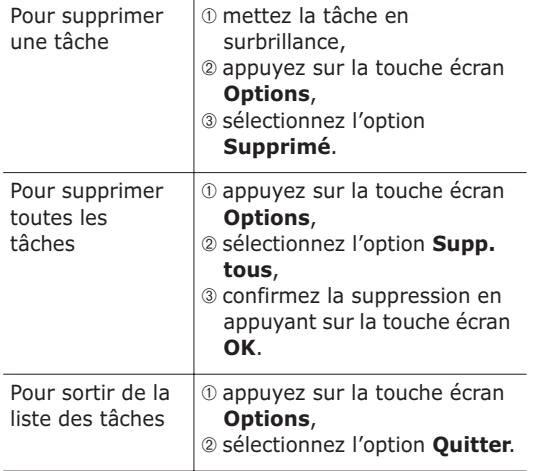

# **Mémo vocal** *(Menu 7.6)*

Vous pouvez enregistrer jusqu'à 5 mémos vocaux de 30 secondes chacun. Après son enregistrement, vous pouvez envoyer le mémo à une autre personne par le biais du service de messagerie multimédia.

#### **Enregistrer** *(Menu 7.6.1)*

Ce menu vous permet d'enregistrer un nouveau mémo. Dès que vous le sélectionnez, l'écran affiche la minuterie de 30 secondes.

- 1. Pour démarrer l'enregistrement, appuyez sur la touche écran **Enregistrer**.
- 2. Enregistrez votre mémo en parlant dans le microphone.
- 3. Lorsque vous appuyez sur la touche écran **Arrêter** ou que le temps maximal d'enregistrement est atteint, les options suivantes s'affichent:
	- • **Écouter**: permet d'écouter votre mémo.
	- **Réenregister**: permet d'effacer le mémo et d'en enregistrer un autre.
	- **Enregistrer**: permet d'enregistrer le mémo.
	- **Quitter**: annule votre enregistrement et vous permet de quitter le menu **Enregistrer**.
- 4. Pour conserver le mémo, choisissez **Enregistrer** dans les options et appuyez sur la touche écran **Sélect.**.
- 5. Appuyez sur la touche **C** pour effacer le nom par défaut du mémo et le renommer, si nécessaire.

Pour plus d'informations sur la saisie des caractères, reportez-vous à la page 44.

6. Appuyez sur la touche écran **OK**.

Votre mémo est enregistré et l'écran affiche des informations le concernant.

- 7. Pour utiliser les options de mémo suivantes, appuyez sur la touche écran **Options**:
	- **Envoyer**: vous permet d'envoyer le mémo à une autre personne à l'aide de la fonction MMS. Pour ce faire, suivez la procédure de la page 82.
	- **Renommer**: permet de modifier le nom du mémo.
	- **Supprimer**: permet de supprimer le mémo.
- 8. Pour sortir, appuyez sur la touche **C** ou  $\bullet$

#### **Liste de mémos** *(Menu 7.6.2)*

Ce menu présente la liste de vos mémos vocaux. Naviguez jusqu'à un mémo et appuyez sur la touche écran **Options**. Les options suivantes sont disponibles:

**Lecture**: permet d'écouter le mémo.

**Envoyer**: vous permet d'envoyer le mémo à une autre personne à l'aide de la fonction MMS. Pour plus d'informations sur l'envoi d'un message, reportez-vous à la page 82.

**Renommer**: permet de modifier le nom du mémo.

**Informations**: affiche des renseignements sur le mémo, tels que son nom, sa durée et la date et l'heure de son enregistrement.

**Supprimer**: permet de supprimer le mémo.

#### **Supp. tous** *(Menu 7.6.3)*

Dans ce menu, vous pouvez supprimer tous vos mémos vocaux.

Lorsque le message de confirmation apparaît, appuyez sur la touche écran **Oui**. Pour annuler la suppression, appuyez sur la touche écran **Non**.

## **Taux de change** *(Menu 7.7)*

Ce menu permet d'effectuer des conversions monétaires.

1. Saisissez le taux de change actuel de la monnaie à convertir et appuyez sur la touche écran **OK**.

Vous pouvez insérer une virgule en appuyant sur la touche  $\pm$ .

2. Saisissez la somme à convertir et appuyez sur la touche écran **OK**.

Le taux de change, la devise locale et le résultat de la conversion s'affichent.

3. Appuyez sur la touche écran **Quitter** pour sortir du convertisseur.

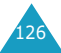

# **Services réseau**

Ces fonctions sont des services réseau. Contactez votre fournisseur de services pour vérifier leur disponibilité et vous y abonner, si vous le souhaitez.

# **Renvoi d'appel** *(Menu 8.1)*

Ce service réseau permet de rediriger les appels entrants vers le numéro indiqué.

Exemple: vous souhaitez renvoyer vos appels professionnels vers un collègue durant votre période de congés.

Les options suivantes sont disponibles:

**Renvoi inconditionnel**: tous les appels sont renvoyés.

**Occupé**: les appels sont renvoyés si vous êtes déjà en ligne.

**En absence**: les appels sont renvoyés si vous ne répondez pas.

**Inaccessible**: les appels sont renvoyés si vous ne vous trouvez pas dans une zone couverte par votre fournisseur de services.

**Tout annuler**: toutes les options de renvoi d'appel sont annulées.

Vous pouvez définir des options de renvoi séparées pour les types d'appel suivants:

- les appels vocaux uniquement,
- les appels données uniquement.

Pour définir les options de renvoi d'appel:

- 1. Sélectionnez le type de renvoi requis en appuyant sur la touche  $\sim$  ou  $\sim$ , puis appuyez sur la touche écran **Sélect.**.
- 2. Sélectionnez le type d'appel à renvoyer en appuyant sur la touche  $\sim$  ou  $\sim$  et appuyez sur la touche écran **Sélect.**.

Le réglage actuel s'affiche. Si cette option a déjà été sélectionnée, le numéro de destination du renvoi des appels apparaît.

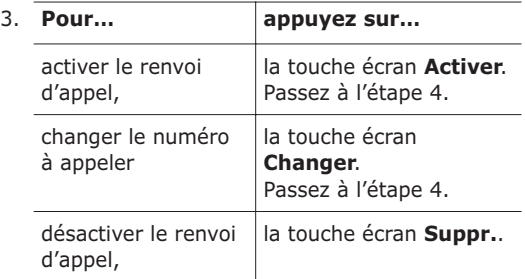

4. Entrez le numéro de téléphone vers lequel vous souhaitez renvoyer vos appels et appuyez sur la touche écran **OK**.

Pour entrer le code international, appuyez sur la touche **0** jusqu'à ce que le signe **+** s'affiche.

Le téléphone transmet vos réglages au réseau et l'accusé de réception du réseau s'affiche.

Vous pouvez désactiver tous les réglages du renvoi d'appel en sélectionnant l'option **Tout annuler**.

# **Interdiction d'appel** *(Menu 8.2)*

Le service réseau d'interdiction d'appel vous permet de restreindre vos appels.

Les options suivantes sont disponibles:

**Tous les appels sortants**: aucun appel ne peut être émis.

**Appels internationaux**: aucun appel international ne peut être émis.

**Internationaux sauf origine**: à l'étranger, seuls les numéros du pays où vous vous trouvez peuvent être appelés, ainsi que ceux de votre pays d'origine, c'est-à-dire le pays dans lequel se trouve votre fournisseur de services.

**Tous les appels entrants**: aucun appel ne peut être reçu.

**Appels entrants en déplacement**: aucun appel ne peut être reçu lorsque vous utilisez le téléphone en dehors de votre zone de couverture d'origine.

**Tout annuler**: permet de désactiver tous les réglages d'interdiction d'appel. Les appels peuvent être émis et reçus de façon normale.

Vous pouvez définir des options d'interdiction séparées pour les types d'appel suivants:

- les appels vocaux uniquement,
- les appels données uniquement.

Pour définir les options d'interdiction d'appel:

1. Sélectionnez le type d'interdiction requis en appuyant sur la touche  $\sim$  ou  $\sim$ , puis appuyez sur la touche écran **Sélect.**.

- 2. Sélectionnez le type d'appels à interdire en appuyant sur la touche  $\sim$  ou  $\sim$ , puis appuyez sur la touche écran **Sélect.**.
- 3. Appuyez sur la touche écran **Activer** pour valider vos réglages.
- 4. Saisissez le mot de passe d'interdiction d'appel communiqué par votre fournisseur de services.

Le téléphone transmet vos réglages au réseau et l'accusé de réception du réseau s'affiche.

Pour désactiver des réglages d'interdiction d'appel spécifiques:

- 1. Sélectionnez l'option d'interdiction à désactiver.
- 2. Sélectionnez le type d'appel concerné par cette option.
- 3. Appuyez sur la touche écran **Désactiver**.
- 4. Saisissez le mot de passe d'interdiction d'appel communiqué par votre fournisseur de services.

Le téléphone transmet vos réglages au réseau et l'accusé de réception du réseau s'affiche.

Vous pouvez désactiver tous les réglages du renvoi d'appel en sélectionnant l'option **Tout annuler**.

**Changer le mot de passe**: permet de définir et de modifier le mot de passe d'interdiction d'appel communiqué par votre fournisseur de services. Vous devez saisir le mot de passe actuel avant d'en indiquer un nouveau.

Après avoir entré un nouveau mot de passe, vous devez le valider en le saisissant une seconde fois.

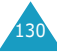

# **Signal d'appel** *(Menu 8.3)*

Ce service réseau vous signale qu'une autre personne cherche à vous joindre alors que vous êtes déjà en ligne.

Vous pouvez définir des options de signal d'appel pour les types d'appels suivants:

- les appels vocaux uniquement,
- les appels données uniquement.

Pour définir les options du signal d'appel:

1. Sélectionnez le type d'appel auquel l'option du signal d'appel doit s'appliquer en appuyant sur la touche  $\sim$  ou  $\sim$  et appuyez sur la touche écran **Sélect.**.

L'écran vous indique si l'option du signal d'appel est activée ou non.

2. Vous pouvez activer ou désactiver l'option à l'aide des touches écran **Activer** ou **Désact.** respectivement.

Appuyez sur la touche écran **Quitter** pour revenir à l'écran précédent.

Vous pouvez désactiver tous les réglages du signal d'appel en sélectionnant l'option **Tout annuler**.

# **Sélection réseau** *(Menu 8.4)*

Cette fonction vous permet d'indiquer si le réseau utilisé lorsque vous êtes en dehors de votre zone de couverture est sélectionné automatiquement ou manuellement.

**Remarque**: vous pouvez sélectionner un réseau différent de votre réseau d'origine si un accord a été conclu avec votre réseau d'origine.

Pour indiquer si le réseau doit être sélectionné automatiquement ou manuellement:

- 1. Lorsque le message **Sélection réseau** s'affiche sur l'écran, appuyez sur la touche écran **Sélect.**.
- 2. Appuyez sur la touche  $\sim$  ou  $\sim$  jusqu'à ce que l'option appropriée s'affiche en surbrillance, puis appuyez sur la touche écran **OK**.

Si vous sélectionnez **Automatique**, la connexion est établie avec le premier réseau disponible lors de la recherche de réseaux.

Si vous sélectionnez **Manuelle**, le téléphone recherche les réseaux disponibles. Passez à l'étape 3.

3. Appuyez sur la touche  $\sim$  ou  $\sim$  jusqu'à ce que le réseau désiré s'affiche en surbrillance, puis appuyez sur la touche écran **OK**.

Vous êtes connecté à ce réseau.

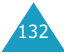

## **ID appelant** *(Menu 8.5)*

Vous pouvez refuser d'afficher votre numéro de téléphone sur l'écran de la personne appelée.

**Remarque**: sur certains réseaux, il est impossible de modifier ce réglage.

Les options suivantes sont disponibles:

**Prédéfini**: le réglage initial du réseau est utilisé.

**Masquer n**<sup>o</sup>: votre numéro n'est pas affiché sur le téléphone de votre correspondant.

**Envover n**<sup>o</sup>: votre numéro est transmis à chaque appel émis.

# **Groupe fermé (CUG)** *(Menu 8.6)*

Ce service réseau vous permet de restreindre les appels entrants et sortants à un groupe fermé d'utilisateurs sélectionné. Vous pouvez être membre de dix groupes fermés au maximum. Pour obtenir plus d'informations sur la création, l'activation et l'utilisation d'un groupe fermé, contactez votre fournisseur de services.

Exemple: une société prête des cartes SIM à ses employés et souhaite restreindre les appels sortants aux membres de la même équipe.

#### **Pour activer la fonction de groupes fermés,**

sélectionnez le menu **Groupe fermé**. Vous pouvez désormais accéder aux options suivantes en appuyant sur la touche écran **Sélect.**.

**Liste index**: dresse la liste, ajoute ou supprime des index de groupe. La liste actuelle des index s'affiche. Ajoutez un nouvel index de groupe (indiqué par votre fournisseur de services) ou supprimez un index sélectionné.

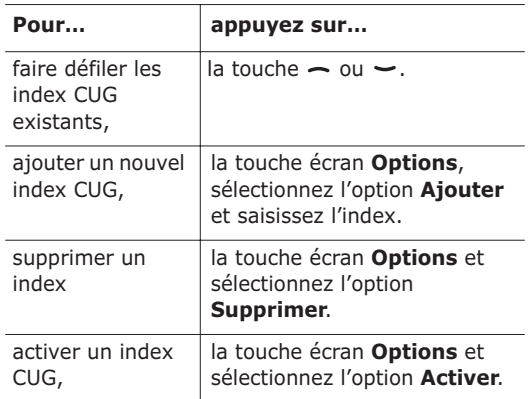

**Accès extérieur**: autorise ou interdit l'accès aux numéros différents de ceux programmés dans le groupe fermé. Cette option dépend de la nature de votre abonnement. Contactez votre fournisseur de services pour obtenir plus d'informations.

**Groupe prédéfini**: indique un groupe par défaut à votre fournisseur de services. Dans ce cas, vous pouvez activer l'option **Groupe prédéfini** sur votre téléphone. Lorsque vous appellerez un correspondant, vous aurez la possibilité d'utiliser votre groupe par défaut au lieu de le sélectionner dans la liste.

**Désactiver**: désactive la fonction de groupes fermés. Cette option de menu est disponible uniquement lorsque le groupe préréglé est activé ou qu'un index est sélectionné.

# **Sélection bande** *(Menu 8.7)*

Pour que votre téléphone émette et reçoive des appels, il doit être connecté à l'un des réseaux disponibles. Votre appareil est compatible avec les types de réseau suivants:

- GSM 900
- GSM 1800
- GSM 900/1800 combinés
- GSM 1900

Le pays dans lequel vous avez acheté votre téléphone détermine la bande utilisée par défaut. Lorsque vous voyagez à l'étranger, pensez à régler la bande appropriée en suivant la procédure suivante.

- 1. Lorsque le message **Sélection bande** s'affiche, appuyez sur la touche écran **Sélect.**.
- 2. Appuyez sur la touche  $\sim$  ou  $\sim$  jusqu'à ce que l'option appropriée **GSM 900/1800** ou **GSM 1900**, s'affiche en surbrillance, puis appuyez sur la touche écran **OK**.

Lorsque vous sélectionnez une nouvelle bande, votre téléphone affiche un message de confirmation, puis recherche automatiquement tous les réseaux disponibles. Il se connecte ensuite à un réseau préféré dans la bande sélectionnée.

# **Loisirs**

Le menu **Loisirs** contient plusieurs options de divertissement.

## **Navigateur WAP** *(Menu 9.1)*

Votre téléphone est équipé d'un navigateur WAP (Wireless Application Protocol, ou protocole d'application sans fil) qui vous permet d'accéder à Internet et d'y naviguer.

**Accueil** *(Menu 9.1.1)*

Ce menu permet de connecter le téléphone au réseau et de charger la page d'accueil du fournisseur de services Internet. Vous pouvez également appuyer sur la touche  $\boldsymbol{i}$  en mode veille.

Le contenu de la page d'accueil du navigateur WAP dépend de votre fournisseur de services Internet. Pour faire défiler l'écran, appuyez sur les touches  $e$ t  $\sim$ .

**Remarque**: pour revenir à la page d'accueil depuis une autre page du navigateur WAP, utilisez l'option **Accueil**. Pour plus d'informations sur les menus du navigateur WAP, reportez-vous à la page 139.

#### **Quitter le navigateur WAP**

Vous pouvez quitter le navigateur à tout moment en appuyant simplement sur la touche  $\bullet$ 

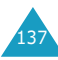

#### **Utilisation du navigateur WAP**

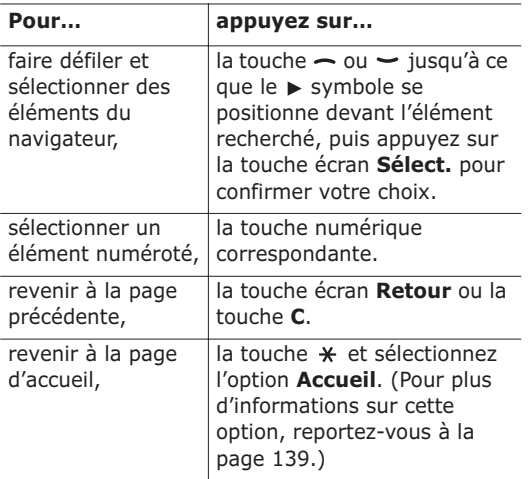

#### **Saisie de texte dans le navigateur WAP**

Au moment d'entrer le texte, le mode de saisie en cours s'affiche à l'écran.

Les modes suivants sont disponibles:

**Majuscules**(**A**): permet de saisir des caractères majuscules.

**Minuscules**(**a**): permet de saisir des caractères minuscules.

**T9** (**T**): permet de saisir des caractères en appuyant sur une touche par lettre. Dans ce mode, vous ne pouvez utiliser que la touche **0** pour afficher les mots alternatifs. Pour changer la casse, appuyez sur la touche  $\ast$ 

**Numéro** (**1**): permet de saisir des nombres.

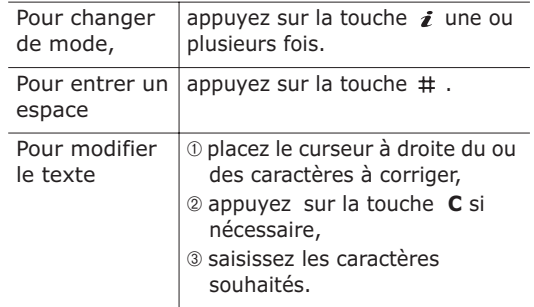

#### **Sélection et utilisation des options du menu Navigateur**

Diverses options sont disponibles lorsque vous utilisez le navigateur WAP.

Pour accéder à une option, procédez comme suit:

- 1. Appuyez sur la touche  $\ast$ . Une liste de menus s'affiche.
- 2. Mettez le menu choisi en surbrillance en appuyant sur les touches  $\sim$  ou  $\sim$ .
- 3. Sélectionnez l'option désirée en appuyant sur la touche écran **Sélect.**.
- 4. Si nécessaire, sélectionnez l'option secondaire en utilisant les touches  $\leftarrow$  et  $\leftarrow$ , puis appuyez sur la touche écran **Sélect.** pour confirmer.

**Remarque**: les menus peuvent varier en fonction de la version du navigateur WAP utilisée.

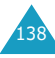
Les options suivantes sont disponibles:

**Recharger**: actualise la page affichée.

**Accueil**: vous renvoie à tout moment à la page d'accueil WAP de votre fournisseur de services.

**Aller à l'URL**: permet de saisir manuellement l'adresse URL de la page Web désirée. Après avoir saisi une adresse, appuyez sur la touche écran **OK** pour accéder directement à cette page.

**Afficher URL**: permet d'afficher l'adresse URL de la page à laquelle vous êtes connecté et de choisir ce site comme page d'accueil par défaut.

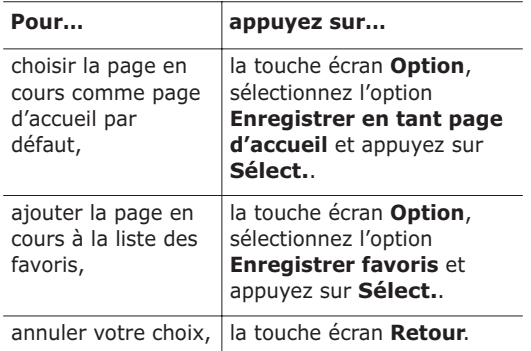

**Éditer page d'accueil**: permet de modifier manuellement votre page d'accueil par défaut. Saisissez l'adresse URL désirée et appuyez sur la touche écran **OK**. Pour plus d'informations sur la saisie de texte, reportez-vous à la page 138.

**Vider le cache**: supprime les informations stockées dans le cache, qui contient les dernières pages Web parcourues.

**Boîte réception**: permet de lire les messages envoyés par le serveur Web.

#### **Favoris** *(Menu 9.1.2)*

Cette option permet d'enregistrer les adresses URL de cinq de vos sites Web préférés. Vous pouvez également accéder à ce sous-menu en maintenant la touche # appuyée lorsque vous utilisez le navigateur WAP.

Pour enregistrer une adresse URL:

- 1. Choisissez un emplacement vide et appuyez sur la touche écran **Options**.
- 2. Saisissez l'adresse et appuyez sur la touche écran **Entrer** .

Pour plus d'informations sur la saisie des caractères, reportez-vous à la page 44.

3. Nommez le favori et appuyez sur la touche écran **Entrer**.

Après l'enregistrement des favoris, appuyez sur la touche écran **Options** pour utiliser les options suivantes:

**Aller à l'URL**: permet d'accéder rapidement au site.

**Modifier**: permet de modifier l'adresse du site.

**Effacer**: permet de supprimer l'adresse sélectionnée.

#### **Entrer une URL** *(Menu 9.1.3)*

Ce menu permet de saisir manuellement l'adresse URL du site Web auquel vous souhaitez accéder. Vous pouvez également accéder à ce menu en maintenant la touche  $\ast$  enfoncée lorsque vous utilisez le navigateur WAP.

Pour plus d'informations sur la saisie des caractères, reportez-vous à la page 44.

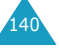

#### **Réglages** *(Menu 9.1.4)*

Ce menu permet de configurer jusqu'à cinq serveurs proxy pour le navigateur WAP. Pour plus d'informations sur les options du menu Réglages, contactez votre fournisseur de services.

Pour chaque serveur, les options suivantes sont disponibles:

**Nom Proxy**: saisissez le nom que vous souhaitez affecter au serveur proxy HTTP.

**Page d'accueil**: saisissez l'adresse de votre page d'accueil par défaut. Lorsque la page d'accueil par défaut s'affiche, vous pouvez la supprimer en appuyant sur la touche **C** et entrer celle de votre choix.

**Sécurité**: sélectionnez un mode de transmission de données. Choisissez **Sécurisé** pour protéger vos données contre les accès non autorisés, sinon choisissez **Non sécurisé**.

**Support**: sélectionnez le réseau à utiliser pour chaque type d'adresse: **GPRS** ou **Données**.

Si le réseau est de type **GPRS**:

**Adresse IP**: saisissez l'adresse du portail WAP nécessaire pour se connecter à Internet.

**Nom utilisateur**: saisissez l'ID utilisateur nécessaire pour accéder au réseau GPRS.

**Mot de passe utilisateur**: saisissez le mot de passe nécessaire pour accéder au réseau GPRS.

**APN**: saisissez l'adresse du portail réseau GPRS.

Si le réseau est de type **Données**:

**Adresse IP**: saisissez l'adresse du portail WAP nécessaire pour se connecter à Internet.

**ID utilisateur**: saisissez l'ID utilisateur nécessaire pour accéder au serveur PPP.

**Mot de passe utilisateur**: saisissez le mot de passe nécessaire pour accéder au serveur PPP.

**N˚ Serveur**: saisissez le numéro de téléphone du serveur PPP.

**Type d'appel**: choisissez un type d'appel des données: **Analogique** ou **Numérique**.

**Remarque**: les paramètres du navigateur WAP peuvent varier en fonction de votre fournisseur de services. Contactez-le pour obtenir des informations complémentaires.

**Vider le cache** *(Menu 9.1.5)*

Vous pouvez effacer les informations contenues dans le cache (mémoire temporaire du téléphone qui stocke les dernières pages Web affichées).

Appuyez sur la touche écran **Oui** pour confirmer la suppression. Sinon, appuyez sur la touche écran **Non**.

#### **Autoriser messages** *(Menu 9.1.6)*

Dans ce menu, vous pouvez recevoir et accéder aux messages Web en provenance du serveur.

Les options suivantes sont disponibles:

**Boîte de réception**: permet de lire les messages envoyés par le serveur Web.

**Réception**: permet d'autoriser ou non la réception de messages Web.

**Supp. tous**: permet de supprimer tous les messages Web.

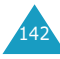

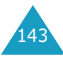

145

#### **Jeux** *(Menu 9.2)*

Vous pouvez utiliser le navigateur WAP pour télécharger des MIDlets (applications Java destinées aux téléphones mobiles) depuis diverses sources et les stocker dans votre téléphone.

Lorsque vous accédez au menu **Jeux**, la liste des jeux prédéfinis apparaît. Lorsque vous téléchargez d'autres jeux, ils sont ajoutés à cette liste.

**Remarque**: selon votre fournisseur de services, les services Java peuvent ne pas être disponibles.

#### **Démarrage d'un MIDlet**

- 1. Dans la liste Applications, faites défiler l'écran jusqu'au MIDlet désiré et appuyez sur la touche écran **Lancer**.
- 2. Lancez le MIDlet à l'aide des touches écran.

#### **Affichage des informations sur les MIDlet**

1. Faites défiler l'écran jusqu'au MIDlet désiré et appuyez sur la touche écran **Infos**.

L'écran affiche des renseignements sur le MIDlet, tels que la taille de son fichier, son numéro de version et son fabricant.

- 2. Pour accéder à d'autres informations, appuyez sur la touche  $\sim$  ou  $\sim$ .
- 3. Pour supprimer le MIDlet, appuyez sur la touche écran **Supprimer**, puis sur **Oui** pour confirmer l'opération.

**Remarque**: l'option **Supprimer** ne fonctionne pas avec les jeux contenus par défaut dans le téléphone.

4. Pour sortir et revenir à l'écran Applications, appuyez sur la touche écran **Retour** ou sur la touche **C**.

#### **Modifications des paramètres DNS**

Le serveur DNS (Domain Name Server, ou serveur de noms de domaine) convertit le nom de domaine du serveur Java en adresse IP. Les paramètres DNS sont préréglés en usine, mais il est parfois nécessaire de les modifier selon les instructions de votre fournisseur de service.

- 1. Dans la liste Applications, faites défiler l'écran jusqu'au menu **Configuration** et appuyez sur la touche écran **Sélect.**.
- 2. Saisissez l'adresse principale à l'aide du clavier numérique et appuyez sur la touche écran **OK**.
- 3. Saisissez l'adresse secondaire et appuyez sur la touche écran **OK**.

#### **Saisie de texte**

Pour saisir du texte tout en utilisant un MIDlet, utilisez l'un des modes de saisie suivants:

**Majuscules**(**A**): permet de saisir des caractères majuscules.

**Minuscules**(**a**): permet de saisir des caractères minuscules.

**Numéro** (**1**): permet de saisir des nombres.

**Symbole**: permet de saisir des symboles. Après avoir sélectionné un symbole à l'aide des touches de navigation, appuyez sur la touche  $\boldsymbol{\cdot}$  pour l'insérer.

**T9** ( $\overline{10}$ ): permet de saisir des caractères en appuyant sur une touche par lettre. Ce mode permet de changer la casse en appuyant sur la touche **0**.

Pour modifier le mode de saisie, appuyez sur la touche  $*$  jusqu'à ce que l'indicateur souhaité s'affiche dans la zone des touches écran.

#### **Tonalités** *(Menu 9.3)*

Ce menu vous permet d'afficher la liste des tonalités téléchargées sur le serveur Web ou reçues par messages multimédia. Vous pouvez configurer les tonalités téléchargées en tant que mélodie de sonnerie ou les transférer vers d'autres téléphones.

Pour utiliser les options suivantes, appuyez sur la touche écran **Options**:

**Renommer**: permet de modifier le nom de la tonalité.

**Supprimer**: permet de supprimer la tonalité.

**Définir comme sonnerie**: permet de faire de cette tonalité votre sonnerie principale.

#### **Images** *(Menu 9.4)*

146

Ce menu vous permet d'afficher la liste des images téléchargées sur le serveur Web ou reçues par messages multimédia. Vous pouvez configurer les images téléchargées en tant que fond d'écran ou les transférer vers d'autres téléphones.

Dès qu'une photo est définie comme fond d'écran, elle apparaît sous le nom **My Photo.icn** dans cette liste.

Pour utiliser les options suivantes, appuyez sur la touche écran **Options**:

**Renommer**: permet de modifier le nom de l'image.

**Supprimer**: supprime l'image.

**Définir comme fond d'écran**: fait de cette image votre fond d'écran.

#### **Supp. tous** *(Menu 9.5)*

Ce menu vous permet de supprimer tous les éléments téléchargés dans les dossiers Jeux, Sons et Images. Vous pouvez tous les supprimer en une seule opération.

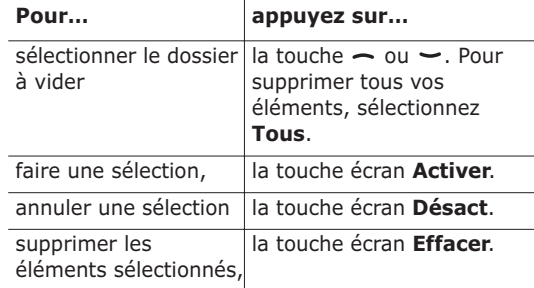

Pour confirmer la suppression, appuyez sur la touche écran **Oui**.

### **État mémoire** *(Menu 9.6)*

Vous pouvez vérifier l'état de la mémoire pour les jeux, les sons et les images. L'écran affiche l'espace total, libre et occupé, ainsi que le nombre d'objets téléchargés.

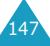

149

# **Dépannage**

Avant de contacter le service après-vente, effectuez les vérifications suivantes. Elles pourront vous faire gagner du temps et vous économiserez un appel inutile.

#### **Lorsque vous allumez votre téléphone, les messages suivants s'affichent sur l'écran:**

#### **Insérer carte SIM**

• Vérifiez que la carte SIM est installée correctement.

#### **Verrouillé, entrer le mot de passe**

• La fonction de verrouillage automatique a été activée. Pour pouvoir utiliser le téléphone, vous devez saisir son mot de passe.

#### **Entrer PIN**

- Vous utilisez ce téléphone pour la première fois. Vous devez saisir le code PIN fourni avec la carte SIM.
- L'option imposant la saisie du code PIN à chaque utilisation du téléphone a été activée. A chaque allumage du téléphone, le code PIN doit être saisi. Pour désactiver cette fonction, utilisez le menu **Vérifier PIN** (**Menu 6.6.1**).

#### **Entrer PUK**

• Un code PIN incorrect a été saisi à trois reprises et le téléphone est maintenant bloqué. Entrez le code PUK fourni par votre opérateur de réseau.

#### **Le message "Aucun service", "Échec réseau" ou "Inachevé" s'affiche sur l'écran.**

- La connexion au réseau a été perdue. Vous êtes peut-être dans une zone de mauvaise réception (sous un tunnel ou au milieu de nombreux immeubles). Déplacez-vous et effectuez une nouvelle tentative.
- Vous tentez d'accéder à une option pour laquelle vous n'avez pas souscrit d'abonnement auprès de votre fournisseur de service. Contactez-le pour obtenir plus d'informations.

#### **Vous avez saisi un numéro, mais il n'a pas été composé.**

- Avez-vous appuyé sur la touche  $\rightarrow$ ?
- Utilisez-vous le réseau cellulaire approprié?
- Vous avez peut-être programmé une option d'interdiction d'appel sortant.

#### **Votre correspondant ne parvient pas à vous joindre.**

- Votre téléphone est-il activé (en maintenant la touche  $\bigcap$  enfoncée pendant plusieurs secondes)?
- Utilisez-vous le réseau cellulaire approprié?
- Vous avez peut-être programmé une option d'interdiction d'appel entrant.

#### **Votre correspondant ne vous entend pas.**

- Avez-vous désactivé le microphone?
- Tenez-vous le téléphone suffisamment près de votre bouche? Le microphone se trouve sur la partie centrale inférieure du téléphone.

#### **Le téléphone commence à émettre des bips et le message "\*\*Attention \*\*Batterie faible" clignote à l'écran.**

• Le niveau de charge de la batterie est insuffisant. Rechargez-la.

#### **La qualité sonore de l'appel est médiocre.**

- Contrôlez l'icône de puissance de réception  $(\mathbb{I}_{\text{null}})$ . Le nombre de barres apparaissant après l'icône indique la puissance du signal  $T_{\text{null}}$  = maximum,  $\mathcal{F} = \text{minimum}$ .
- Essayez de déplacer légèrement le téléphone ou de vous rapprocher d'une fenêtre si vous êtes dans un immeuble.

#### **Aucun numéro n'est composé lorsque vous choisissez une entrée du répertoire.**

- A l'aide de la fonction de recherche du répertoire, vérifiez que les numéros ont été enregistrés correctement.
- Réenregistrez les numéros, si nécessaire.

Si ces vérifications ne vous permettent pas de résoudre le problème rencontré, notez:

- les numéros de modèle et de série du téléphone,
- les détails de la garantie,
- une description précise du problème rencontré.

Contactez ensuite votre revendeur le plus proche ou le service après-vente de Samsung.

# **Codes d'accès**

Votre téléphone et sa carte SIM utilisent plusieurs codes d'accès, qui sont destinés à protéger votre appareil contre les accès non autorisés.

Lorsque l'un de ces codes vous est demandé, saisissez-le de manière appropriée (il est remplacé par des astérisques à l'écran), puis appuyez sur la touche écran **OK**. Si vous faites une erreur, appuyez sur la touche **C** une ou plusieurs fois jusqu'à ce que le chiffre incorrect soit effacé, puis reprenez la saisie du code correct.

A l'exception des codes PUK et PUK2, tous les codes d'accès peuvent être changés à l'aide du menu **Sécurité** (**Menu 6.6**). Pour plus d'informations, reportez-vous à la page 109.

**Important !** Evitez de choisir des codes d'accès ressemblant à des numéros d'urgence, tels que le 112, afin de ne pas composer ce numéro par inadvertance.

## **Mot passe téléphone**

La fonction de verrouillage du téléphone utilise le mot de passe du téléphone pour le protéger contre les accès non autorisés. Le mot de passe est fourni avec votre téléphone et est initialement réglé sur " 00000000 ".

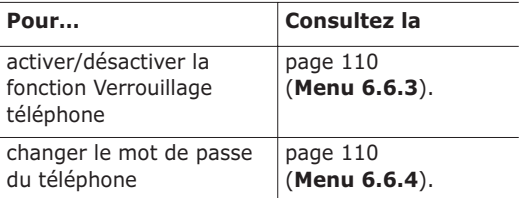

### **Code PIN**

Le **P**ersonal **I**dentification **N**umber ou code PIN (4 à 8 chiffres) protège votre carte SIM contre les utilisations non autorisées. Il est généralement fourni avec votre carte SIM.

Si vous saisissez un code PIN erroné à trois reprises, ce code est désactivé et ne peut plus être utilisé tant que vous ne l'avez pas réactivé en saisissant le code PUK (voir ci-dessous).

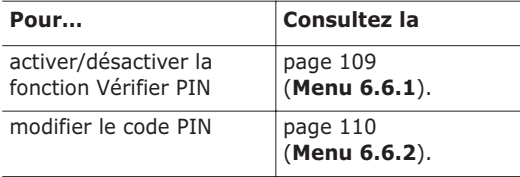

### **Code PUK**

La code PUK à 8 chiffres (**P**IN **U**nblocking **K**ey, ou clé de déblocage du code PIN) est obligatoire pour modifier un code PIN désactivé. Le code PUK doit être fourni avec votre carte SIM. Si ce n'est pas le cas, ou si vous l'avez égaré, contactez votre fournisseur de service.

Pour réactiver votre code PIN:

- 1. Saisissez le code PUK et appuyez sur la touche écran **OK**.
- 2. Saisissez le code PIN de votre choix et appuyez sur la touche écran **OK**.
- 3. Lorsque le message **Confirmer** apparaît, entrez-le de nouveau et appuyez sur la touche écran **OK**.

Si vous saisissez un code PUK incorrect à dix reprises, votre carte SIM devient inutilisable. Pour en obtenir une nouvelle, contactez votre fournisseur de services.

## **Code PIN2**

Le code PIN2 (de 4 à 8 chiffres), fourni avec certaines cartes SIM, est obligatoire pour accéder à des fonctions spécifiques, telles que le réglage du coût maximal d'un appel. Ces fonctions ne sont disponibles que si elles sont supportées par votre carte SIM.

Si vous saisissez un code PIN2 erroné à trois reprises, ce code est désactivé et vous ne pouvez plus accéder à ces fonctions tant que vous ne l'avez pas réactivé en saisissant le code PUK2.

Pour modifier le code PIN2, reportez-vous à la page 111 (**Menu 6.6.7**).

## **Code PUK2**

Le code PUK2 (**P**IN **U**nblocking **K**ey **2**, ou clé de déblocage du code PIN2) est un code à 8 chiffres fourni avec certaines cartes SIM qui est obligatoire pour modifier un code PIN2 désactivé. Si vous l'avez égaré, contactez votre fournisseur de services.

Pour réactiver votre code PIN2:

1. Saisissez le code PUK2 et appuyez sur la touche écran **OK**.

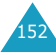

#### **Codes d'accès**

- 2. Saisissez le code PIN2 de votre choix et appuyez sur la touche écran **OK**.
- 3. Lorsque le message **Confirmer PIN2** apparaît, entrez-le de nouveau et appuyez sur la touche écran **OK**.

Si vous saisissez un code PUK2 incorrect à dix reprises, vous ne pourrez plus accéder aux fonctions exigeant le code PIN2. Pour obtenir une nouvelle carte, contactez votre fournisseur de services.

#### **Mot de passe d'interdiction d'appel**

Ce mot de passe à 4 chiffres est requis lorsque vous utilisez la fonction d'interdiction d'appel. Votre fournisseur de services vous l'indiquera lors de votre abonnement à cette fonction.

Vous pouvez modifier ce mot de passe dans le menu **Interdiction d'appel** (**Menu 8.2**). Pour plus d'informations, reportez-vous à la page 131.

# **Informations relatives à la santé et à la sécurité**

### **Exposition à l'énergie radiofréquence (Informations sur le DAS)**

Ce téléphone répond à toutes les normes européennes concernant l'exposition aux ondes radio.

Votre téléphone mobile est un équipement destiné à émettre et recevoir des ondes radio. Il a été conçu pour ne pas dépasser les limites d'exposition aux radiofréquences (RF) recommandées par le Conseil de l'Union européenne. Ces limites font partie d'un ensemble de directives exhaustives et établissent les niveaux d'exposition autorisés aux radiofréquences pour le grand public. Ces directives ont été développées par des organismes scientifiques indépendants au travers d'une évaluation périodique des études réalisées. Les limites prévoient une marge de sécurité importante destinée à garantir la sécurité des personnes, quelle que soit leur age et leur état de santé.

La norme d'exposition aux ondes émises par les téléphones portables emploie une unité de mesure appelée Débit d'absorption spécifique (DAS). La valeur DAS limite recommandée par le Conseil de l'Union européenne est de 2,0 W/kg.\*

<sup>155</sup> \* La limite DAS définie pour les téléphones mobiles grand public est de 2,0 watts/kilogramme (W/kg). Elle est mesurée sur un cube représentant 10 grammes de tissu du corps humain. Cette limite intègre une marge de sécurité importante afin de garantir une sécurité maximale de l'utilisateur et de prendre en compte les variations pouvant intervenir lors des mesures. Les valeurs DAS peuvent varier en fonction des réglementations nationales et de la bande utilisée par le réseau.

Le débit d'absorption spécifique est mesuré dans des conditions normales d'utilisation, le téléphone émettant à son niveau de puissance maximum certifié dans toutes les bandes de fréquence testées. Dans la pratique, le niveau réel du DAS du téléphone est légèrement inférieur à ce niveau maximum. En effet, ce téléphone est conçu pour fonctionner à plusieurs niveaux de puissance mais n'utilise que le niveau minimal pour établir une liaison avec le réseau. En général, plus vous êtes proche d'un relais, moins la puissance utilisée par le téléphone est élevée.

Avant la commercialisation d'un nouveau modèle au public, la conformité à la Directive Européenne R&TTE doit être démontrée. Parmi ses exigences essentielles, cette directive inclut la protection de la santé et de la sécurité de l'utilisateur et de toute autre personne.

### **Précautions d'utilisation des batteries**

- N'utilisez jamais un chargeur ou des batteries endommagés.
- Utilisez la batterie uniquement pour votre téléphone.
- Si vous utilisez le téléphone près d'une station de base, il utilise moins de puissance. Les durées de communication et de veille dépendent fortement de la puissance du signal sur le réseau cellulaire et des paramètres définis par l'opérateur du réseau.
- Les délais de recharge de la batterie dépendent du niveau de charge restant et du type de

batterie et de chargeur utilisé. La batterie peut être rechargée et déchargée des centaines de fois, mais elle va s'user progressivement. Lorsque la durée de fonctionnement (conversation et veille) devient nettement inférieure à la normale, il devient nécessaire d'acheter une nouvelle batterie.

- En cas d'inutilisation prolongée, une batterie pleine se décharge progressivement d'elle-même.
- N'utilisez que les batteries et les chargeurs Samsung. Lorsque le chargeur n'est pas utilisé, ne le laissez pas branché à une prise de courant. Ne laissez pas la batterie branchée au chargeur pendant plus d'une semaine, car une surcharge risque de raccourcir sa durée de vie.
- Les températures extrêmes affectent la capacité de charge de votre batterie: commencez par la rafraîchir ou la réchauffer.
- N'entreposez pas la batterie dans des endroits chauds ou froids, tels qu'une voiture placée en plein soleil ou stationnée dans un garage en hiver, car vous risquez d'amoindrir ses capacités et sa durée de vie. Essayez toujours de conserver la batterie à température ambiante. Un téléphone dont la batterie est chaude ou froide peut rencontrer des difficultés de fonctionnement temporaires, même si la batterie est entièrement chargée. Les batteries Li-ion sont particulièrement sensibles aux températures inférieures à 0 °C (32 °F).
- Ne court-circuitez pas la batterie. Un court-circuit accidentel peut survenir lorsqu'un objet métallique (pièce, trombone ou stylo) établit un contact direct entre les bornes + et – de la batterie (languettes métalliques situées à l'arrière de la batterie), par exemple lorsque vous

transportez une batterie de rechange dans une poche ou un sac. Une mise en court-circuit des bornes peut endommager la batterie ou l'objet engendrant le court-circuit.

• Débarrassez-vous des batteries usagées en respectant la réglementation locale. Recyclez toujours vos batteries. Ne jetez jamais de batteries au feu.

## **Sécurité routière**

Votre téléphone portable vous offre l'avantage de pouvoir téléphoner depuis quasiment n'importe où et à tout moment. En contrepartie, cette liberté exige une certaine responsabilité de la part de l'utilisateur.

Votre principale responsabilité lorsque vous êtes au volant est de conduire prudemment. Si vous utilisez votre téléphone mobile en voiture, agissez de façon raisonnée et gardez les recommandations suivantes à l'esprit:

- 1. Sachez parfaitement utiliser votre téléphone et les fonctions qu'il propose, telles que la numérotation abrégée ou la renumérotation automatique. Ces fonctions vous permettent d'utiliser votre téléphone tout en restant concentré sur la route.
- 2. Si possible, utilisez un kit mains libres. Plusieurs accessoires sont aujourd'hui disponibles pour améliorer votre confort et votre sécurité.
- 3. Placez votre téléphone à portée de main, de façon à ne pas quitter la route des yeux si vous devez l'utiliser. Si vous recevez un appel à un moment requérant toute votre attention, laissez votre messagerie répondre pour vous, si

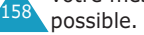

- 4. Indiquez à votre interlocuteur que vous êtes au volant et interrompez la communication si les conditions du trafic ou météorologiques l'exigent. La pluie, la neige, le verglas, voir une circulation dense requièrent toute votre attention lorsque vous conduisez.
- 5. Ne prenez pas de notes et ne recherchez pas de numéros de téléphone lorsque vous conduisez. Votre première responsabilité est de pouvoir conduire en toute sécurité.
- 6. Soyez particulièrement attentif lorsque vous composez un numéro et évaluez l'intensité du trafic. Si possible, passez vos appels lorsque vous êtes à l'arrêt ou avant de vous engager dans la circulation. Si vous devez passer un appel en conduisant, saisissez quelques chiffres, vérifiez la route et regardez dans vos rétroviseurs, puis saisissez le reste du numéro.
- 7. N'entamez pas de conversation qui pourrait vous distraire. Indiquez à votre interlocuteur que vous êtes en train de conduire et interrompez toute conversation qui pourrait altérer votre vigilance.
- 8. Utilisez votre téléphone portable pour appeler les secours, notamment en cas d'incendie, d'accident de la circulation ou d'urgence médicale. Ces numéros sont gratuits.
- 9. Utilisez votre téléphone portable pour aider les personnes en détresse. Appelez les secours si vous êtes témoin d'un accident, d'un délit ou d'une situation mettant la vie d'autres personnes en danger.
- 10. Appelez une assistance de dépannage ou un numéro d'aide non urgente si vous apercevez un véhicule en panne ne présentant pas de danger sérieux, un panneau de signalisation défectueux, un accident mineur ou un véhicule volé.

#### **Environnement de fonctionnement**

Respectez la législation spéciale en vigueur dans certains pays et éteignez toujours votre téléphone lorsque son utilisation est interdite ou lorsqu'elle peut engendrer des interférences ou un danger.

Lorsque vous reliez votre téléphone ou un accessoire à un autre équipement, lisez attentivement les consignes de sécurité indiquées dans son mode d'emploi. Ne reliez pas deux produits incompatibles entre eux.

Afin de garantir une performance et une sécurité optimales, il est conseillé d'utiliser l'appareil comme un combiné classique (écouteur plaqué sur l'oreille, antenne orientée vers le haut).

# **Équipements électroniques**

La plupart des équipements électroniques modernes sont munis d'un blindage contre les radiofréquences (RF). Cependant, certains peuvent ne pas être protégés contre les signaux émis par votre téléphone. Contactez le fabricant de l'équipement concerné.

#### **Stimulateurs cardiaques**

Les fabricants de stimulateurs cardiaques recommandent un espacement minimum de 15 cm entre le téléphone et un stimulateur afin d'éviter tout problème de fonctionnement de ce dernier. Cette recommandation est conforme aux études menées par les organismes indépendants et aux conseils du programme américain de recherche sur les technologies de téléphonie mobile (Wireless Technology Research).

Il est recommandé aux personnes munies d'un stimulateur cardiaque:

- de toujours garder une distance minimum de 15 cm entre le stimulateur et le téléphone lorsque celui-ci est allumé ;
- de ne pas ranger le téléphone dans une poche au niveau de la poitrine ;
- de placer le téléphone contre l'oreille du côté opposé au stimulateur afin de réduire d'éventuelles interférences.

Si vous pensez que le fonctionnement du stimulateur est perturbé par le téléphone, éteignez ce dernier immédiatement.

#### **Prothèses auditives**

Certains téléphones mobiles numériques peuvent perturber le fonctionnement de certaines prothèses auditives. Si c'est le cas, contactez le fabricant de votre prothèse.

#### **Autres équipements médicaux**

Si vous utilisez un autre équipement médical, consultez son fabricant pour vous assurer qu'il est parfaitement protégé contre les radiofréquences. Vous pouvez également obtenir ces informations auprès de votre médecin. éteignez votre téléphone dans les locaux médicaux chaque fois que la signalétique vous le demande. Les équipements utilisés dans les hôpitaux et les unités de soins sont sensibles aux radiofréquences.

#### **Véhicules**

Les radiofréquences peuvent perturber le fonctionnement des systèmes électroniques mal installés ou non blindés des véhicules à moteur. Contactez votre revendeur ou le constructeur pour obtenir plus d'informations sur les équipements d'origine

et sur ceux ayant pu être ajoutés ultérieurement sur votre véhicule.

#### **Zones signalisées**

162

Éteignez votre téléphone dans tous les locaux où la signalétique vous le demande.

#### **Atmosphères potentiellement explosives**

éteignez votre téléphone dans toutes les zones présentant des risques d'explosions et conformezvous à la signalétique et aux instructions données. Une étincelle pourrait provoquer une explosion et causer des dommages corporels graves, voire mortels.

Il est impératif d'éteindre le téléphone dans les stations d'essence. Il est également conseillé de suivre les restrictions concernant l'utilisation d'équipements radio dans les dépôts de carburants (zones de distribution et de stockage), les usines chimiques et tous les lieux où des opérations de mise à feu sont en cours.

Les zones présentant une atmosphère potentiellement explosive sont clairement signalées, mais ce n'est pas toujours le cas. Elles incluent notamment les ponts inférieurs des

navires, les installations de stockage et de transfert de produits chimiques, les véhicules fonctionnant au GPL (butane ou propane par exemple), les lieux dont l'air contient des produits chimiques ou des particules, tels que de la poussière de céréales ou de métal, ainsi que toutes les zones où vous devez normalement éteindre le moteur de votre véhicule.

#### **Appels d'urgence**

Comme tout autre téléphone cellulaire, ce modèle utilise des signaux radio, des relais cellulaires et filaires, ainsi que des fonctions programmées par l'utilisateur qui ne peuvent pas garantir une connexion dans toutes les situations. Par conséquent, ne vous reposez pas exclusivement sur votre téléphone portable pour les appels d'urgence ou autres appels importants (urgences d'ordre médical par exemple).

Pour l'émission et la réception d'appels, le téléphone doit être allumé et se trouver dans une zone de service fournissant une puissance de signal cellulaire adéquate. Il est possible que les appels d'urgence n'aboutissent pas sur tous les réseaux de téléphonie mobile ou lorsque certains services réseau et/ou fonctionnalités du téléphone sont activés. Contactez votre fournisseur de service pour obtenir des informations complémentaires.

Pour passer un appel d'urgence, procédez de la manière suivante.

- 1. Allumez votre téléphone, si nécessaire.
- 2. Composez le numéro d'urgence (par exemple le 112 ou tout autre numéro d'urgence national). Les numéros d'urgence diffèrent selon les pays.

3. Appuyez sur la touche  $\rightarrow$ .

Si certaines fonctions sont activées (par exemple, l'interdiction d'appels), commencez par les désactiver avant de passer votre appel. Consultez le mode d'emploi du téléphone et contactez votre fournisseur de services téléphoniques.

Lorsque vous passez un appel d'urgence, pensez à donner toutes les informations nécessaires aussi précisément que possible. N'oubliez pas que votre téléphone est le seul moyen de communication sur le lieu de l'accident. Ne coupez pas la communication tant que votre correspondant ne vous y autorise pas.

## **Autres informations de sécurité**

- L'installation ou la réparation du téléphone dans un véhicule doit être effectué uniquement par des techniciens qualifiés. Une installation défectueuse ou une réparation incorrecte peut s'avérer dangereuse et annuler toute clause de garantie applicable à l'appareil.
- Vérifiez régulièrement que tous les équipements cellulaires présents dans votre véhicule sont montés et fonctionnent correctement.
- Ne transportez ou ne stockez jamais de liquides inflammables, de gaz ou de matériaux explosifs dans le même habitacle que le téléphone, ses composants ou accessoires.
- Pour les possesseurs de véhicules équipés d'airbags, n'oubliez pas que le déclenchement de ce dispositif est très violent. Ne placez pas d'objet, y compris un équipement téléphonique fixe ou mobile, au-dessus de l'airbag ni dans sa

zone de déploiement. Si l'équipement téléphonique n'est pas installé correctement, le déclenchement de l'airbag pourrait occasionner des blessures graves au conducteur.

- éteignez votre téléphone cellulaire en avion. L'utilisation de ce type de téléphones en avion est illégale et peut s'avérer dangereuse pour le fonctionnement de l'avion.
- Pour le contrevenant, le non respect de ces instructions peut aboutir à la suspension ou à l'interdiction d'abonnement à des services de téléphonie, à des poursuites, voire aux deux actions combinées.

### **Entretien et réparation**

Votre téléphone est un produit technologique avancé et doit être manipulé avec précaution. Les suggestions suivantes vous aideront à utiliser votre appareil conformément à la garantie et à prolonger sa durée de vie.

- Conservez le téléphone, ses pièces et ses accessoires hors de portée des enfants.
- Entreposez l'appareil dans un endroit sec. L'eau, l'humidité et les liquides contenant des minéraux corroderont les circuits électroniques.
- N'utilisez pas le téléphone avec les mains mouillées. Cela risquerait de provoquer un choc électrique ou d'endommager le téléphone.
- N'utilisez pas et n'entreposez pas le téléphone dans des zones poussiéreuses et encrassées car ses composants pourraient être endommagés.
- N'entreposez pas le téléphone dans des zones chaudes. Des températures élevées peuvent réduire la durée de vie des composants

électroniques, endommager la batterie et déformer ou faire fondre certains plastiques.

- N'entreposez pas le téléphone dans des zones froides. Lorsque votre appareil revient à sa température normale, de l'humidité susceptible d'endommager les circuits électroniques peut se former à l'intérieur du téléphone.
- Ne laisser pas tomber ou ne heurtez pas le téléphone. Un choc peut endommager les circuits internes.
- N'utilisez pas de produits chimiques corrosifs, de solvants de nettoyage ou de détergents puissants pour nettoyer l'appareil. Essuyez-le avec un chiffon doux légèrement imbibé d'eau savonneuse tiède.
- N'appliquez aucun produit de type peinture sur le téléphone. La peinture pourrait bloquer les pièces mobiles de l'appareil et perturber son fonctionnement.
- Ne posez pas le téléphone dans ou sur un appareil chauffant, tel qu'un four micro-ondes, une cuisinière ou un radiateur. Lorsqu'il est surchauffé, le téléphone peut exploser.
- N'utilisez que l'antenne fournie avec l'appareil ou une antenne de remplacement agréée. L'utilisation d'une antenne non agréée ou des modifications dans son système de fixation pourrait endommager le téléphone et constituer une violation des réglementations en vigueur sur les équipements radio.
- En cas de fonctionnement incorrect du téléphone, de la batterie, du chargeur ou de l'un des accessoires, rapportez-le au service après-vente le plus proche. Des techniciens vous aideront à résoudre le problème et effectueront, si nécessaire, la réparation de l'appareil.

# **Glossaire**

Les définitions suivantes vous permettront de comprendre les principaux termes techniques et les abréviations utilisés dans ce manuel et de tirer pleinement profit des fonctions de votre téléphone mobile.

#### **Clapet actif**

Option permettant de répondre à un appel en ouvrant simplement le téléphone.

#### **Interdiction d'appel**

Option de restriction des appels entrants et sortants.

#### **Renvoi d'appel**

Option de réacheminement des appels vers un autre numéro.

#### **Appel en attente**

Option permettant de mettre un appel en attente pendant que vous répondez à un autre appel ou que vous appelez un autre correspondant. Vous pouvez alors basculer entre les deux appels, si nécessaire.

#### **Signal d'appel**

Option signalant les appels entrants lorsque vous êtes déjà en ligne.

#### **Services d'identification de ligne (ID appelant)**

Service permettant aux abonnés d'afficher ou de bloquer les numéros de téléphone des appelants.

#### **EMS (Service de messagerie enrichi)**

Adaptation du Service de messages courts (SMS) qui vous permet d'envoyer et de recevoir des tonalités et des logos du fournisseur, ainsi que des combinaisons de fichiers multimédia simples vers et à partir de combinés compatibles EMS. Le service EMS étant basé sur SMS, il peut utiliser les serveurs SMS de la même façon que le service SMS. Le service EMS fonctionne sur tous les réseaux de communication GSM (Global System for Mobile). Limités par les contraintes de l'affichage des appareils mobiles, les expéditeurs d'EMS peuvent agrémenter leurs messages à l'aide de texte, de mélodies, d'images, de sons et d'animations.

#### **GPRS (General Packet Radio Service)**

Nouveau service de téléphonie qui permet d'envoyer et de recevoir des données sur un réseau de téléphonie mobile. Le système GPRS fournit aux utilisateurs de PC et de téléphone cellulaires une connexion permanente à Internet. Il est fondé sur la norme GSM et vient en complément de services existants, tels que les liaisons commutées pour téléphones cellulaires et les messages SMS.

#### **GSM (Global System for Mobile Communication)**

Norme internationale de communication cellulaire garantissant la compatibilité entre les différents opérateurs de réseaux. Le réseau GSM couvre la plupart des pays européens et de nombreuses autres régions du globe.

#### **Java**

Langage de programmation générant des applications capables de s'exécuter sur des platesformes matérielles, quelle que soit leur taille, sans modification. Il a été conçu et adapté pour Internet, pour les sites Web publics et les réseaux intranets. Lorsqu'un programme Java s'exécute depuis une page Web, il est appelé *applet Java*. Lorsqu'il s'exécute sur un téléphone mobile ou sur un récepteur de radiomessagerie, il est appelé MIDlet.

#### **MMS (Service de messages multimédia)**

Service de messagerie destiné aux téléphones mobiles et régi par la norme issue du Forum WAP et le programme de partenariat des téléphones mobiles de troisième génération (3GPP). Du point de vue des utilisateurs, le service de messages multimédia est similaire au Service de messages courts (SMS). Il permet d'envoyer automatiquement et immédiatement du contenu créé par l'utilisateur d'un téléphone à un autre, le mode d'adressage utilisé reposant sur les numéros de téléphone. Ce service MMS prend également en charge les adresses email, ce qui permet d'envoyer un message vers une adresse

e-mail. Outre du texte, les messages MMS peuvent contenir des images fixes, du son et des clips audio, ainsi que des clips vidéos et des informations de présentation.

#### **Appel de conférence**

Option permettant d'établir une conférence téléphonique associant jusqu'à cinq autres participants.

#### **Mot de passe du téléphone**

169 Code de sécurité permettant de déverrouiller le téléphone lorsque vous avez sélectionné l'option de verrouillage automatique à chaque activation de l'appareil.

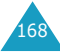

#### **Code PIN**

Code de sécurité empêchant l'utilisation du téléphone par une personne non autorisée. Ce code est communiqué par le fournisseur de services en même temps que la carte SIM. Il se compose de 4 à 8 chiffres et peut être modifié, si nécessaire.

#### **Code PUK**

Code de sécurité permettant de déverrouiller le téléphone lorsqu'un code PIN incorrect a été saisi trois fois de suite. Ce nombre à 8 chiffres est communiqué par le fournisseur de services en même temps que la carte SIM.

#### **Déplacement**

Utilisation de votre téléphone lorsque vous sortez de votre zone de couverture d'origine (en voyage, par exemple).

#### **Numéros d'accès à différents services(SDN)**

Numéros de téléphone fournis par votre opérateur de réseaux et permettant d'accéder à des services spéciaux tels que la messagerie vocale, les renseignements, le service clientèle et les services d'urgence.

#### **Carte SIM**

Carte à puce contenant toutes les informations requises pour le fonctionnement du téléphone (informations sur le réseau et sur les mémoires, ainsi que des données personnelles de l'abonné). La carte SIM se loge dans un emplacement situé sur la face arrière du téléphone et est protégée par la batterie.

#### **SMS (Service de messages courts)**

Service réseau expédiant et recevant des messages texte en direction et en provenance d'un autre abonné, sans nécessiter de conversation avec le correspondant. Le message créé ou reçu peut être affiché, reçu, modifié ou envoyé.

#### **Touches écran**

Touches repérées par  $\Box$  et  $\Box$  sur le téléphone. Leur libellé:

- dépend de la fonction en cours d'utilisation,
- apparaît sur la dernière ligne de l'écran, juste audessus de la touche correspondante.

#### **Tri-bande**

Capacité à fonctionner avec les types de réseau suivants: GSM 900, GSM 1800, GSM 900/ 1800 mixte et GSM 1900 Mhz, afin d'augmenter le taux d'aboutissement des appels et d'étendre la couverture de recherche des réseaux.

Votre téléphone recherche automatiquement le dernier réseau utilisé. Si, pour une raison quelconque, ce réseau n'est pas disponible, il tente alors de se connecter à un autre réseau.

#### **Messagerie vocale**

Service informatisé répondant automatiquement aux appels lorsque vous n'êtes pas disponible. Ce service diffuse un message de bienvenue (prononcé par vous-même si vous le souhaitez) et enregistre un message.

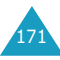

# **Index**

#### **A**

Accusés de réception message • 74 Agenda • 115 Appel de conférence • 56 Appels émission • 23 en attente • 51, 55, 132 fin • 24 interdire • 130 numéro déjà composé • 24 réception• 26 renvoi • 128 Appels d'urgence • 163 Appels de conférence • 56 Appels émis • 93 Appels en absence • 27, 92 Appels internationaux • 23 Appels reçus • 93

#### **B**

Bande réseau, sélectionner • 136 Batterie charge • 20 installation • 19 retirer • 18 Batterie, précautions d'emploi • 156 Bip durée appel • 103 Boîte d'envoi, messages multimédia • 81 texte • 68 Boîte de réception, messages multimédia • 78 texte • 66

#### **C**

Calculatrice • 120 Caractères, saisie • 44 Carte SIM installation • 18 verrouiller • 111

Chargeur rapide • 20 Clapet actif • 112 Code PIN description • 152 Code PIN2 description • 153 Code PUK • 152 Code PUK2 • 153 Codes d'accès • 151 Compteurs d'appels • 92 **Consignes** de sécurité • 7 Contraste, écran • 106 Coût d'appel • 95 Coût, appels • 95

#### **D**

Date, définir · 119 Déplacement • 133 Dernier numéro composé, rappel • 24 Désactiver microphone • 53 tonalités du clavier • 54 Diffusion de messages • 76 Durée d'appel • 94

#### **E**

écouteur, réglage du volume • 25 EMS (Service de messagerie enrichi) • 66 En attente, appel • 51 état mémoire Messages multimédia • 88 messages texte • 75 objets téléchargés • 147 répertoire • 43

#### **F**

Fond d'écran • 105 Format heure • 120

#### **G**

Groupe d'utilisateurs • 134 Groupe fermé (CUG) • 134 Groupes d'appel modification • 39 recherche • 38

#### **H**

Heure du rétro-éclairage définir • 106 Heure monde • 119 Heure, régler • 119

#### **I**

Icônes d'affichage • 15 Icônes, description • 15 ID appelant • 134 Image de fond • 105 Infrarouge, connexion • 104 Interdiction d'appel • 130 Internet • 137

#### **J**

Jeux • 144

#### **L**

Langue, sélectionner • 109 Liste de tâches • 121

#### **M**

Mémento 177 Mémo vocal enregistrer • 124 lire • 126 supprimer • 126 Mémos du calendrier copier • 119 rédiger • 117 supprimer • 119 voir • 118 Menus accès • 59 liste • 60

Message de bienvenue • 108 Message texte définir • 73 envoi • 69 lecture • 66, 68 supprimer • 67, 68, 74 Messagerie vocale • 75 Messages CB • 76 de bienvenue • 108 multimédia • 78 texte • 66 vocaux • 75 Messages CB • 76 Messages envoyés multimédia • 81 texte • 68 Messages multimédia création/envoi • 82 définir • 84 lecture • 78, 81 modification • 82 supprimer • 80, 81 Messages multimédia (MMS) • 78 Messages préenregistrés multimédia • 87 texte • 72 Messages reçus multimédia • 78 texte • 66 MIDlets, lancement • 144 Mise en marche/arrêt microphone • 53 téléphone • 22 Mode alphabétique, saisie de texte • 48 Mode de saisie de texte • 45 Mode FDN • 111 Mode secret des sons • 29 Mode symbolique, saisie de texte • 50 Mode T9, saisie de texte • 46 Mode vibreur • 29 Mot de passe du téléphone • 110, 151 interdiction d'appel • 131, 154

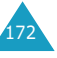

#### **N**

Navigateur WAP accès • 137 cache, vider • 143 favoris • 141 Navigateur, WAP • 137 Nombre d'appels émis • 93 en absence • 92 reçus • 93 Noms recherche/numérotation • 37 saisie • 44 Numéro personnel • 108 Numéros d'appel en absence • 27 Numéros, téléphone enregistrer • 32 recherche/numérotation • 37 Numérotation rapide • 40

#### **P**

Photo afficher une image • 99 envoi d'image • 98 prendre une photo • 96 Photos envoi • 98 prendre • 96 voir • 99 PIN changer • 110 PIN2 changer • 111 Planificateur • 117

#### **R**

Raccourci, menu • 113 Rappel automatique • 112 Rappel auto. • 112 Rappel d'un numéro manuel • 24 Rappel, message • 67 Recherche, répertoire • 37 Réinitialiser • 114 Renvoi d'appels • 128 Répertoire copie • 36 enregistrer • 32 modification • 35 numérotation rapide • 40 options • 35 recherche/numérotation • 37 suppression • 36, 42 Rétro-éclairage • 16 Rétro-éclairage automatique • 106 Réveil • 115 Réveil matin • 115

#### **S**

Sécurité informations • 155 Sécurité, appels • 109 Serveur vocal • 75 Service Java • 144 Services réseau • 128 Signal d'appel • 132 SMS (Service de messages courts) Boîte d'envoi • 68 Boîte de réception • 66 Sons, définir • 100

#### **T**

Tâches, liste créer • 121 modifier • 122 Taux de change • 127 Téléphone mot de passe • 151 verrouiller • 110 Texte, saisie • 44 Tonalité clapet • 102 clavier • 101 connexion • 103 erreur • 103 message • 101 sonnerie • 100 Tonalité connexion • 103 Tonalité de la sonnerie • 100 Tonalité du clapet • 102 Tonalité erreur • 103 Tonalité marche/arrêt • 102 Tonalité message • 101 Tonalités DTMF, envoyer • 54 Tonalités du clavier envoi • 54 sélectionner • 101 Touches de raccourci • 113 description • 11 emplacement • 10 Touches écran • 30 Toutes touches • 113 Transmettre, message multimédia • 80 Type d'alarme • 101 Type de sonnerie • 101

#### **V**

Verrouillage carte SIM • 111 du téléphone • 110 Vibreur • 101 Volume de la sonnerie • 100 Volume des touches • 25

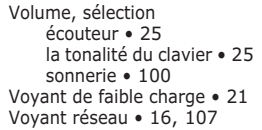

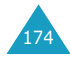

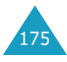

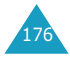

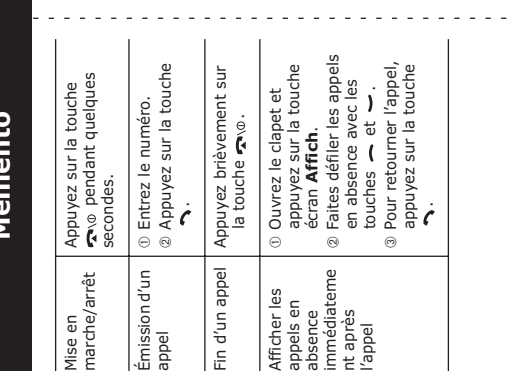

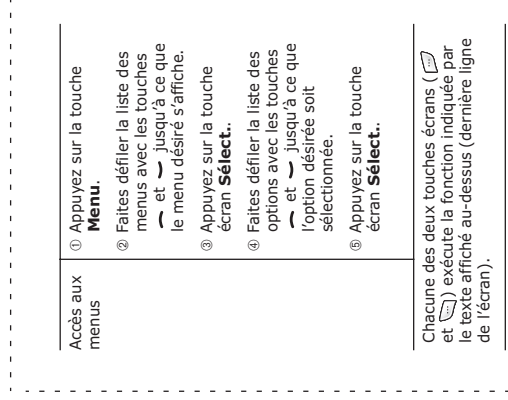

# Téléphone GPRS SGH-P400 tri-bande **Téléphone GPRS SGH-P400 tri-bande Mémento**

 $\frac{1}{4}$  $\mathbf{r}$ 

> $\blacksquare$  $\mathbf{I}$  $\mathbf{I}$

e<br>S

 $\sim$   $\sim$ 

- -

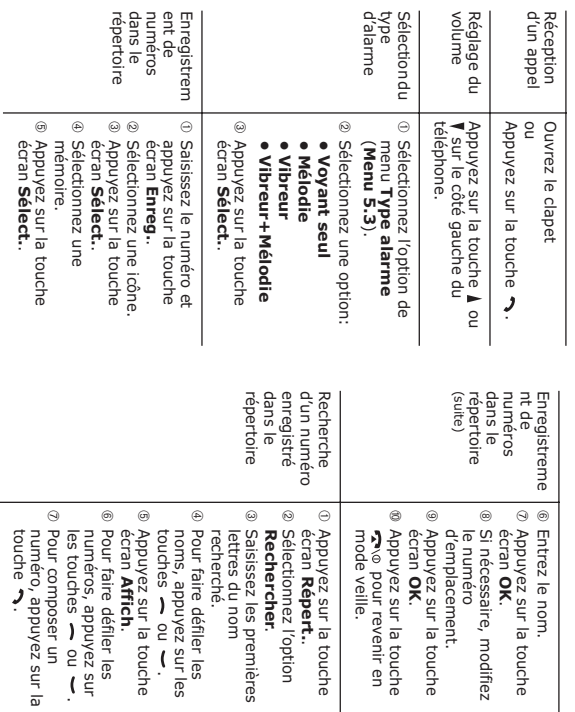

#### **Déclaration de conformité (R&TTE)**

#### *Pour l'appareil suivant:*

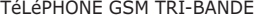

(nom de l'appareil)

SGH-P400

(numéro de modèle)

#### *Fabriqué par:*

Samsung Electronics, 94-1 Imsu-Dong, Gumi City, Kyung Buk, Korea (Corée), 730-350\*

(adresse de l'usine\*)

#### **en relation avec cette déclaration et en conformité avec les normes suivantes et/ou d'autres documents normatifs.**

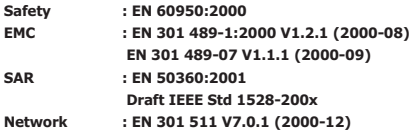

**Le téléphone S300M a été testé et s'est avéré conforme aux normes relatives à l'émission de fréquences radio. En outre, nous déclarons que cet appareil répond à la directive 1999/5/EC.**

**La procédure de déclaration de conformité, définie dans l'article 10, puis reprise à l'alinéa [**IV**] de la directive 1999/5/EC a été conduite sous contrôle de l'organisme suivant:**

**BABT, Claremont House, 34 Molesey Road, Walton-on-Thames, KT12 4RQ, UK Numéro d'identification: 168**

**Documentation technique détenue par:**

Samsung Electronics Euro QA Lab.

**disponible sur simple demande.**

#### *(Représentant pour l'union européenne)*

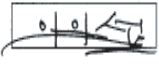

Samsung Electronics Euro QA Lab. Blackbushe Business Park, Saxony Way, Yateley, Hampshire, GU46 6GG, UK (Royaume-Uni) 2003. 3.26 2003. 3. 26 **In-Seop Lee / Directeur général**

(lieu et date de parution) (nom et signature du responsable dûment habilité)

\* Cette adresse n'est pas celle du Centre serveur de Samsung. Pour obtenir celle-ci, consultez la carte de la garantie ou contactez le revendeur de votre téléphone.

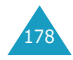